<span id="page-0-0"></span>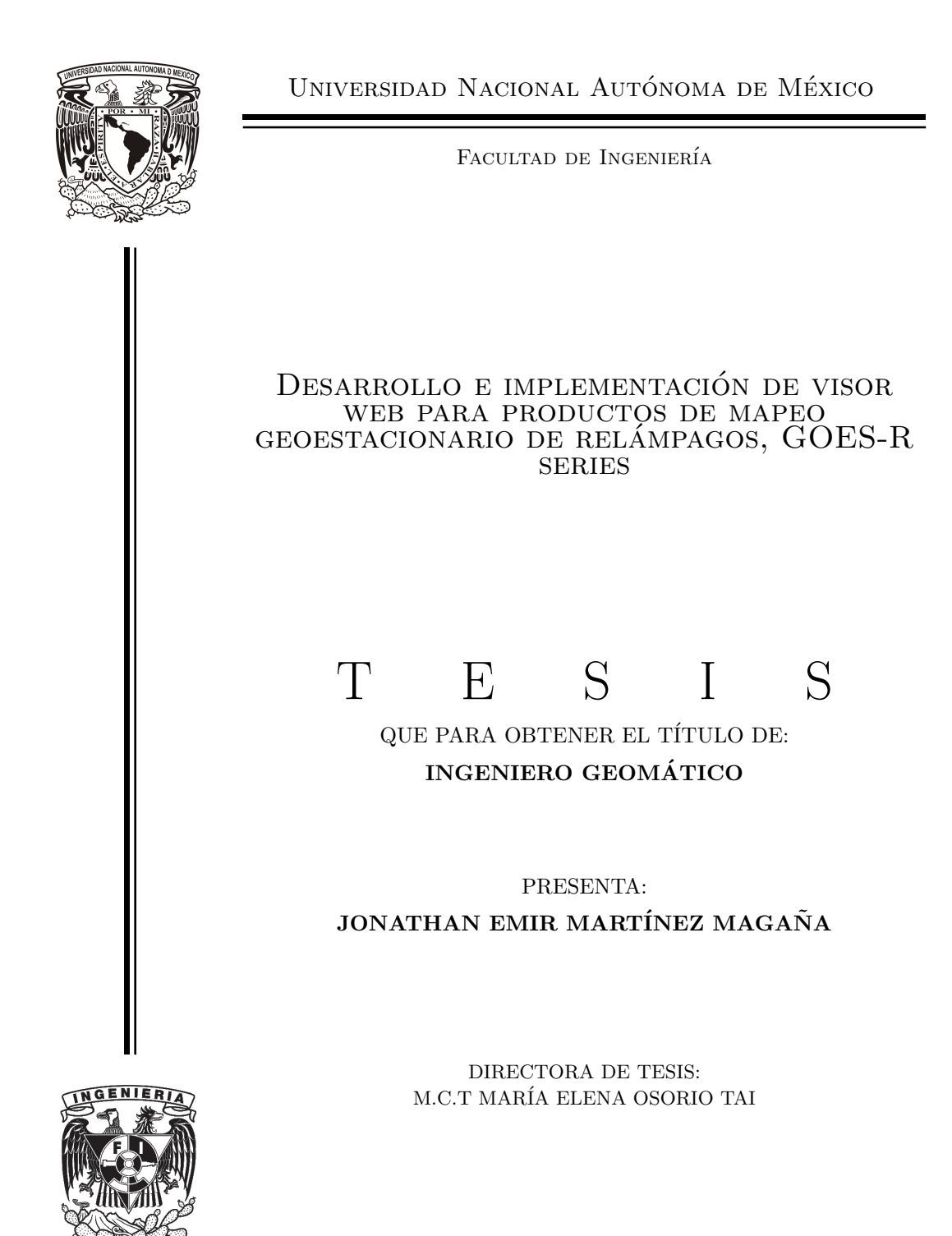

Ciudad Universitaria, Cd. Mx., 2021

Es mejor contar la historia, a que te la cuenten y tomar una curva a la vez.

## Dedicatoria

<span id="page-4-0"></span>Dedico este trabajo a todos mis profesores que me brindaron su apoyo a lo largo de mi camino académico, amigos y compañeros que me animaron y brindaron palabras de apoyo y motivación en los momentos difíciles, a mis familiares que mantuvieron una constante atención y fé en mi persona, en especial a mis padres: Reynaldo Martínez Romero y Ma. Guadalupe Magaña Martínez y hermanos: Adriana Martínez y Reynaldo Martínez, quienes me dieron una guía para siempre crecer, por ese impulso incansable para forjar un camino de principios, valores, responsabilidades, sueños y logros.

## Agradecimientos

<span id="page-6-0"></span>Doy gracias a todos las personas que me apoyaron y creyeron en mí, amigos y familiares que mantuvieron un constante seguimiento de mi trayectoria académica, que me han brindado su apoyo incondicional a lo largo de mi vida, para llegar a esta etapa y cumbre de mi educación universitaria.

La gran ayuda y apoyo de cada uno de mis profesores de la Universidad Nacional Autónoma de México, Facultad de Ingeniería que sembraron semillas de conocimiento, dando como resultado mi formación académica y profesional.

Al Dr. Miguel Ángel Manso Callejo profesor de la Universidad Politécnica de Madrid, ETSI en Topografía, Geodesia y Cartografía y director del Grupo de investigación MERCATOR: Tecnologías de la Geoinformación y Sistemas Inteligentes, quien me brindó su aceptación para realizar mi estancia académica en dicha universidad, por su gran orientación, ayuda y apoyo para la realización de esta tesis, a mis compañeros y amigos del Grupo de investigación MERCATOR.

Al Programa UNAM-DGAPA-PAPIME PE116019 por la beca recibida para la realización de esta tesis y al gran apoyo de mi sinodales.

## Abreviaturas

<span id="page-8-0"></span>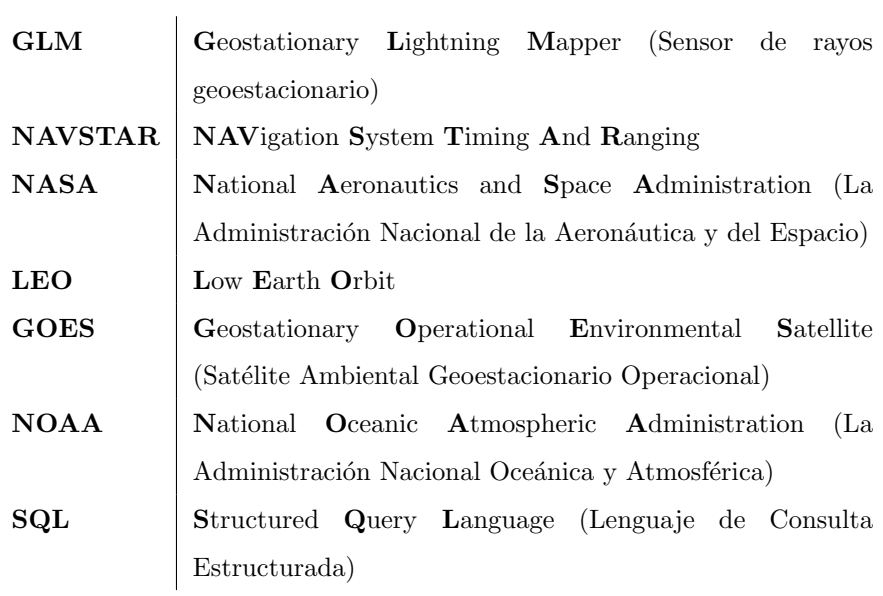

### Resumen

<span id="page-10-0"></span>Este trabajo se centra en el desarrollo de una nueva metodología para el procesamiento autónomo y el análisis de series de datos del satélite GOES-16 relativa al producto denominado Geostationary Lightning Mapper  $(GLM)$ , que es referente a la detección de rayos, con el fin de consolidar una base de datos con toda la información correspondiente a doce meses de información, comprendido en el periodo de abril de 2018 a marzo de 2019.

Dicha base de datos pretende ser la base para la gestión y abastecimiento de información para un servidor de datos espaciales que publicará dicha información, luego de ser montada y publicada en un visor web.

Dicha información es analizada y respaldada en una base de datos corresponde al territorio de la República Mexicana, para finalmente obtener una visualización en diferentes instantes de tiempo de la localización de rayos a lo largo del periodo de estudio.

# ´ Indice general

<span id="page-12-0"></span>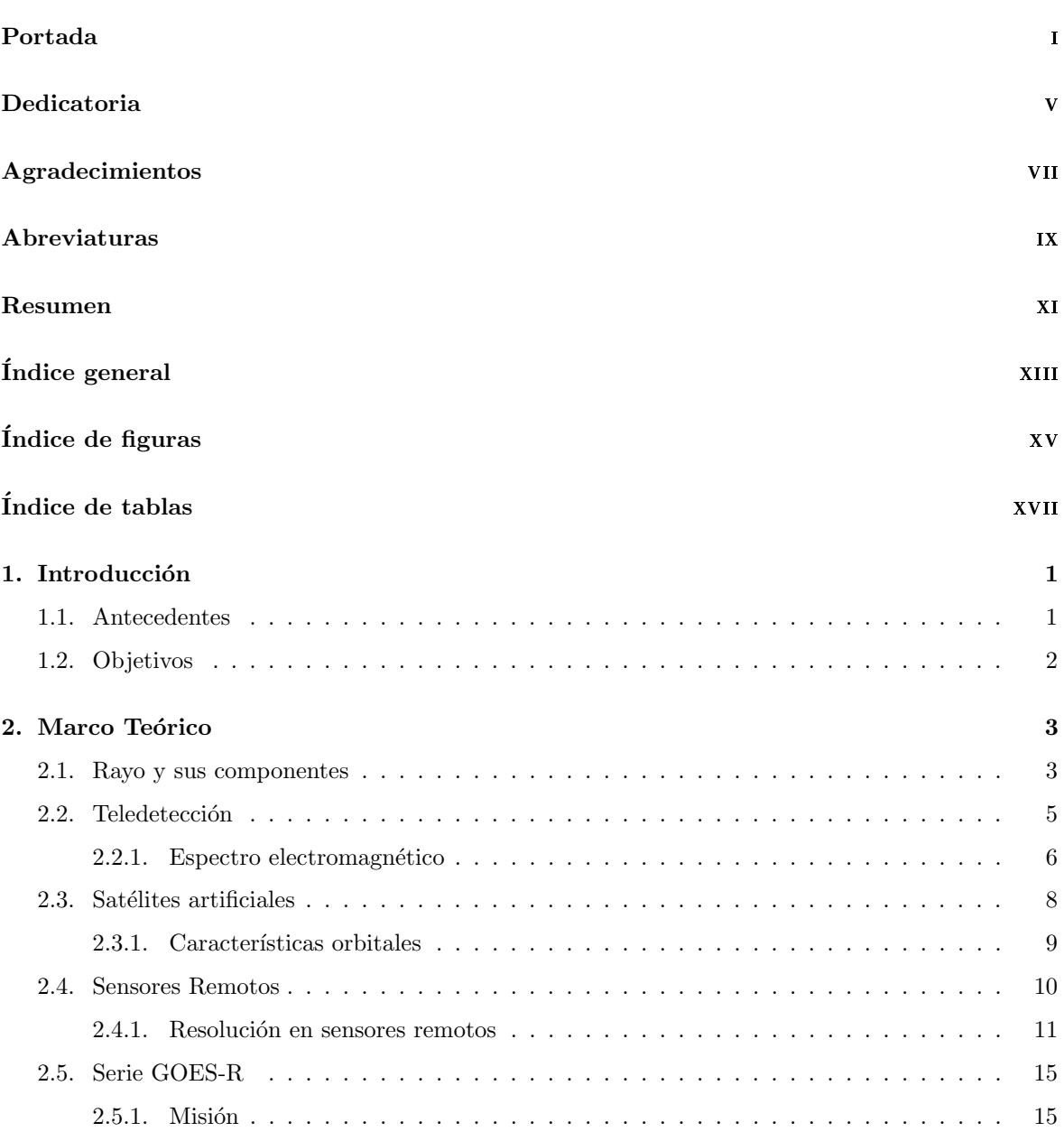

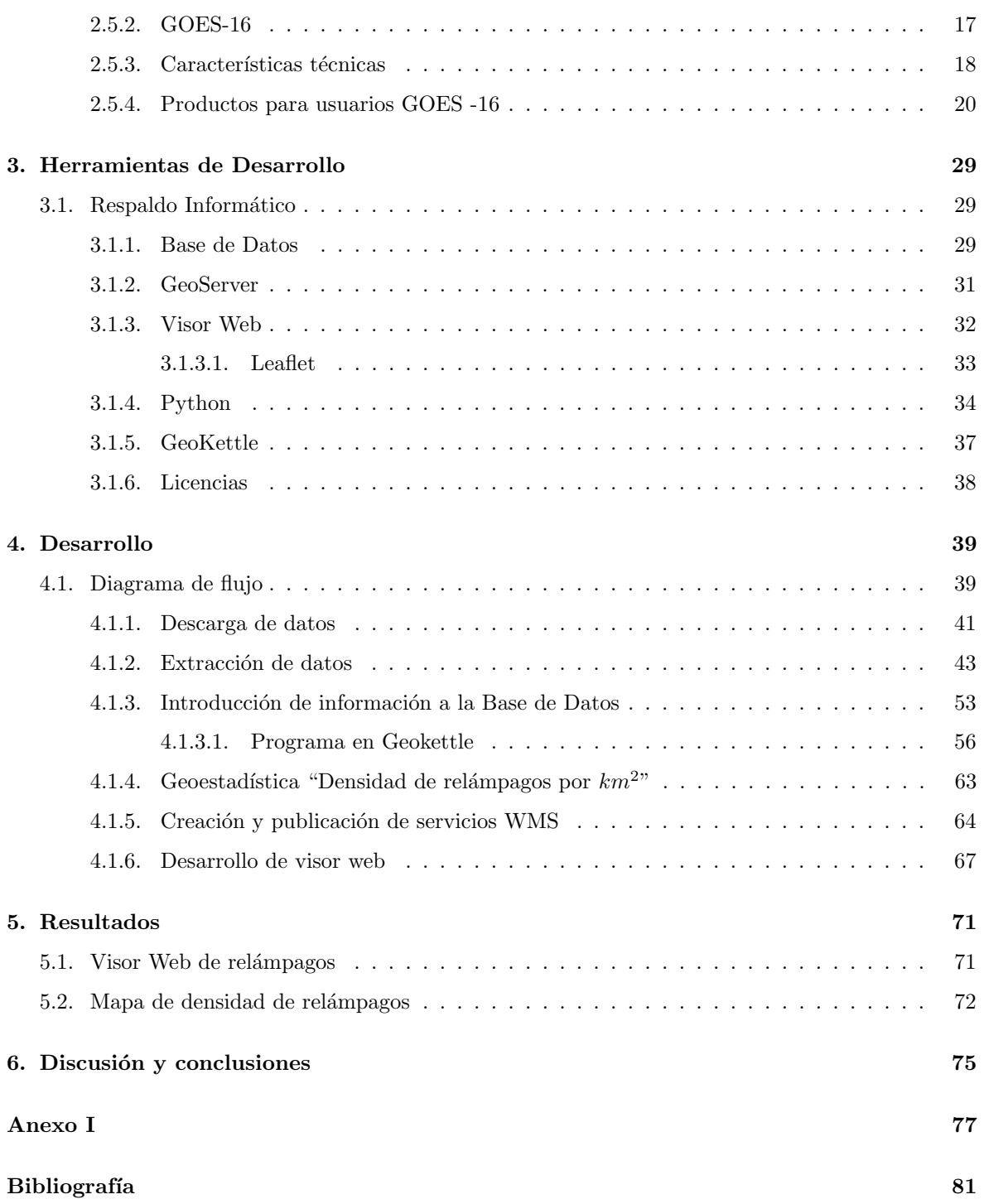

# ´ Indice de figuras

<span id="page-14-0"></span>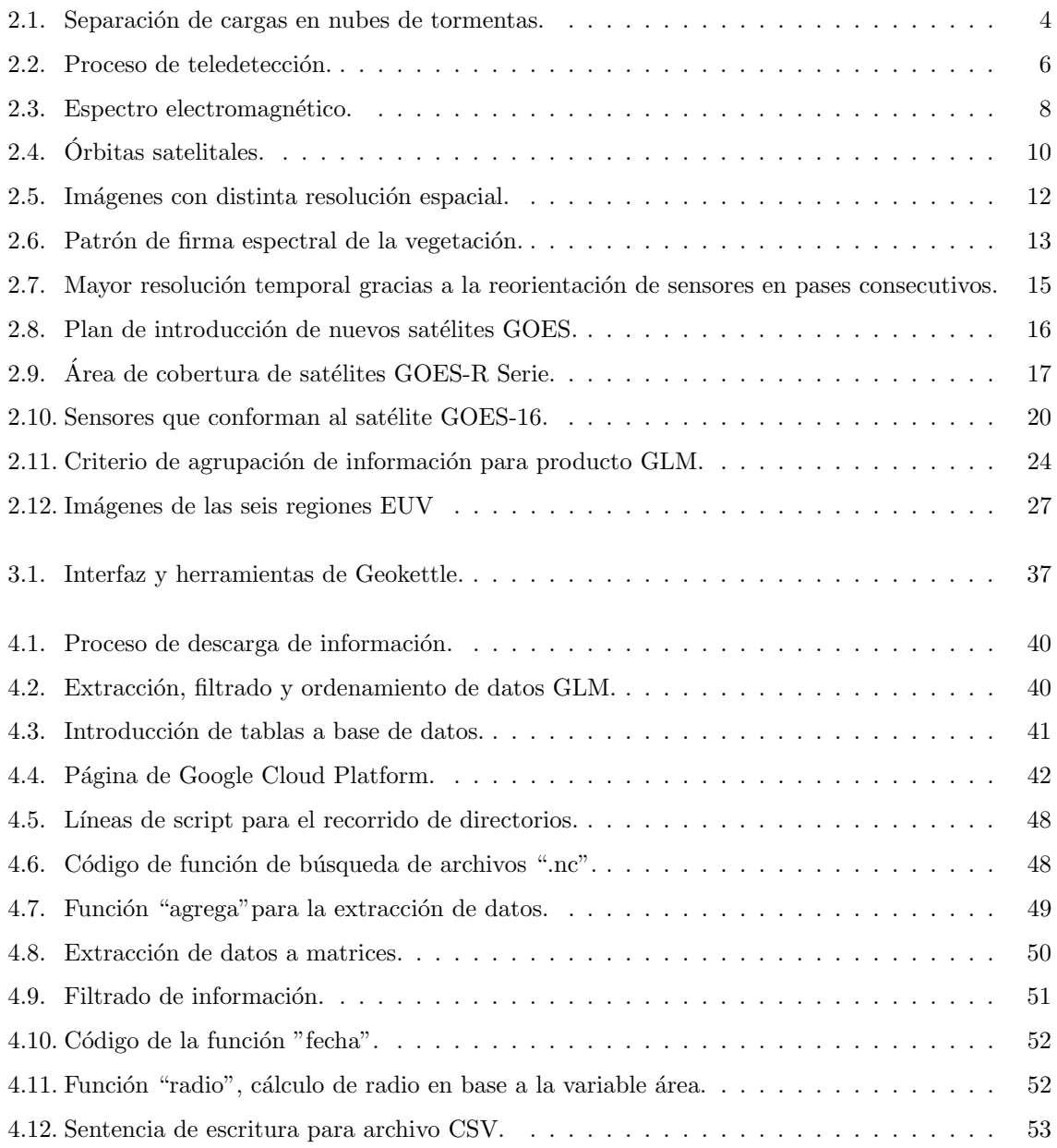

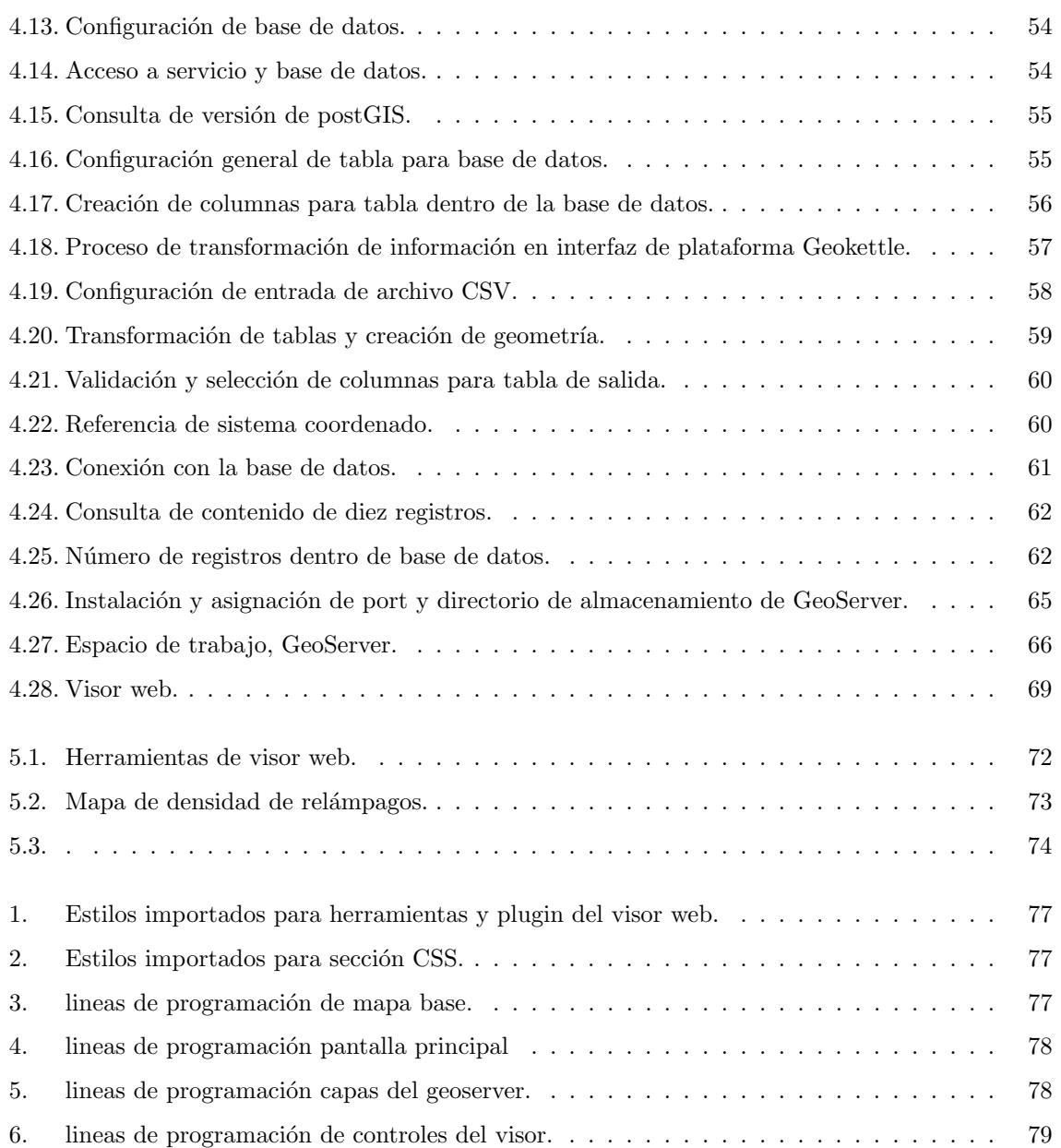

# ´ Indice de tablas

<span id="page-16-0"></span>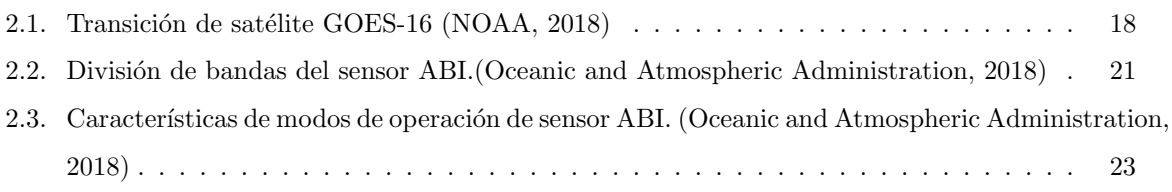

## Capítulo 1 Introducción

<span id="page-18-0"></span>A lo largo de los años se ha tratado de predecir y quizá en algún momento, controlar el clima con la intención de sacar ventaja de éste, siendo que en el pasado era limitado el conocimiento de los fenómenos climáticos, debido a la ausencia de datos y tecnología que recolectaran este tipo de datos ´utiles.

Pero ahora en la actualidad es una nueva generación de conocimientos del cual se puede sacar ventaja y partida, para realizar pronósticos del tiempo mas acertados y su comportamiento, esto, basándose en un compendio de datos históricos que se colectan cada cierto tiempo, logrando obtener series estadísticas o geoestadísticas de un lugar o un territorio en general, para predecir las condiciones meteorológicas a futuro, o bien tratar de dar estimaciones lo más cercano posible a la realidad.

En este trabajo se formula una metodología y se desarrolla análisis para generar un compendio de datos históricos con fines de obtener datos geoestadísticos, como insumos para una predicción de posible desarrollo de "tormentas eléctricas" sobre el territorio mexicano y del comportamiento de este sobre la demografía del territorio.

#### <span id="page-18-1"></span>1.1. Antecedentes

Gracias a las nuevas tecnologías se pueden adquirir datos de diferentes tipos y calidades, de modo que se ha puesto a disposición libre información de uno de los productos del nuevo satélite GOES – R, que toma como lugar el primer sensor de su tipo, el cual toma por nombre Generador de Mapas de Rayos Geoestacionario (GLM, por sus siglas en inglés) el cual capta los destellos de una toma óptica, que representa la actividad de rayos.

Sensor que siendo el primero en su tipo, presenta la tarea del comienzo de nuevos estudios con dicha información, por lo cual se toma como tema principal de este trabajo para la región que conforma el territorio mexicano, que dada su localización geográfica es constantemente sometida a fenómenos meteorológicos y eventos extremos como: huracanes, tormentas tropicales, sequías, heladas, frentes fríos, etc. De forma que México es uno de los lugares más idóneos para el estudio de estos datos, los cuales se organizarán para generar una base de datos que comprenderá un periodo de doce meses, de abril de 2018 a marzo de 2019, publicados en un servidor de mapas GeoServer para ser finalmente manejables en un visor web.

También es importante mencionar que solo se ha publicado un estudio de la actividad de rayos y tormentas eléctricas en México, que comprende la distribución de rayos en la República Mexicana con datos de la red terrestre: "World Wide Lightning Location Network", realizada por investigadora Beata Kucienska del Centro de Ciencias de la Atm´osfera. Este estudio trata sobre la densidad mensual de relámpagos sobre el área oceánica durante el periodo comprendido del año 2005 al 2009, utilizando coeficientes de relación para los diferentes océanos que comprenden el territorio nacional (Kucieńska et al., [2010\)](#page-98-1).

#### <span id="page-19-0"></span>1.2. Objetivos

Al plantear una amplia visión del trabajo se tomaron puntos principales para este, enfocando tareas cruciales para dar paso a la realización y ejecución de esta tesis. Planteando los siguientes objetivos:

- Descarga masiva de doce meses de datos del satélite  $GOES 16$  relativa a la detección de rayos.
- $\blacksquare$  Integración de la base de datos espacial.
- Visualización de la información mediante herramientas de información geográfica, mediante un navegador web (visor web-SIG).
- Análisis de series de datos de doce meses del producto GLM de Satélite GOES 16 desde una perspectiva geoestadística.

### Capítulo 2 Marco Teórico

<span id="page-20-0"></span>A continuación se retoman algunos de los conceptos básicos que fueron consultados y requeridos para obtener un respaldo teórico y técnico para la realización de este trabajo.

#### <span id="page-20-1"></span>2.1. Rayo y sus componentes

Actualmente se tiene conocimiento de los diversos factores que propician la aparición del fenómeno "rayo", aunque este puede variar de acuerdo con las condiciones que se pueden presentar.

En términos prácticos se pueden definir ciertos conceptos de los cuales conforman este fenómeno, el cual se divide en dos componentes: luminoso y de sonido, que son llamados rel´ampago y trueno respectivamente.

Para conocer los factores que influyen en la aparición de dicho fenómeno, implica descomponer y describir cada una de estas componentes por separado.

Si bien el aire es un compuesto de diversos gases, partículas en suspensión (aerosoles), y agua en cualquiera de sus tres fases o estados, este genera un movimiento constante de partículas dentro de las nubes, el cual forma un campo eléctrico dentro de la misma. Formando nubes con diferentes cargas (Figura [2.1\)](#page-21-0) que también pueden ser debidas al proceso de fotodisociación de aerosoles, donde la molécula absorbe la energía de un fotón y esta energía es suficientemente fuerte para romper el enlace de dicha molécula, así la presencia de moléculas polares y electricidad estática generada por el proceso de fricción y coalescencia (unión de partículas en suspensión) [\(FALCON,](#page-98-2) [2017\)](#page-98-2).

<span id="page-21-0"></span>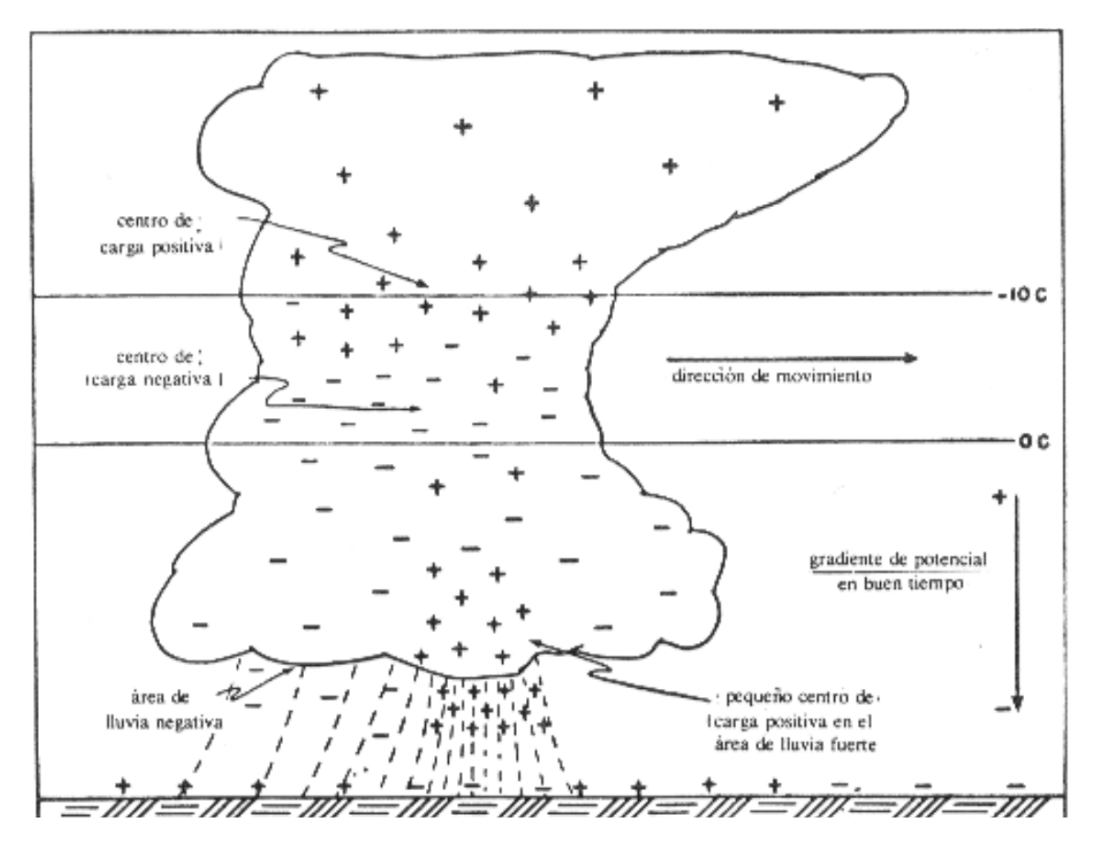

Figura 2.1: Separación de cargas en nubes de tormentas. [\(FALCON,](#page-98-2) [2017\)](#page-98-2)

La carga se intercambia durante la interacción de graupel en crecimiento activo (presencia de agua sobre enfriada o comúnmente llamados granos de hielo) y cristales de hielo en la nube [\(Saunders,](#page-99-2) [2008\)](#page-99-2).

De modo que el choque de estas genera corrientes de descarga eléctrica, que fluctúan entre nubes (descarga nube-nube) o entre ´estas y la superficie terrestre (descarga nube-tierra), a este fen´omeno se le conoce como rayos, haciendo un intercambio de cargas positivas y negativas, produciendo un canal de ionización (canal de conversión y producción de iones) o arco voltaico donde viajan dichas cargas eléctricas.

En este proceso se ilumina el canal antes mencionado entre 0.1 y 1 segundo, que en ocasiones ha habido registro de eventos de hasta 3 segundos, produciendo un flujo de carga sobre este, incrementando la temperatura (20,000 y 30,000 ◦K), dando como resultado un plasma generado por el repentino incremento de temperatura, el cual ozoniza (transforma el oxígeno en ozono) por ionización al aire circundante, de allí nace su color azul intenso, que corresponde a la parte luminosa (relámpago). Esta ´ultima dibuja una trayectoria segmentada, no rectil´ınea, que muestra un haz describiendo el proceso de la descarga, mostrando que no es uniforme sino a saltos. El canal de ionización se abre paso por

los globos de aire que poseen mayor conductividad, dado que el aire no es uniforme sino compuesto por glóbulos o bolsas de diferentes temperaturas y presiones.

Por otro lado, la componente de sonido (trueno), es causado por la explosión del canal, generando una onda de choque, que podrá variar su alcance dada la posición, la dirección del viento y de la densidad en el sitio desde donde se observe. [\(FALCON,](#page-98-2) [2017\)](#page-98-2).

En cuanto a las corrientes ascendentes, pero que se encuentran dentro de regiones convectivas de la tormenta, existen al menos seis regiones de carga de las cuales la mayoría ocurren dentro de la nube, una fracción puede ocurrir entre diferentes nubes, y alrededor de un tercio del total de los relámpagos, llega a impartar el suelo. [\(Boccippio et al.,](#page-98-3) [2001;](#page-98-3) [Mackerras et al.,](#page-99-3) [1998;](#page-99-3) [Stolzenburg and Marshall,](#page-99-4) [2009\)](#page-99-4).

#### <span id="page-22-0"></span>2.2. Teledetección

Se puede definir la teledetección como: "Una técnica en la recepción de información a distancia, permitiendo que no exista algún contacto físico o material" [\(Chuvieco,](#page-98-4) [1991\)](#page-98-4), sin embargo, tiene que existir un flujo de intercambio de radiación objeto − sensor, este se puede presentar de tres tipos:

- Radiación solar (luz visible e infrarrojo reflejado)
- $\blacksquare$  Radiación terrestre emitida (infrarrojo térmico)
- Radiación emitida por un sensor (radar).

De las cuales, las dos primeras técnicas también pueden denominarse como teledetección pasiva, y la última como activa. La radiación es captada por un sensor y almacenada de forma digital, permitiendo así la captación de información atmosférica y de la superficie terrestre. Cuyos datos obtenidos, dependen del rango de longitudes de onda para lo que fue dise˜nado y la capacidad de recepción de radiación de dicho sensor.

La radiación solar comienza este proceso como fuente de energía, viajando hacia la tierra, siendo uno de los primeros elementos involucrados más importantes, dado que parte de esta energía es dispersada y absorbida por la atmósfera. Siendo responsables de la absorción son los gases que la componen (ozono, di´oxido de carbono y vapor de agua). Hay que tener constancia de que existen regiones del espectro electromagnético en las que no hay absorción, sino reflexión de energía, denominadas ventanas atmosféricas. Usualmente es clasificado el visible e infrarrojo cercano  $(0.3-1.35\mu)$ , infrarrojo medio  $(1.5-5.5\mu)$ , Infrarrojo térmico  $(8-14\mu)$  y finalmente microondas, por encima de 1 cm en el que la atmósfera es prácticamente transparente . Así la porción de energía incidente en la superficie terrestre es reflejada en función del tipo de cubierta. A este proceso se le denomina "Reflectancia espectral" y varía su parámetro en relación con su longitud de onda. Gracias a ello se puede diferenciar y clasificar el tipo de cubiertas que se captaron, comparando gráficamente los datos obtenidos de reflectancia espectral y longitudes de onda, dando como resultado una curva que toma como por nombre reflectancia o firma espectral, que suele tener un comportamiento único con respecto al tipo de cubierta (Labrador García et al., [2012\)](#page-98-5).

<span id="page-23-1"></span>En resumen, el proceso de teledetección comienza con una fuente emisora de energía, parte de esa energía es absorbida y otra dispersada por las diferentes cubierta. La energía reflejada o dispersada por la cubierta es captada de forma digital, esta información es transmitida hacia una estación receptora donde se convierte en imágenes digitales (Figura [2.2\)](#page-23-1). De acuerdo a su longitud de onda y reflectancia espectral, se puede conocer la firma espectral característica del tipo de cubierta de la región estudiada.

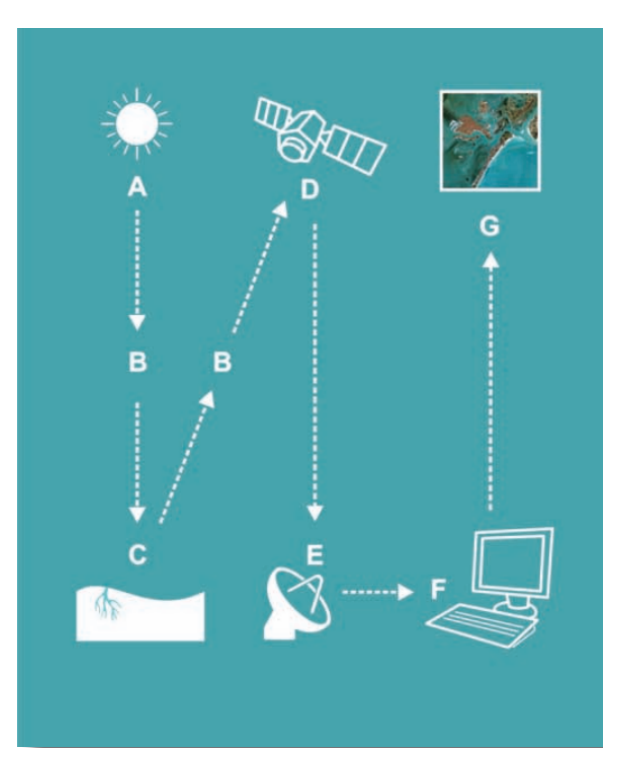

Figura 2.2: Proceso de teledetección.(Labrador García et al. [\(2012\)](#page-98-5), p.12)

#### <span id="page-23-0"></span>2.2.1. Espectro electromagnético

A lo largo del tiempo han manejado diversas teorías sobre el comportamiento de la radiación electromagnética, actualmente son aceptadas dos teorías que se contraponen; por un lado, la que concibe como un haz ondulatorio referido a las teorías de Huygens y Maxwell, y la contraparte planteadas por Planck y Einstein, que considera como una sucesión de unidades de energía discreta llamado fotones. De acuerdo con estas dos teorías se puede realizar demostraciones experimentales que comprueban que la luz puede comportarse de acuerdo con ambos planteamientos.

Tomando la teoría que describe el haz luminoso como onda (Teoría Ondulatoria), la cual se designa como energía electromagnética, se puede describir en dos comportamientos característicos: reflexión y refracción, que dan base a experimentación para la separación de colores que forma la luz blanca, ayudando al diseño de lentes y formas parabólicas en artefactos ópticos útiles para la concentración o dispersión del haz luminoso [\(Fontal et al.,](#page-98-6) [2005\)](#page-98-6).

Otra de las bases de la Teoría Ondulatoria, es la forma en que se desplaza de un punto a otro, viajando a la velocidad de la luz de forma armónico y continua, adquiriendo características descritas por dos magnitudes: Longitud de onda y frecuencia, gracias a éstas se pueden clasificar y describir de acuerdo a su tipo de energía radiante, agrupando en regiones o bandas que presenten un comportamiento similar, ya que no existen divisiones exactas entre unas y otras (Ordóñez, [2012;](#page-99-5) [Chuvieco,](#page-98-4) [1991;](#page-98-4) Labrador García et al., [2012\)](#page-98-5). La Figura [2.3,](#page-25-1) presenta una distribución del espectro electromagnético en función de la longitud de onda y frecuencia.

<span id="page-25-1"></span>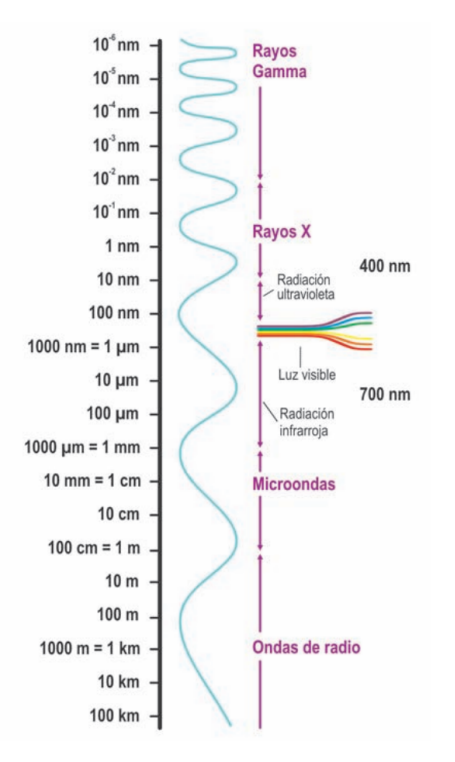

Figura 2.3: Espectro electromagnético.(Labrador García et al., [2012\)](#page-98-5)

#### <span id="page-25-0"></span>2.3. Satélites artificiales

Pudiendo definir al satélite artificial como: Un objeto situado en el espacio que orbita (da vueltas) alrededor de la Tierra siguiendo una trayectoria específica manteniendo una visión constante de la Tierra (Labrador García et al., [2012\)](#page-98-5), (p. 15). Estos se pueden clasificar con diferentes criterios. Así atendiendo a su guiado pueden ser autónomos o tripulados; según su aplicación: meteorológicos, oceanográficos, de navegación, de comunicaciones, etc. y según su órbita como: geoestacionario o geosincrónicos.

Los satélites artificiales se han desarrollado con dos finalidades: comunicaciones y la investigación a través de la observación espacial. Existen diferentes ramas de investigación, entre las que destaca los satélites de teledetección. Estos, se clasifican según su característica orbital y sus diferentes resoluciones (espacial, espectral, radiométrica y temporal) y varían respecto al diseño y propósito de estudio de sus imágenes (Labrador García et al., [2012\)](#page-98-5).

Dicho esto, se centrará el tema en satélites de teledetección, los cuales toman como principio ser conformados por una plataforma que contendrá un sensor, para cuyo caso se denomina comúnmente

"sensor remoto", este varia su diseño según el propósito como ya bien se mencionó, tomando como principio el espectro electromagnético, así diseñando la capacidad para captar información específica.

#### <span id="page-26-0"></span>2.3.1. Características orbitales

Convencionalmente se habla de los diferentes tipos de trayectorias orbitales, ya que estas, dependen de su altitud, ángulo de orientación y su velocidad de rotación con respecto a la Tierra, factores que pueden ser determinantes al tipo aplicación destinada al satélite, siendo estas sus características orbitales, de modo que se puede definir una ´orbita como una curva cerrada en el espacio obtenida posteriormente a la colocación del satélite por un lanzador para cumplir características antes mencionadas, con ayuda de los siguientes parámetros: Inclinación (que define el ángulo de intersección del plano orbital y del plano ecuatorial terrestre), nadir (vertical del satélite), periodo de revolución (tiempo que tarda en dar una vuelta completa a la Tierra).

Con fines de este escrito se enfocará en las órbitas más usadas para el estudio de la meteorología, que van montados principalmente en dos tipos de ´orbitas satelitales (Figura [2.4\)](#page-27-1): geoestacionarias y polares. Inicialmente se utilizaron y posicionaron en ´orbitas terrestres bajas, denominadas LEO (por sus siglas en inglés), utilizando órbitas polares, presentando una inclinación muy cercana a los  $90°$ , provocando que esta pas´e muy cerca de los polos, dando como resultado, una buena cobertura de estos.

Por otra parte, en la actualidad, se han modificado a posiciones más altas, denominadas órbitas heliosincrónicas, que bien, en parte son polares, pero se caracterizan por ser una órbita geocéntrica, es decir, que mantiene fija su orientación relativa al sol, manteniendo un ángulo fijo entre el plano orbital y el eje Tierra-Sol, suelen estar a una altura cercana en los 890 km y tienen un alto periodo de revolución (Marcos Martín, [2018\)](#page-99-6).

En contraparte se encuentran las geoestacionarias que describen trayectorias orbitales situadas a grandes alturas cercanas a los 36,000 km, así como una sincronización del periodo de revolución del satélite al de rotación de la Tierra, resultando la permanencia en la misma posición relativa respecto a la superficie terrestre, lo que permite captar la misma porción de superficie terrestre en todo instante de tiempo. Sin embargo, el mayor número de satélites de teledetección están diseñados para seguir trayectorias orbitales de norte a sur, y en conjunto del movimiento terrestre (oeste a este), permite visualizar gran parte de la superficie terrestre, variando los periodos de tiempo de dicha cobertura.

<span id="page-27-1"></span>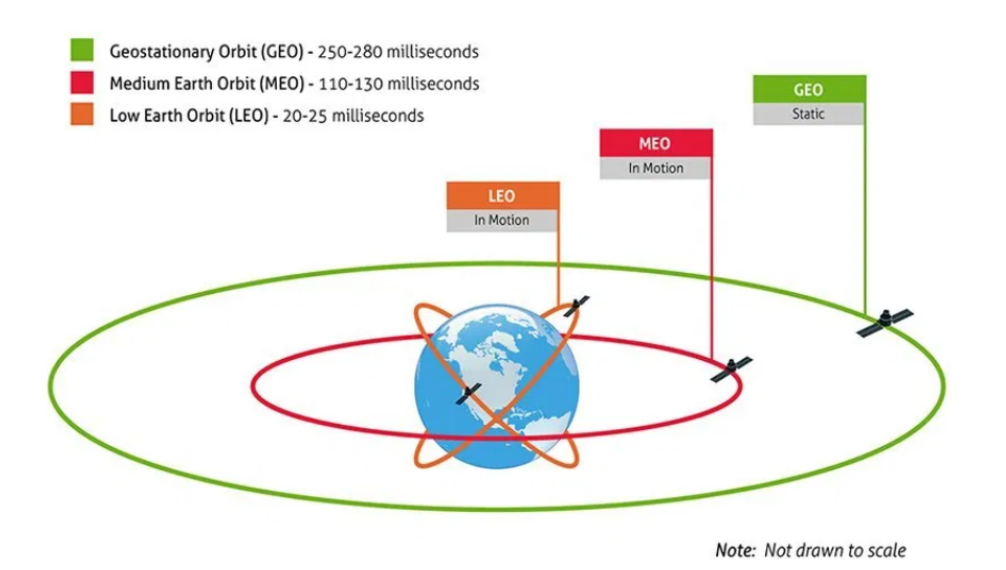

Figura 2.4: Órbitas satelitales. (tomada de: [http://www3.gobiernodecanarias.org/medusa/ecoblog/mramrodp/2016/09/29/](http://www3.gobiernodecanarias.org/medusa/ecoblog/mramrodp/2016/09/29/interaccion-gravitatoria-esquemas-2/) [interaccion-gravitatoria-esquemas-2/](http://www3.gobiernodecanarias.org/medusa/ecoblog/mramrodp/2016/09/29/interaccion-gravitatoria-esquemas-2/), acceso el 18-02-2020)

#### <span id="page-27-0"></span>2.4. Sensores Remotos

Se puede denominar Sensor Remoto a un instrumento, que conforme a su diseño es capaz de percibir o captar información específica, del fenómeno que está en estudio, este instrumento puede variar su tamaño, funcionalidad, alcance para captar información y la forma en que captan la información, ya que puede tener o no contacto con el fenómeno de estudio.

Si bien pueden existir un sin número de estos, para ello nos centraremos en aquellos utilizados en la Teledetección. Comúnmente son colocados en plataformas o satélites artificiales que son puestos en ´orbitas con la utilidad en el monitoreo y estudio continuo de nuestra superficie terrestre, tanto para el estudio de fenómenos meteorológicos, como para el monitoreo del tiempo en general.

Dichos sensores al estar en grandes alturas con respecto a la superficie terrestre captan grandes porciones de territorio, haciendo que puedan estudiar cantidades de información sustanciales, abarcando una gran porción de territorio, que, en contraparte, si se estudiaran regiones de manera local conllevaría una mayor cantidad de recursos para su estudio.

Es por ello, se clasifican las capacidades del sensor según su resolución que poseen y que son esenciales conocer estas, para el estudio correcto de la información captada por el dicho sensor. De modo que a continuación se abordan las diferentes resoluciones con que cuentan los Sensores Remotos empleados <span id="page-28-0"></span>en la Teledetección.

#### 2.4.1. Resolución en sensores remotos

Algo que caracteriza y que es de suma importancia en sensores remotos, son sus diferentes resoluciones que los conforman, en base a estas se pueden definir el uso y clasificación, así, adquieren la habilidad para capturar, registrar y discriminar cierto tipo de información a detalle, que bien hablando en términos generales del equipo que lo conforma y no con cada uno de sus partes de dicho sensor remoto, los cuales son instalados en satélites artificiales (Plataforma) y posteriormente puestos en ´orbitas, de modo que cuentan con ciertas caracter´ısticas propias, de acuerdo con su funcionamiento y diseño como bien se mencionó anteriormente.

Concluyendo que las diferentes resoluciones que conforman a un sensor remoto son aquellas que determinan las condiciones, características y tiempos en la recolección de datos, que posteriormente serán procesadas e interpretadas en imágenes digitales, estas convencionalmente son divididas en:

#### Resolución espacial

Se puede definir como: "La distancia angular mínima en la que puede captar información un sensor remoto sobre alguna superficie de la Tierra" (Labrador García et al., [2012\)](#page-98-5) y que comúnmente se representa por la unidad píxel, este se designa como la unidad más pequeña que puede conformar una imagen digital.

[Chuvieco](#page-98-4) [\(1991\)](#page-98-4), menciona a la resolución espacial en términos fotográficos, donde designa ésta como la mínima separación de detalle que se puede percibir o bien la designación de superficie mínima que se puede observar, así como los objetos que se encuentran dentro de esta, dicha unidad se denomina pixel. El cual se puede manejar o cuantificar en unidades de longitud, ya sea sobre la fotografía en mil´ımetros, o bien, a su equivalencia en metros reales de la superficie de terreno observado, lo cual dependerá de la distancia focal de la cámara (longitud entre el centro óptico de la lente y el sensor receptor) o sistema óptico ocupado y que está en relación con la altura ocupada en la toma de información sobre la superficie terrestre.

Como se menciona y en consecuencia, la resolución espacial está altamente relacionado con la escala de trabajo y que corresponde con el porcentaje de fiabilidad final que se puede obtener en la interpretación y discriminación de la información, finalmente se puede concluir que a menor tamaño de píxel, mayor será la fiabilidad para distinguir rasgos u objetos que se encuentran en dicha porción de superficie y que por ende se reducirá la probabilidad de que sea un compuesto de dos o más cubiertas fronterizas (Figura [2.5\)](#page-29-0), a este último se denomina pixel mixto, el cual por ser formado por distintas cubiertas presenta una señal intermedia de estas, que como consecuencia, puede no asemejar señales de ninguna de ellas, en esencia, para poder detectar correctamente algún rasgo u objeto, este debe cumplir en el mejor de los casos, con ciertos criterios: ser homogéneo, el tamaño debe ser igual o m´as grande a la superficie que representa un p´ıxel en dimensiones reales del terreno, de lo contrario, si este es más pequeño se corre el riesgo que no sea detectado o que la porción dominante sea captada por el sensor grabando un promedio o bien discriminando a nuestro objeto de estudio. Sin embargo, se puede presentar el caso que sean detectados objetos pequeños gracias a su alto nivel de reflectancia dominando la superficie dentro del píxel [\(Chuvieco,](#page-98-4) [1991;](#page-98-4) Labrador García et al., [2012;](#page-98-5) [Jensen et al.,](#page-98-7) [1996\)](#page-98-7).

<span id="page-29-0"></span>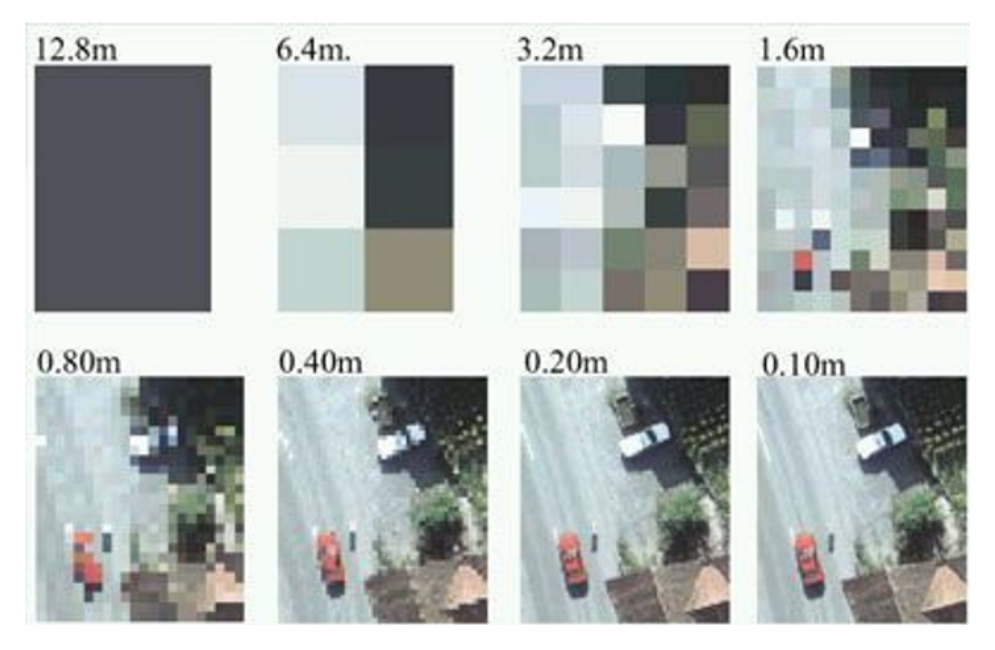

Figura 2.5: Imágenes con distinta resolución espacial. (tomada de: [https://www.agromatica.es/](https://www.agromatica.es/sentinel-2-teledeteccion-agricultura/) [sentinel-2-teledeteccion-agricultura/](https://www.agromatica.es/sentinel-2-teledeteccion-agricultura/), acceso el 21-02-2020)

#### Resolución espectral

Como bien se mencionó en los capítulos anteriores, dependiendo al tipo de cobertura es la cantidad de reflectancia que se obtiene como respuesta, la cual es captada y registrada por el sensor, de modo que se realiza un registro simultáneo de comportamiento de las cubiertas en los diferentes rangos de longitud de onda del espectro donde presentan esta respuesta, a dichos rangos se les denomina bandas.

Con dicha respuesta, es posible obtener una firma espectral propia y característica de cada cubierta o

superficie que se esté estudiando (Figura [2.6\)](#page-30-0) y gracias a está, es posible diferenciar, clasificar o bien discriminar información proporcionada por la cubierta, sin importar si es natural o no.

Definiendo la resolución espectral como la cantidad y anchura de las bandas espectrales que puede percibir o captar un sensor remoto, esta resolución está estrechamente relacionada con el diseño, objetivos y fines que fue creado el sensor remoto.

Para un aumento en dicha resolución resultará en la habilidad de captar un mayor número de bandas, concluyendo que "a mayor número de bandas captadas, mayo será su resolución espectral", resultando además un aumento de volumen de datos y procesamiento de información [\(Chuvieco,](#page-98-4) [1991;](#page-98-4) Labrador García et al., [2012\)](#page-98-5).

Como ejemplo, para los sensores meteorológicos se consideran bandas en el rango visible, puesto que no existen diferencias cromáticas en las nubes. por el contrario, se incluye bandas en el térmico que permitir´an obtener datos de la temperatura, y otra en el infrarrojo medio, donde se puede observar el contenido de humedad en la atm´osfera [\(Chuvieco,](#page-98-4) [1991\)](#page-98-4).

<span id="page-30-0"></span>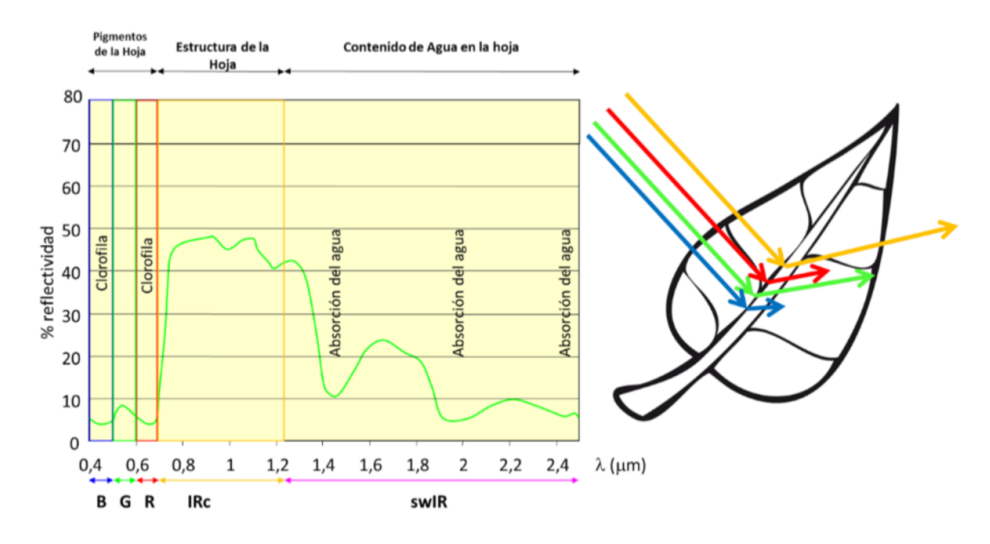

Figura 2.6: Patrón de firma espectral de la vegetación. [\(Chuvieco Salinero,](#page-98-8) [2002\)](#page-98-8)

#### Resolución Radiométrica

Dado el caso para esta resolución, hace referencia a la habilidad que tiene el sensor para detectar respuestas espectrales, específicamente a la capacidad de registrar variaciones o bien cambios de intensidades en diferentes niveles de radiancia espectral, estos valores son medidos por la cantidad de tonos que pueden asignarse a cada pixel, que son registrados en un conjunto de matrices, que es conformada por un sistema de filas y columnas. Cada unidad de esta matriz (pixel) tiene designado por un valor en bits/pixel, dando como resultado, cuanto más sea el número bits/píxel mayor será el número de tonos que pueda registrar, por ende, entre mayor sea el número de bits/píxel mayor será su resolución radiométrica.

Comúnmente es manejado el formato de 8 bits/pixel que va del 0 al 255 en cada uno de ellos, dicho valor representa un tono específico registrado, donde el 0 se asigna al pixel que recibe la mínima intensidad de radiación posible (color negro) y 255 al pixel que recibe la mayor intensidad de radiación posible (color blanco), a estos valores se denominan Niveles Digitales. De modo que esta resolución radica en el máximo número de niveles digitales que pueden ser detectados por dicho sensor.

Por otro lado, una imagen de satélite en bruto, debe ser procesada para el estudio a realizar, por lo que será necesario transformar los Niveles Digitales en algún tipo de variable física, estos valores comúnmente son transformados a valores de radiación recibida, esta se realiza a través de una ecuación lineal cuyos parámetros suelen venir contenidos en los metadatos de la propia imagen, ya que estos parámetros varían con respecto al tipo de sensor y sus características [\(Chuvieco Salinero,](#page-98-8) [2002;](#page-98-8) Labrador García et al., [2012;](#page-98-5) [de Murcia,](#page-98-9) [2005\)](#page-98-9).

#### Resolución temporal

Como su nombre la designa, esta resolución corresponde al tiempo o periodo que tarda en recolectar información de la misma región de superficie terrestre, este periodo de obtención de información está en relación con las especificaciones, características y diseño tanto orbital (altura, periodo de revolución e inclinación), como del sensor (ángulo de observación y apertura) [\(Chuvieco,](#page-98-4) [1991\)](#page-98-4).

De modo que la resolución temporal está fijada con los objetivos del satélite, ya que esto dependerá de la frecuencia con la que debe captar información dicho satélite, por ejemplo, para los satélites meteorológicos es necesario la toma de información en un tiempo corto y con una alta frecuencia, dado el dinamismo que implica los cambios meteorológicos y sus fenómenos.

Si bien se menciona en Labrador García et al. [\(2012\)](#page-98-5), p. 20. "Muchos satélites actuales tienen la capacidad de reorientar el sensor, lo que les permite aumentar su frecuencia de revisita para una zona determinada, muy importante en el seguimiento de desastres naturales o para detectar procesos que tienen poca perdurabilidad en el tiempo" (IFigura [2.7\)](#page-32-2).

<span id="page-32-2"></span>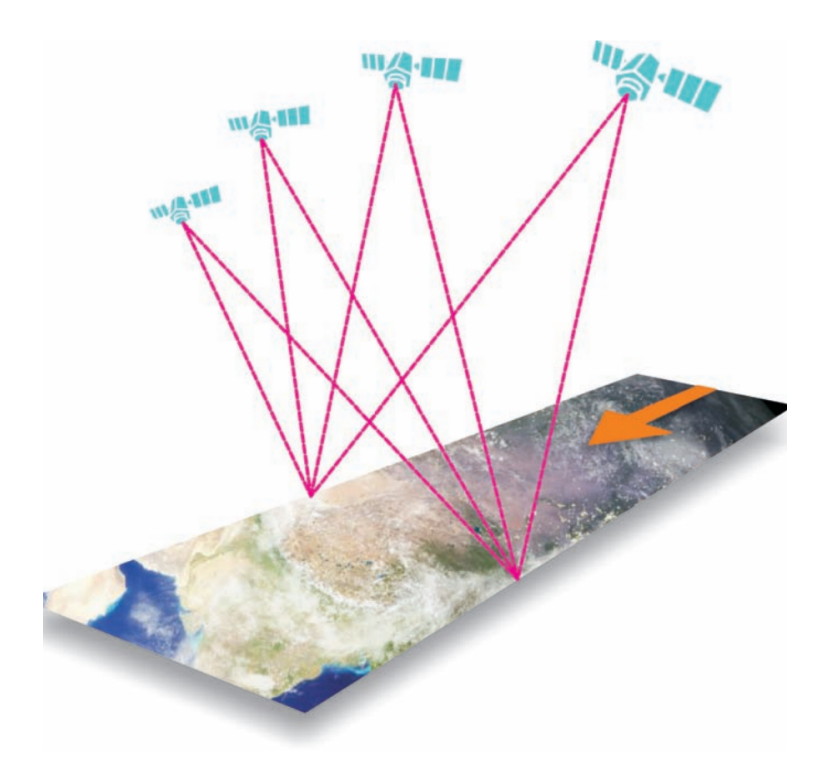

Figura 2.7: Mayor resolución temporal gracias a la reorientación de sensores en pases consecutivos. (Labrador García [et al.,](#page-98-5) [2012\)](#page-98-5)

### <span id="page-32-0"></span>2.5. Serie GOES-R

Mencionaremos la descripción y características de la nueva constelación de satélites que habilitaran (NOAA Y NASA), para un constante monitoreo climatológico de nueva generación.

#### <span id="page-32-1"></span>2.5.1. Misión

La serie R de la familia Geostationary Operational Environmental Satellite (GOES), es una nueva generación de satélites ambientales, que estará conformado de un bloque de cuatro satélites (GOES R, S, T y U), exclusivamente para el monitoreo continuo de fenómenos ambientales, con el objetivo de obtener pronósticos y advertencias más oportunas y precisos.

De los cuales sustituirán la generación anterior que es conformada por los satélites GOES 13,14 y 15 que han cumplido su tiempo de utilidad, así, formando una nueva generación de satélites geoestacionarios los cuales están diseñados para cubrir una vida de operación hasta el año 2036 (Figura [2.8\)](#page-33-0), siendo así los más sofisticados que tendrá en uso activo "La Administración Nacional  $Oceánica y Atmosférica''(NOAA por sus siglas en inglés).$ 

<span id="page-33-0"></span>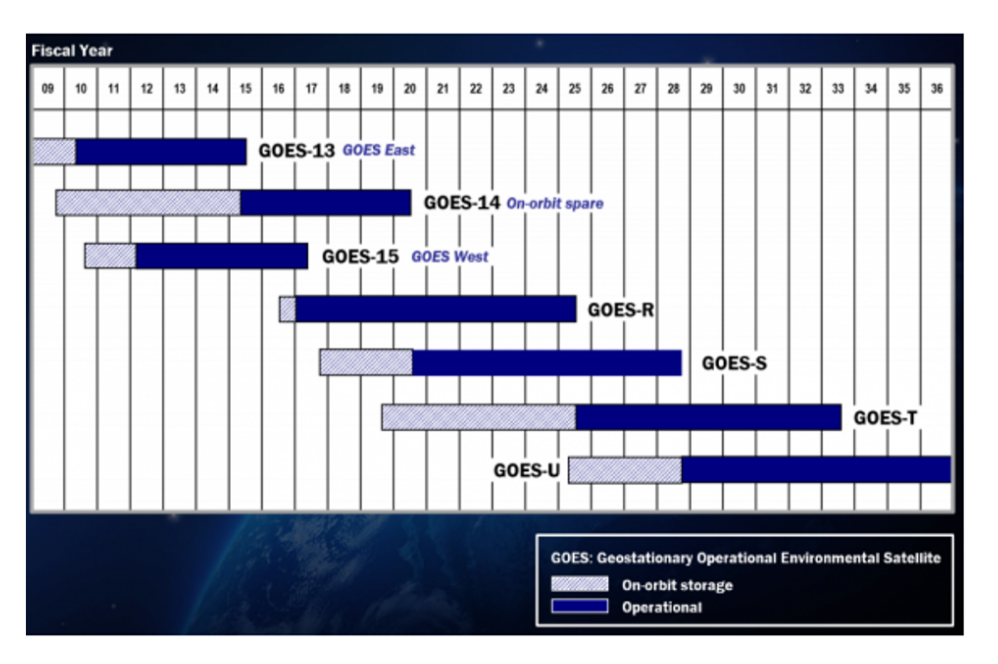

Figura 2.8: SPlan de introducción de nuevos satélites GOES. [\(NOAA,](#page-99-0) [2018\)](#page-99-0)

Dicha constelación incluirá un nuevo sensor diseñado para la detección de rayos (nubes y destellos de nube a tierra), dicho sensor tomará por nombre Generador Geoestacionario de Mapas de Rayos (GLM, por sus siglas en inglés), este mapeará la actividad total de rayos continuamente día y noche con una frecuencia de actualización de producto de menos de 20 segundos sobre el hemisferio occidental. Con el fin de ayudar al pronóstico de tormentas severas y tornados, así como los impactos del clima. De igual manera se ve la mejoría de imágenes de nubes y humedad con el Generador Avanzado de Imágenes Base (ABI, por sus siglas en inglés), el cual contará con 16 bandas espectrales [\(Oceanic and Atmospheric Administration,](#page-99-1) [2018\)](#page-99-1)

El primer satélite puesto en órbita fue GOES-16, que fue lanzado en 2016 y que a la fecha se encuentra en operación con el alias de GOES-East, proporcionando información constantemente. Posterior al GOES-16, se colocó en órbita el satélite GOES-17 en marzo de 2018, operando bajo el alias de GOES-West y que comenzará a generar información a fines de 2018.

Juntos (GOES-16 Y GOES-17) son los dos satélites más próximos en operaciones activas que tendrán como objetivo el monitoreo del hemisferio occidental (Figura [2.9\)](#page-34-1), tomando información las 24 horas desde la costa oeste de Africa hasta nueva Zelanda. ´

<span id="page-34-1"></span>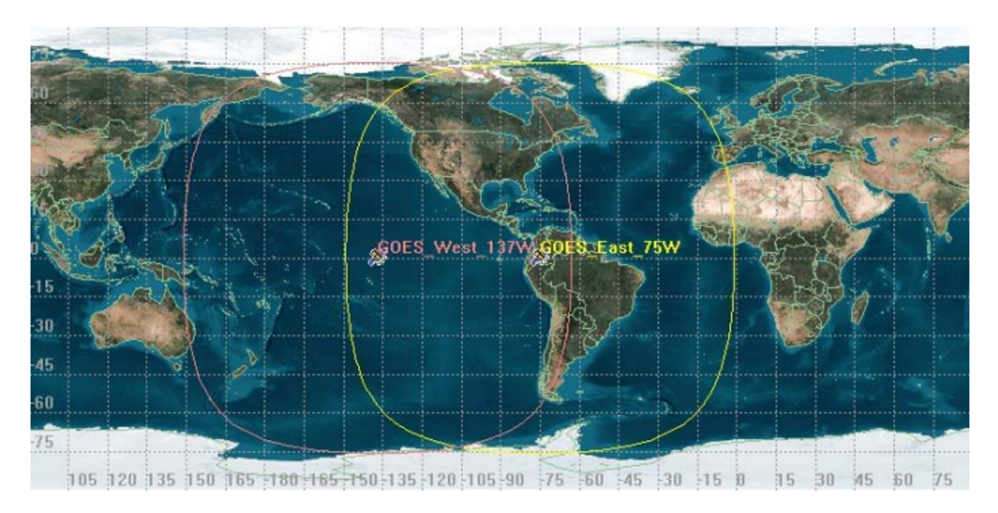

Figura 2.9: Área de cobertura de satélites GOES-R Serie. ([NOAA,](#page-99-0) [2018\)](#page-99-0)

#### <span id="page-34-0"></span>2.5.2. GOES-16

Como se ha mencionado, los satélites GOES forma parte de una nueva constelación de vanguardia operada por la NOAA, el cual opera cinco veces más rápido con un aumento de cuatro veces la resolución de sus predecesores, incluyendo productos nuevos como son los datos GLM, complementando a los productos ya previos. Como resultado proporciona datos y pronósticos m´as precisos y confiables, permitiendo tener advertencias m´as acertadas sobre el clima severo.

Por otro lado, el conjunto de estos datos que proporcionan las imágenes da patrones climáticos como trayectorias m´as precisas de huracanes y tormentas severas, esto, gracias a su continuo monitoreo con frecuencia de cada 30 segundos.

Siendo un satélite de nueva generación diseñado para una vida de 10 años de operación, de órbita geoestacionaria, que incluye tres clasificaciones de sensores, que comprender´an: los que recolectan datos de la Tierra, los que proporcionarán imágenes solares y los que medirán el entorno espacial.

Siendo este lanzado el 19 de noviembre de 2016, puesto en órbita y tras cumplir su periodo de pruebas y protocolos (Tabla [2.1\)](#page-35-1), comenzó su desplazamiento a su posición operativa, con fin de sustituir a su predecesor, el GOES-13 para su rehabilitación permanente. Alcanzando los 75.2 grados al oeste el 11 de diciembre de 2017, tres días después comenzó de manera oficial la gestión de datos para usuarios, siendo declarado satélite operacional GOES-16 de NOAA [\(NOAA,](#page-99-0) [2018\)](#page-99-0).

Tras esta transición, se puso a disponibilidad los primeros meses productos equivalentes de GOES-16 a los proporcionados por GOES-13.

<span id="page-35-1"></span>

| Fecha      | Ubicación                                                                              | Actividad                                                                                                    |
|------------|----------------------------------------------------------------------------------------|----------------------------------------------------------------------------------------------------|
| año 2018   | $89.3^\circ$<br>W<br>$(\sin$<br>cambios)                                               | Notificación de ESPC del plan de transición.                                                                                                    |
| 30/11/2017 | La deriva comienza<br>$1.35^{\circ}/\text{día}$<br>a<br>hacia<br>moviéndose<br>el este | Cinco instrumentos (ABI, EXIS, GLM, SUVI, SEISS)<br>colocados en modo seguro o de diagnóstico sin captura ni<br>distribución de datos.                                               |
|            |                                                                                        | Solo MAG Continúa funcionando, pero con interrupción de<br>datos en los días de inicio de deriva $(30/11)$ y detención de<br>deriva $(11/11)$                                        |
|            |                                                                                        | Deshabilitado GRB RF, DCS, HRIT / EMWIN, SARSAT                                                                                                    |
| 07/12/2017 | A la deriva                                                                            | Ningún cambio                                                                                                    |
| 12/11/2017 | Detención<br>$\mathrm{d}\mathrm{e}$<br>la<br>deriva a $75.2^{\circ}$ W                 | ABI, EXIS, GLM, SEISS, SUVI, comandado a modos de<br>operación normal. Comienza la convergencia ABI INR. Sin<br>haber GRB RF, DCS, HRIT / EMWIN, SARSAT.                             |
| 12/12/2017 | $75.2^\circ$<br>W<br>$(\sin$<br>cambios)                                               | Calibración de GOES-16 MAG.                                                                                                    |
| 14/12/2017 | $75.2^\circ$<br>W<br>$(\sin$<br>cambios)                                               | Se reanuda la distribución de datos para SBN / AWIPS,<br>PDA, GN C-A, CLASS. Active GRB RF, DCS, HRIT /<br>EMWIN, SARSAT. Todos los servicios de distribución de<br>datos en GOES-16 |
| 18/12/2017 | $75.2^{\circ}$<br>W<br>$(\sin$<br>cambios)                                             | Los productos GOES-16 continúan validando hacia niveles<br>de madurez de validación provisional y completa.                                                                          |
|            |                                                                                        | Los productos provisionales (ABI L1b, CMI) ya no<br>requieren lenguaje de advertencia de datos "preliminar, no<br>operacional"                                                       |

Tabla 2.1: Transición de satélite GOES-16 [\(NOAA,](#page-99-0) [2018\)](#page-99-0)

### <span id="page-35-0"></span>2.5.3. Características técnicas

Es conformado por una plataforma modelo L2100A , construida por la empresa Lockheed Martin, la cual tiene un peso de 5192 kilogramos y un motor LEROS 1C diseñado con una órbita geoestacionaria con una posición orbital de 75.2° oeste, dicho diseño fue proporcionado por la La Administración Nacional de la Aeronáutica y del Espacio (NASA, por sus siglas en inglés), con la finalidad de tener la capacidad de obtener imágenes del disco terrestre cada 5 minutos, que en contra-parte se mencionó
anteriormente que sus sensores en esencia son dirigidos a la observación de clima en la Tierra y en el Espacio, como se muestra en la Figura [2.10,](#page-37-0) el satélite está formado por 6 grupos de instrumentos [\(NOAA,](#page-99-0) [2018\)](#page-99-0).

De esta manera los sensores para la observación al clima terrestre están conformados por:

Generador Avanzado de Imágenes Base (ABI, por sus siglas en inglés) siendo un sensor que ya contaban los satélites predecesores, y que para esta nueva generación fue mejorado con el triple de canales de imagen, una resolución cuatro veces mejor (16 bandas espectrales) y un intercambio de información de cinco veces más rápido que los anteriores, convirtiéndose en el sensor primario para la producción de imágenes que proporcionan modelos y herramientas de varios elementos tanto en la superficie de la Tierra como en los océanos.

Gracias a las imágenes multicanal proporcionadas por el sensor ABI, pueden ser utilizadas adem´as del estudio del clima, para el estudio de incendios, volcanes, e inundaciones.

Generador Geoestacionario de Mapas de Rayos (GLM, por sus siglas en inglés) es un sensor nuevo y el primero en su clase que utiliza una combinación de uso de radar con data en tierra y así generar imágenes de actividad de rayos (dentro de la nube y de nube a tierra) tanto en territorio continental como en regiones oceánicas.

Y para los sensores de monitoreo de clima espacial, dos de ellos están enfocados a la captura de las condiciones de tiempo en el espacio:

- $\blacksquare$  Suite In-Situ del Ambiente del Espacio (SEISS, por sus siglas en inglés) tomará mediciones In-Situ del ambiente espacial monitoreando partículas de energía, que monitorea la fluencia de protones, iones y electrones pesados en la magnetosfera, proporcionando información sobre el peligro de exposición a la cantidad de radiación que enfrentará los satélites e incluso los astronautas.
- Magnetómetro (MAG, por sus siglas en inglés) tomará medidas en la variación del campo magnético asociado al tiempo espacial, estos ayudaran en mejorar la evaluación de peligros y mitigación de daño por radiación.

Y finalmente dos más del conjunto están dirigidos o bien apuntando al Sol para su monitoreo siendo estos:

- Generador de Imágenes Solares Ultravioleta (SUVI, por sus siglas en inglés) este se encarga del monitoreo activo de la luz solar ultravioleta y proporciona imágenes con una alta resolución.
- Sensores de Irradiación Ultravioleta Extrema y Rayos X (EXIS, por sus siglas en inglés) en conjunto con el mencionado anteriormente, monitorea la energía ultravioleta, pero, que a diferencia esta toma lecturas de rayos X que proporciona un conjunto de imágenes mejoradas en la detección de erupciones solares, ayudando a la prevención de anomalías eléctricas, interrupción y deterioro en sistemas de comunicaciones y de navegación.

<span id="page-37-0"></span>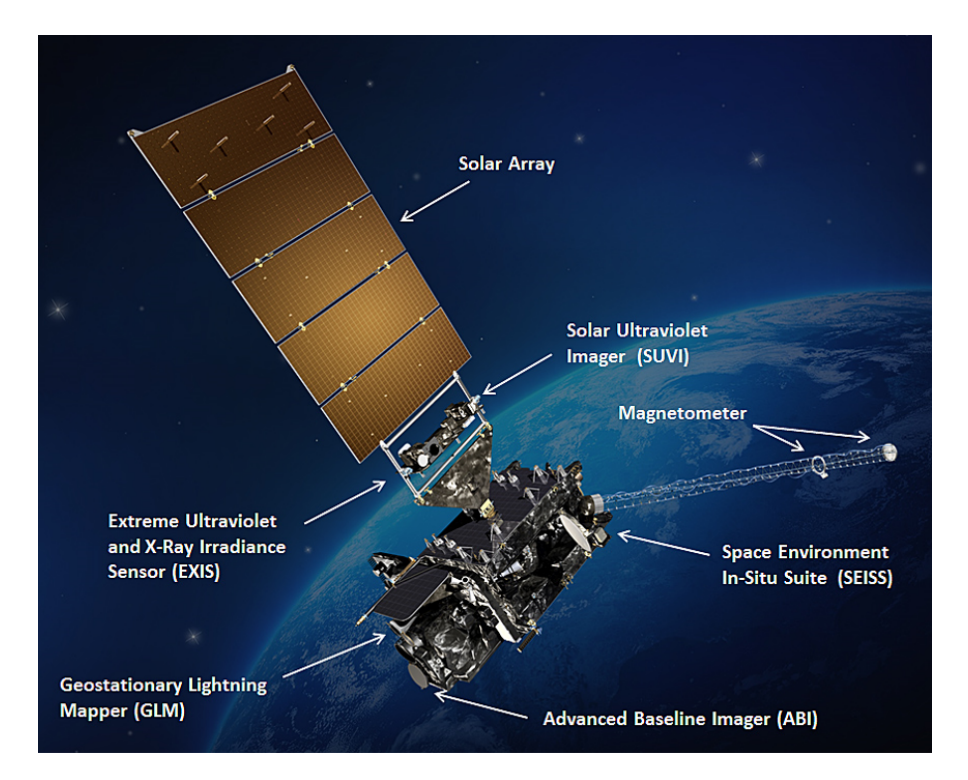

Figura 2.10: Sensores que conforman al satélite GOES-16. [\(NOAA,](#page-99-0) [2018\)](#page-99-0)

# <span id="page-37-1"></span>2.5.4. Productos para usuarios GOES -16

ABI: su diseño comprende 16 bandas espectrales que comprenden dos bandas del espectro visibles, cuatro del infrarrojo cercano y por último diez del infrarrojo, cada uno contando con una resolución espacial y rango espectral diferente, dando como resultado la división como se muestra en la Tabla [2.2,](#page-38-0) por otra parte, cuenta con múltiples modos de escaneo de imágenes como se muestra en la Tabla [2.3,](#page-40-0) dando como resultado m´as del 65 por ciento de los productos ofrecidos por el satélite.  $\,$ 

| <b>Banda ABI</b> | Longitud de onda central $(\mu m)$ | <b>Tipo</b>        |  |
|------------------|------------------------------------|--------------------|--|
| $\mathbf{1}$     | 0.47                               | Visible            |  |
| $\overline{2}$   | 0.64                               | Visible            |  |
| $\boldsymbol{3}$ | 0.86                               | Infrarrojo cercano |  |
| $\overline{4}$   | 1.37                               | Infrarrojo cercano |  |
| $\bf 5$          | 1.6                                | Infrarrojo cercano |  |
| $\,6$            | 2.2                                | Infrarrojo cercano |  |
| $\overline{7}$   | 3.9                                | infrarrojo         |  |
| 8                | 6.2                                | infrarrojo         |  |
| $\boldsymbol{9}$ | 6.9                                | infrarrojo         |  |
| 10               | 7.3                                | infrarrojo         |  |
| 11               | 8.4                                | infrarrojo         |  |
| 12               | 9.6                                | infrarrojo         |  |
| 13               | $10.3\,$                           | infrarrojo         |  |
| 14               | $11.2\,$                           | infrarrojo         |  |
| 15               | 12.3                               | infrarrojo         |  |
| 16               | 13.3                               | infrarrojo         |  |

<span id="page-38-0"></span>Tabla 2.2: División de bandas del sensor ABI.[\(Oceanic and Atmospheric Administration,](#page-99-1) [2018\)](#page-99-1)

Gracias a estas múltiples características de capacidad que posee el sensor ABI, pone a disposición productos ya procesados y corregidos por la NOAA, que comprenden los siguientes:

- $\blacksquare$  Detección de aerosoles (incluye humo y polvo)
- Profundidad ´optica de aerosol (AOD)
- $\blacksquare$  Tamaño de partícula en aerosol
- M´ascara de cielo despejado Nube de capas / alturas
- $\blacksquare$  Imágenes de nubes y humedad
- Profundidad ´optica de la nube
- $\blacksquare$ <br>Distribución del tamaño de partícula en la nube
- Altura superior de la nube
- Fase superior de la nube
- **Presión superior de la nube**
- Temperatura superior de la nube
- Vientos de movimiento derivados
- $\blacksquare$  Índices de estabilidad derivados
- $\blacksquare$  Radiación de onda corta descendente: superficie
- $\blacksquare$  Caracterización de fuego / punto caliente
- $\blacksquare$  Estimación de intensidad de huracanes
- Temperatura de la superficie terrestre
- Perfil de humedad vertical heredado
- Perfil de temperatura vertical heredado
- Nubes bajas y niebla
- Radicaciones
- Tasa de lluvia / QPE
- Radiación de onda corta reflejada: TOA
- Mar y hielo del lago
- $\blacksquare$  Hielo marino y lacustre: concentración
- Mar y lago de hielo: movimiento
- Temperatura superficial del mar
- Capa de nieve
- Agua precipitable total
- $\blacksquare$  Ceniza volcánica: detección y altura

<span id="page-40-0"></span>Tabla 2.3: Características de modos de operación de sensor ABI. [\(Oceanic and](#page-99-1) [Atmospheric Administration,](#page-99-1) [2018\)](#page-99-1)

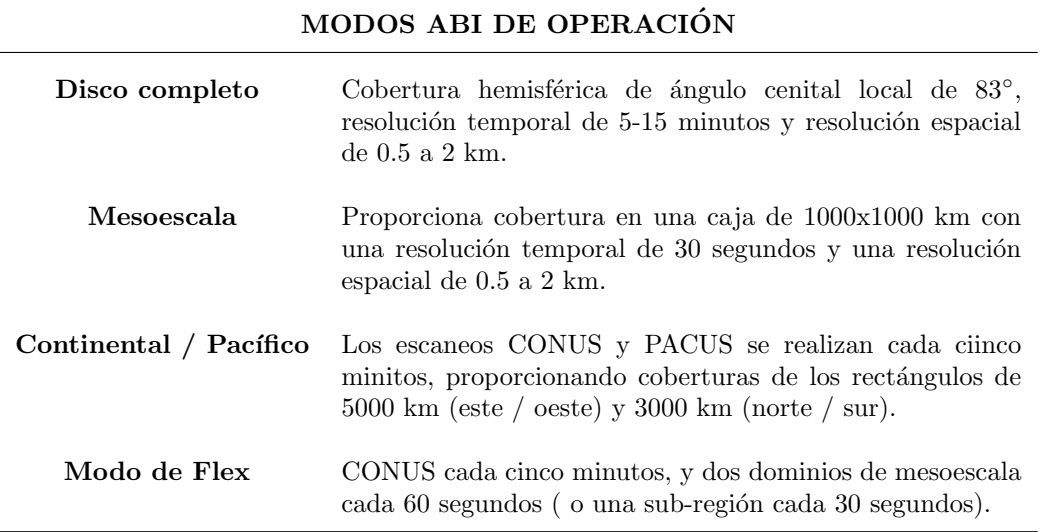

GLM: Primer sensor de su clase puesto en su órbita, el cual está conformado con detector óptico de infrarrojo cercano de un solo canal que comprende su lectura en 777.4 nanómetros el cual es capaz de captar perturbaciones momentáneas en una escena óptica, que en esencia puede captar destellos de una escena óptica con una velocidad por fotografía de 2 milisegundos, los que representar´ıa la presencia de rayos con 20 segundos de latencia entre producto final, midiendo así la actividad total de relámpagos de nube a tierra e inter – nubes, con una resolución espacial de 8 a 14 kilómetros y una cobertura máxima de 52 grados norte en latitud [\(Oceanic and](#page-99-1) [Atmospheric Administration,](#page-99-1) [2018\)](#page-99-1).

Al captar las dichas perturbaciones, recopila información como la frecuencia, ubicación y alcance de las descargas de rayos que se sitúan ya sea en tormentas eléctricas intensas y ciclones, así clasificando la información en tres grupos de variables por eventos, grupos y flash (conjuntos de grupos), realizando esto bajo el criterio (Figura [2.11\)](#page-41-0) que un flash es el conjunto de diversos grupos que coinciden en el umbral temporal y espacial.

Para este proyecto se ocupó información de este producto, por lo que se profundizará el criterio y características de la información más adelante que proporciona dicho producto.

<span id="page-41-0"></span>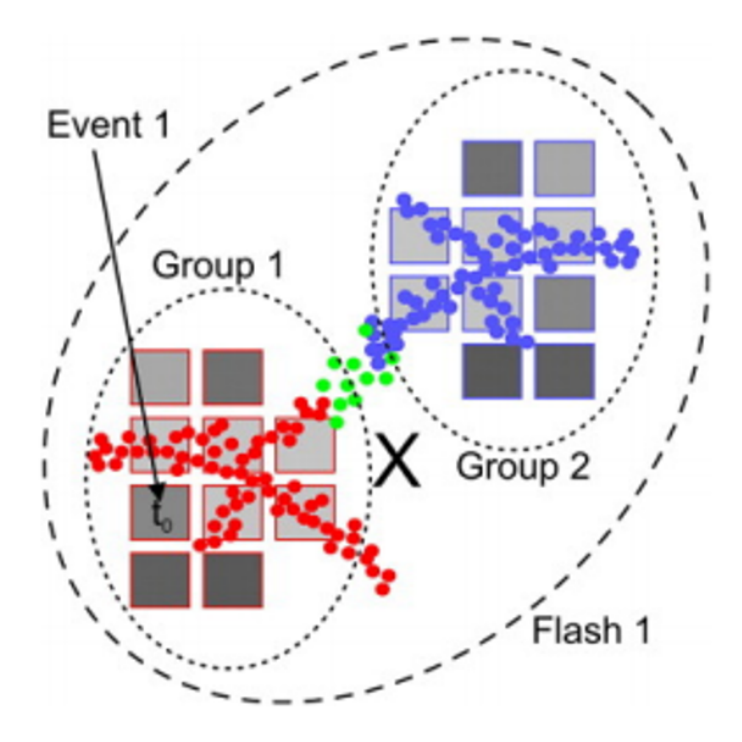

Figura 2.11: Criterio de agrupación de información para producto GLM, tomada de: [http://rammb.cira.colostate.](http://rammb.cira.colostate.edu/training/visit/quick_guides/GLM_Quick_Guide_Detection_Methods_June_2018.pdf) [edu/training/visit/quick\\_guides/GLM\\_Quick\\_Guide\\_Detection\\_Methods\\_June\\_2018.pdf](http://rammb.cira.colostate.edu/training/visit/quick_guides/GLM_Quick_Guide_Detection_Methods_June_2018.pdf), acceso el 24-02-2020

Para estos productos, se clasifica por niveles de procesamiento, lo que significa que al recibir el cúmulo de datos directamente de las naves espaciales o satélites (GOES-R) se generan los niveles  $0$ ,  $1b \, y \, 2+$ .

Dicho esto, el nivel 0 refiere a los datos obtenidos o descargados del instrumento sin proceso de ningún tipo, para el nivel 1b corresponde a los datos de nivel  $\theta$  con corrección radiométrica y geométrica para la transformación a parámetros en unidades físicas y por último se tiene el nivel  $2+$  el cual se procesa creando variables ambientales dotadas con resolución espacial y temporal en comparación con el nivel 1b.

Para este último nivel de información, la NOAA pone a disposición productos ABI y GLM con dos formatos diferentes (netCDF y McIDAS), los cuales están especializados en datos científicos, ya que pueden almacenar múltiples variables con un bajo consumo de memoria, almacenando información de forma binaria en ficheros orientados a arrays (datos estructurados homogéneos, ya sea relacional o no), las cuales facilitan el manejo de dimensiones (x, y, z tiempo entre otras).

- SEISS: es conformado por un conjunto de cuatro sensores, de los cuales cada uno proporciona un producto respectivamente. Estos son:
	- Sensor energético de iones pesados (EHIS, por sus siglas en inglés), mide el flujo de partículas pesadas que rodean la Tierra, de las cuales se consideran partículas atrapadas dentro de la magnetosfera de la Tierra y partículas que llegan directamente del sol y rayos cósmicos. El procesamiento de estos datos da como resultado un producto de imágenes de "Iones Pesados Energéticos".
	- Sensor de partículas magnetosféricas: bajo  $(MPS-LO,$  por sus siglas en inglés) cumplen la función de medir el flujo de electrones y protones que fluctúan un rango de energía de 30 ev a 30 kev, (electronvolt) así proporcionando lecturas que determinan la cantidad de energía a la que están expuestos los instrumentos ya que estas partículas pueden dañar el hardware de dichos instrumentos, finalmente toda esta información da como resultado un producto que toma por nombre "Electrones y protones magnetosféricos" de baja energía".
	- Sensor de partículas magnetosféricas: alto  $(MPS-HI)$ , por sus siglas en inglés) cumple con la tarea de monitorear protones y electrones de energía media y alta, los cuales funcionan en un rango de 50 a 4 y 80 kev a 10 mev (electronvolt) respectivamente, dicha energía resulta ser de gran impacto, dado que pueden afectar directamente la vida útil de los satélites, ya que puede penetrar y atravesar objetos, de modo que puede causar averías dieléctricas provocando daños internos por descargas. Tomando un régimen de toma de datos cada 30 segundos, generando un producto que toma por nombre "Electrones y protones magnetosféricos de media y alta energía".
	- Sensor de protones solar y galáctico (SGPS, por sus siglas en inglés) mide al igual que los sensores mencionados anteriormente los protones que se encuentran en la magnetosfera de la Tierra, pero a diferencia de los sensores anteriores este capta en un rango más alto que comprende de 1 mev a 500 mev (electronvolt) lo cual representa un peligro mayor, tomando un alto valor de consideración de estos datos proporcionados por el sensor, así, estos forman el criterio para la advertencia de tormentas de radiación solar del Centro

de Predicción del Clima Espacial (SWPC, por sus siglas en inglés).

- $\blacksquare$  MAG: este sensor de nueva generación cuenta con una resolución de 0.016 nT (Nanotesla, unidad de inducción magnética o densidad de flujo magnético) y una frecuencia de respuesta de 2.5 Hz, proporcionando lecturas del campo magn´etico del entorno espacial, es decir controla el dinamismo que se puede presentar en el flujo de partículas que se encuentran fuera de la magnetosfera. Por otra parte, este proporciona información de la actividad geomagnética, para la generación de modelos de entornos espaciales, a esta información es proporcionada por el producto denominado "Campo geomagnético", el cual ayuda detectar tormentas y sub-tormentas geomagnéticas y así dar alertas oportunas a servicios de energía y de comunicación.
- SUVI: este está comprendido por un telescopio encargado el monitoreo de la actividad del sol, captando información en seis regiones de longitudes de onda de "Ultravioleta Extremo" (EUV, por sus siglas en inglés):  $0.68 - 9.4$ ,  $0.7 - 13.1$ ,  $0.58 - 17.1$ ,  $0.730 - 19.5$ ,  $0.63 - 28.4$  y  $0.4$  $-30.4$  nanómetros (Figura [2.12\)](#page-44-0), permitiendo localizar llamaradas solares, agujeros coronales y cambios en la corona. Proporcionando productos de im´agenes que comprende a cada una de las seis regiones antes mencionadas de EUV.

<span id="page-44-0"></span>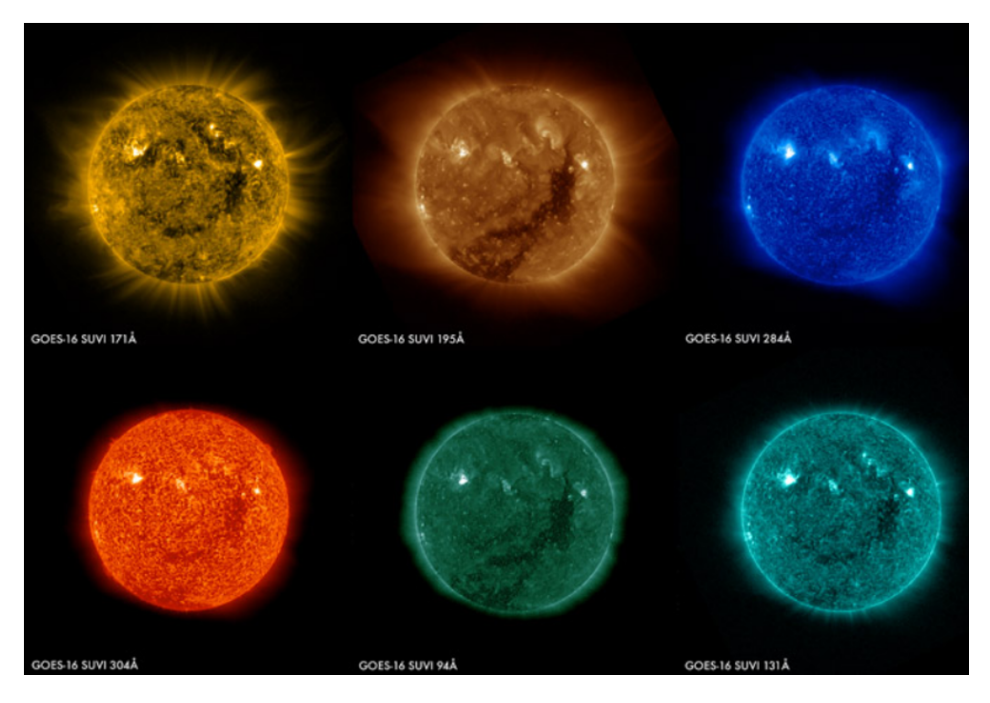

Figura 2.12: Imágenes de las seis regiones EUV, tomada de: <https://www.goes-r.gov/spacesegment/suvi.html>, acceso el 24-02-2020

- **EXIS:** está formado por dos sensores que trabajan juntamente con el fin de captar y monitorear las erupciones solares, con esto permite predecir los eventos de energía solar que pueden penetrar el campo magn´etico de la tierra y que a diferencia de SUVI, este proporciona información más detallada y completa para el Centro de Predicción del Clima Espacial de NOAA haciendo posible una predecir eventos extremos que pueden afectar a satélites, sistemas de navegación de aeronaves que vuelan a grandes alturas, interferencia en comunicaciones e incluso posibles apagones en frecuencias de radio, siendo una de las mayores prioridades el preservar comunicaciones por radio terrestre y sistemas de navegación.
	- "Sensor Ultravioleta Extremo" (EUVS, por sus siglas en inglés) que fue diseñado a diferencia de SUVI que solo genera imágenes en sus diferentes longitudes de onda, este capta información en el rango de longitud de onda de  $5 - 127$  nanómetros, proporcionando el producto que toma por nombre "Flujo solar EUV", generando variables de clima espacial medibles.
	- "Sensor de Rayos X" (XRS, por sus siglas en inglés) está diseñados para la captura de información en un rango de longitud de onda de  $0.05 - 0.8$  nanómetros, el producto de este

sensor toma por nombre "Flujo solar de Rayos  $X$ ", que como bien ya se mencionó miden la energía proveniente de erupciones solares, pero este sensor capta únicamente energía de alta frecuencia. Anteriormente se contaba un sensor similar en los satélites antecesores, pero este al ser de nueva generación proporciona información con mayor detalle en variaciones y un mayor rango para capturar de grandes destellos.

# Capítulo 3 Herramientas de Desarrollo

# 3.1. Respaldo Informático

Para la implementación y desarrollo de una metodología para el procesamiento de archivos netCDF, se tomo una investigación e implementación para formar un respaldo informático con el fin de procesar ´optimamente dicha informaci´on, de las cuales se mencionaran a continuaci´on.

# 3.1.1. Base de Datos

"Se puede denominar a un conjunto o grupo de datos que pertenecen a un tema en común o a fin, que son almacenados ya sea de forma física o digital" [\(readthedocs,](#page-99-2) [2019\)](#page-99-2). Se mencionan diferentes definiciones, esto de acuerdo con el tema de aplicación, para ello se toma mención de la anterior definición que toma un sentido más claro a lo que hace alusión un conjunto de datos.

El mundo de la informática avanza a pasos agigantados, al grado que en la actualidad la mayoría de la información se maneja de forma electrónica a comparación de veinte años atrás y que cada vez es mayor el cúmulo de ésta, por lo que se busca de maneras más eficientes para guardarla y poder consultarla. Actualmente se ha integrado información geográfica en sentido de tener un respaldo de cierto tipo de información referenciada a una ubicación dentro de un mapa, así integrando sistemas de gestión más compleja implicando bases de datos convencionales dotada con la componente geográfica. Dando como resultado una nueva especie en base de datos que comúnmente se denomina "Base de datos espaciales", que como bien se ha mencionado toma una nueva caracter´ıstica de guardar componentes espaciales referenciados a sistemas geográficos establecidos para realizar cartografía, comúnmente se manejan geometrías, que conforman: puntos (par de coordenadas), líneas (dos pares de coordenadas) y polígonos (más de dos pares de coordenadas).

Es por ello, por lo que actualmente se tienen plataformas especializadas en el manejo de este tipo

de información relacional, o que bien se diseñan extensiones que cumplen la gestión de relacionar información numérica o de caracteres con geometrías. Usualmente este tipo de base de datos son utilizadas para sistemas de localización y de estudios con enfoque en la temporalidad, ya que al contener la parte geoespacial es posibles cuantificar y observar desplazamientos o cambios significativos.

### PostgreSQL

Es una plataforma especializada y enfocada a la gestión de base de datos que posee la característica de ser licencia libre o c´odigo abierto, con un manejo de datos relacional de objetos, desarrollada por el Departamento de Informática de la Universidad de Berkeley.

Que bien es descendiente de la versión anteriores llamada " $POSTGRES"$  en 1986 y "Postgres95" en 1994 y por último fue relanzado una nueva versión la cual incluía parte del diseño original y una nueva capacidad de lenguaje SQL. Siendo en la actualidad una plataforma de código abierto más avanzada disponible, y que puede ser extendido el manejo de información a: diversos tipos de datos de entrada, funciones, operadores, funciones agregadas, m´etodos de ´ındices, etc. [\(Group,](#page-98-0) [2018\)](#page-98-0).

Siendo de este modo una herramienta clave, ya que al ser de c´odigo abierto es una de las plataformas más usadas y que cuenta con un gran soporte técnico formado por la gran comunidad de usuarios de este, formando páginas web que pone a disposición ayuda de desarrollo de tareas específicas, así como foros, que representan una activa actualización y monitoreo de fallas del propio PostgreSQL y soluciones personalizadas al problema que se puede presentar, gracias a la constante actividad de estos medios por parte de usuarios más especializados.

Al ser de plataforma abierta, cuenta con diversas herramientas o extensiones que hacen que PostgreSQL sea más completo y pueda aplicarse en diversos campos, siendo así, una de las herramientas o extensiones de interés, son la que hacen posible ocupar base de datos con información georreferenciada que es de gran utilidad para desarrollar nueva infraestructura m´as eficaz y eficiente con relación en un posicionamiento de dicha información.

#### PostGIS

Esta es una de la extensión de PostgreSQL que toma por nombre PostGIS, la cual da soporte geoespacial a la base de datos, dotando de diversas características a la información de objetos geográficos, con ella es posible crear o bien formar una base de datos espacial para Sistemas de Información Geográfica (GIS, por sus siglas en inglés), dotando a dicha base de datos de tres características: manejo de datos espaciales como son geometrías (puntos, líneas o polígonos), índices espaciales y funciones aplicadas a geometrías [\(PostGIS,](#page-99-3) [2019\)](#page-99-3). De forma que al ser esta una extensión adquiere el formato de base de datos empresarial, con soporte de objetos geográficos, formando así, un base de datos "objeto-relacional".

Dicha extensión cuenta con un respaldo que es creado dentro de la base de datos que dota de una biblioteca con códigos de **European Petroleum Survey Group** (EPSG), que bien son sistemas geo – espaciales, haciendo posible que los datos que formen dicha base de datos cuenten con un sistema coordenado y as´ı sea posible el homologar con otras bases de datos o bien para casos especiales, dicha información sea ubicable en territorios para otro tipo de estudios más especializados.

# 3.1.2. GeoServer

En inform´atica se llama GeoServer al servidor web que funciona como depositario de diferentes direcciones de servidores o bien base de datos, el cual permite que el usuario pueda compartir y editar datos geoespaciales, estos datos dependen del formato y del tipo de información, pudiendo presentarse de dos formas: Vectoriales (geometrías como puntos, líneas o polígonos) y Raster (imágenes georreferenciadas con formato GeoTiff, JPG y PNG), así la información puede ser consultada mediante navegadores web o programas especializados en sistemas de información geográfica.

De modo que estos datos o bien productos finalmente puedan ser publicados por medio de diferentes medios antes mencionados, para ello, se han homologados formatos como: Web Map Service (WMS) que son im´agenes r´apidas creadas a partir de datos originales que son seguras y pueden ser dotadas de estilos o filtros, Web Coverage Service (WCS) maneja los datos reales del archivo ráster para la descarga y análisis de este tipo de archivos, Web Feature Service (WFS) perteneces al tipo de datos vectorial que permite el an´alisis y descarga de estos [\(OSGeoLive,](#page-99-4) [2019\)](#page-99-4). Formatos de los cuales son de los más usados para la publicación y consulta de información, pero no dejando de lado la existencia de otros formatos.

Esto con el fin que la consulta de información sea más eficiente y segura, con la idea que cada vez la demanda y la cantidad de información son más bastos, formando la premisa de organización y optimización de información.

Dando como resultado un amplio respaldo informático que facilita el desarrollo de nuevas aplicaciones o mejoras a las ya existentes, siendo un punto clave para el manejo, flujo y control m´as eficiente de la información en grandes cantidades.

# 3.1.3. Visor Web

Actualmente cada vez se hace más notorio el avance tecnológico en los diferentes ámbitos cotidianos, uno de ellos es la asistencia de la web mediante portales, p´aginas web o bien visores web, los cuales tiene como principal prioridad hacer o brindar un servicio fácil, rápido y accesible. Uno de ellos son los visores web, cuya característica principal es el manejo de proyecciones cartográficas las cuales se expresan como mapas interactivos dando soporte a información espacial, comúnmente hace referencia a la rápida y fácil visualización de información representada por geometrías (puntos, líneas y polígonos) o en su caso imágenes, que en esencia hacen posible una interpretación rápida tanto en ubicación espacial, así como de información que se pretende transmitir.

Usualmente son apoyados con librerías en diferentes lenguajes de programación para la visualización de la diferente información que comúnmente son: climática con imágenes satelitales, tráfico con consulta de datos en tiempo real, rutas vehiculares acorde a la búsqueda de lugares específicos con navegador GPS, zonas de interés o de riesgo y en casos más especializados se muestran datos estadísticos o bien geoestad´ısticos, logrando de esta manera que este tipo de herramientas no sea uso exclusivo de técnicos, sino que pueda interactuar con todo tipo de usuario que lo requiera.

Todos estos servicios que brinda un visor web, toman como consumo información de un GeoServer que consulta dicha información de una base de datos establecida o consultas de flujos de datos en tiempo real por parte de los usuarios, generalmente esta información suelen ser productos WFS que corresponden a información espacial conformadas por geometrías antes mencionadas, esta información obedece los niveles de jerarquía que limita las aplicaciones en los diversos lenguajes de programación que son un conjunto de funciones y procedimientos creando así, lo que se conoce como interfaces de programación de aplicaciones.

En conclusión, se puede decir que un visor web, es una forma en que la información espacial es presentada en su versión de producto final al usuario, para brindar un servicio fácil, rápido y accesible por medio de aparatos electrónicos con acceso a la web.

## 3.1.3.1. Leaflet

Una de las partes más importantes que se debe considerar es la visualización de la interfaz del usuario, de forma que sea muy intuitiva, eficiente y f´acil de usar. Considerando dicha interfaz pueda ser usada tanto para personas especializadas en el tema, así como aquellas que desconozcan del tema, con el objetivo que al final cualquier usuario le resulte práctico y puedan familiarizarse de manera autónoma del tema.

Para ello, el desarrollo de la interfaz del usuario, se tomó una de las librerías más populares en la actualidad para la publicación de mapas interactivos en la web, funcionando como una gran herramienta para el desarrollo de estas, la cual fue presentada al público por primera vez, en el año del 2011. Siendo relativamente nueva, esta librería es una de las más usadas actualmente, mostrando la gran ventaja al ser c´odigo abierto con una plataforma JavaScript, lo cual presenta una compatibilidad con diversas aplicaciones tanto en p´aginas web en ordenadores como plataformas móviles, así como herramientas de desarrollo en lenguaje HTML5 y CSS3, herramientas tomadas de: <https://leafletjs.com/reference-1.6.0.html>.

Siendo una de las grandes librerías de mapeo en JavaScript, el manejo de mapas interactivos web es usado por grandes plataformas populares como son: Facebook, Pinterest, Foursquare, OpenStreetMap, Google Maps entre otras. Representando un desarrollo continuo en temas de sistemas de información geográficas, dando como resultado productos de fácil acceso, visualizando mosaicos de imágenes, también aceptando la publicación de productos depositados en GeoServer, que comúnmente es manejado el formato WMS, capas GeoJSON y capas vectoriales.

Mostrando un gran respaldo para el desarrollo como bien se mencion´o, de mapas interactivos dotados de herramientas que facilitan el análisis de información dentro de la página web o visor web, con la finalidad que el usuario final pueda manejar, consultar y en su caso descargar información.

De forma que la librería de Leaflet, toma la postura como un mediador entre una base de datos o GeoServer y la página web o visor web, con la cual se puede mostrar la información de manera interactiva y eficiente. Ya que Leaflet fue diseñado para ser una plataforma liviana lo que permite que se puedan desarrollar o aplicar nuevas extensiones que también son conocidos como plugin, bajo el respaldo de la comunidad en internet, gracias al poseer la característica de código libre.

### Herramientas y plugin

Dentro del número de herramientas y plugin que contienen la librería de Leaflet, se tomarán en

consideraci´on y profundizar´a solo en las herramientas que tomaron parte dentro de este proyecto. De las cuales a continuación se describirán sus características y funcionamiento:

- TimeDimension: es un plugin relativamente nuevo, que ha dado auge a un nuevo esquema de mapas interactivos, permitiendo la interacción de capas o datos que cuenten con una variable temporal, de la cual puede crear animaciones añadiendo botones básicos de play, pausa y un control de velocidad, o bien la manipulación de diferentes capas de información en diferentes formatos (WMS, GeoJSON y Overlay entre otros), potencializando el entendimiento de información de una manera más gráfica y dinámica.
- Draw: se podría decir que es una herramienta, así como un plugin, ya que pone a disposición del usuario una serie de botones que habilitan funciones de dibujo dentro del visor web, como son polilíneas, polígonos, rectángulos y círculos, también contiene botones para cortar dichas geometrías por lianas definidas, un borrador y una opción de marcadores. Ayudando que el visor web sea más intuitivo y gráfico para el análisis de información.
- Fullscreen: este plugin, brinda una función al modo de poder visualizar la página web, ya que predeterminadamente el área de visualización del visor web, solo abarca el tamaño que se tenga la pestaña del navegador, por lo que puede ser limitada la visión dentro de este, aquí es donde entra en consideración este plugin, el cual añade un botón del cual puede cambiar el tamaño del visor web al tamaño extendido del área que tenga el monitor que se esté utilizando. De forma que ayuda a una mejor visualización y visualización del visor web.

# 3.1.4. Python

Es un lenguaje de programación administrado por la Python Software Foundation la cual posee una licencia de código abierto creado por Guido van Rossum en los ochentas para el Centro de Matemáticas y la información (CWI, Centrum Wiskunde & Informatica), en los Países Bajos.

Se ha caracterizado por su gran facilidad de legibilidad en sintaxis, lo que genera una compresión alta tanto para el desarrollador como quien lee.

Basando su estructura en manejo de excepciones y diversos tipos de datos de alto nivel, esto es gracias a su compatibilidad de nuevos módulos que pueden ser escritos en otros lenguajes como  $C, C++$  o bien algún otro lenguaje que dependerá del aspecto que se desee desarrollar.

Otra de sus grandes aplicaciones y ventajas, puede ser usado como herramienta para la ampliación de aplicaciones escritas con algún otro lenguaje, mediante la aplicación de script o automatización de interfaz. Mencionado lo anterior, el lenguaje Python se ha popularizado a medida que ahora es uno de los lenguajes m´as usados en la actualidad, dado su amplio campo de utilidad, gracias a su origen de código abierto mantiene una continua actualización y creación de nuevas librerías que dotan de acciones especializadas para el manejo de diferente tipo de información por la comunidad de foros p´ublicos en la web, por otro lado, dichos foros presentan una ayuda continua para el aprendizaje y desarrollo de proyectos.

Su gran facilidad de manejo, amplio campo de aplicación y gran variedad de librerías hacen posible un manejo de información especializada. dando pauta al desarrollo de herramientas dentro de programas ya consolidados, haciendo que puedan cumplir tareas especializadas en serie, es decir, realizar funciones propias del programa, pero de manera autónoma a un grupo de información o bien archivos, así automatizando procesos que acortan y mejoran el tiempo de resultados.

En desarrollo de la compatibilidad de Python como lenguaje de programación con las diferentes plataformas de software, fue seleccionado para el desarrollo de script para la automatización de información que se utilizó en este proyecto, para un funcionamiento recursivo en lectura, filtración y ordenamiento de esta.

Por las grandes ventajas antes mencionadas, se decidió tomar este lenguaje de programación para realizar la lectura, respaldo y ordenamiento de información, que se utilizó para este proyecto. De forma que se utilizaron diversas librerías para realizar dichas tareas, las cuales se describirán a continuación.

Destacando que la información o descripción obtenida de las librerías o extensiones de Python fueron obtenidas de la p´agina oficial [\(Python,](#page-99-5) [2020\)](#page-99-5).

### Librerías de Python

 $\blacksquare$  Numpy: es una librería escrita en lenguaje C, compatible con diferentes lenguajes (C, fortran, java, Python entre otros), que bien sirven como extensiones de funciones especializadas, permitiendo el manejo y creación de ficheros, con dimensiones de matrices o bien arrays. Complementaria al manejo de formatos relacionales, como NetCDF. Para esta librería es necesario bajar el módulo de instalación compatible para la versión de python que se tenga preinstalada.

- NetCDF4: es una de las librerías complementarias de Python especializadas en el manejo de datos científicos, por lo que es necesario descargar e instalar el módulo de dicha librería, que permite leer y obtener datos como dimensiones, atributos y nombres de las variables contenidas en el archivo NetCDF, as´ı como los datos mismos, por otro lado, es posible escribir y modificar datos en este formato. Cabe mencionar, para el funcionamiento correcto de esta librería es necesario tener ya instalado el módulo de la librería numpy.
- Time: es una de las librerías estándar con la que cuenta Python, la cual brinda de diferentes funciones para el manejo de formatos para fecha y horas, y que conjuntamente puede ser compatible con otras librerías como datetime y calendar, que amplían la funcionalidad del manejo de estos datos en diferentes formatos que se deseen. En esencia, los datos de fecha y hora se pueden manejar en diferentes formatos ya sea como números enteros (en segundos), una cadena (formato "día-mes-año – hora" o sus variantes) o como objeto dentro de la programación.
- DateTime: es una de las librerías complementarias de time que comprende una serie de funciones m´as especializadas en el manejo de fechas y horas, en las que comprenden formatos simples o formatos con cierta característica definidas por el usuario. Cuenta con un manejo de horarios y fechas en diferentes formatos más especializados, el cual puede ser por región y formatos en fecha epoch, la que puede ser en segundos o milisegundos
- Math: es una de las librerías estándar que contiene Python, la cual comprende una serie funciones matemáticas, que puede funcionar tanto para números reales o complejos. Funcionando para operaciones matemáticas básicas y un poco más especializadas como son trigonometría, conversión angular, funciones logarítmicas y potencias, también contiene valores de constantes matemáticas.
- **Os:** esta librería, es una de las más útiles que tiene Python de manera estándar, ya que permite utilizar la funcionalidad dependiente del sistema operativo, como es la lectura de archivos, rutas, o bien manejo de archivos y directorios de alto nivel. Así mismo esta librería maneja los parámetros de procesamiento que admite o no el sistema operativo al ejecutar tareas específicas.

# 3.1.5. GeoKettle

En el auge de las nuevas tecnologías y el desarrollo de los sistemas de información geográfico, se han creado nuevas herramientas informáticas para un mayor manejo de información con el objetivo de que sea más eficiente y preciso.

Una de estas nuevas herramientas, son los "Extracción Transformación y Carga" (ETL por sus siglas en inglés), que está enfocada al tratamiento de datos espaciales, para una integración de base de datos, cuyos datos puedan tener distintas procedencias, ser procesados, corregidos, reestructurados, mezclados, adaptarlos y finalmente ser introducidos a dicha base de datos.

Geokettle es un aplicativo que pertenece a una de las herramientas ETL con interfaz en Java y Javascript, haciendo al aplicativo muy amigable al usuario, al permitir que la serie de pasos a realizar tanto en extracción, transformación y carga de datos sea de forma gráfica, con iconos que representan cada uno de los procesos y que se interconectan según el flujo del procedimiento a realizar (Figura [3.1\)](#page-54-0).

<span id="page-54-0"></span>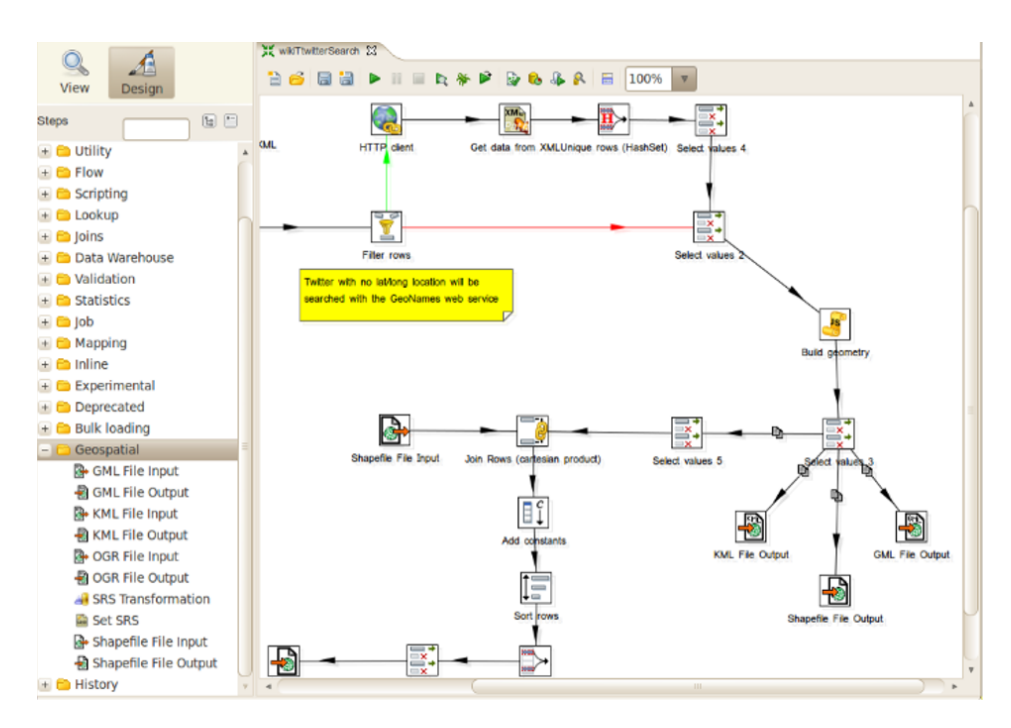

Figura 3.1: Interfaz y herramientas de Geokettle, tomado de:[https://live.osgeo.org/archive/10.5/es/overview/](https://live.osgeo.org/archive/10.5/es/overview/geokettle_overview.html) [geokettle\\_overview.html](https://live.osgeo.org/archive/10.5/es/overview/geokettle_overview.html), acceso el 22-01-2020

Presentando una herramienta de gran utilidad para los procesos repetitivos y complejos sin necesidad de generar un código de programación en algún lenguaje de programación, pero que a su vez puede ser guardado en un fichero con formato ktr (propio de Geokettle), el cual puede ser llamado desde línea de comando o bien desde un fichero batch.

Otra de su gran ventaja y gran utilidad, es la gran cantidad de formatos que soporta para la extracción de datos e información de la fuente que se requiera trabajar, entre ellos más de 35 gestores de bases de datos, archivos XML, XLS y shapefile de los más usados.

Al manejar diversos formatos, permite el acceso a la información y ser manipulada a comodidad y mejor convenga para el proceso que se desee realizar, permitiendo operar con los campos logrando renombrar, normalizar, calcular en base a campos diferentes, unir, combinar, etc. Finalmente, dichos campos son cargados a bases de datos, formatos geoespaciales, web services entre otras.

# 3.1.6. Licencias

Para fines de este proyecto se realizaron diversos procesos y tratamientos aplicados a la información proporcionada por el satélite GOES-16 con formato netCDF, dentro de dichos procesos fueron requeridos un respaldo informático mediante Software o programas especializados para el procesamiento, almacenamiento, publicación y montaje de un visor web.

Por lo que se decidió utilizar software de código abierto o licencia libre, tomando como criterio, un futuro mejoramiento de procesamiento y la una ampliación de datos históricos. Formando un mayor respaldo de datos que fueron manejados en este proyecto.

Siendo que, de contar con algún software que requiera licencia de uso, requeriría una inversión monetaria para adquirir esta, y as´ı, limitando los mejoramientos y actualizaciones de este proyecto.

Destacando que el uso absoluto de información fue de datos abiertos, reiterando el uso de softwares de licencia libre, el cual no representa alguna inversión monetaria por parte de este proyecto para la adquisición de datos o el uso de software.

Por otra parte, gracias a estas consideraciones del uso de software de código abierto, es posible la disposición a terceros, tanto en información, procesamiento y respaldo información, para un futuro mejoramiento y avance que más convenga, sin tener algún tipo de restricción en el manejo de la información y su procesamiento.

# Capítulo 4 Desarrollo

# <span id="page-56-0"></span>4.1. Diagrama de flujo

Para el planteamiento de los múltiples procesos que se implementarán durante el desarrollo del proyecto, se considerarán ideas base, que engloban generalidades para la descarga, extracción, ordenamiento e importación hacía una base de datos, con el fin de implementar una metodología y pasar de procesos generales a particulares.

Dicho esto, se considerarán ideas secuenciales, las cuales serán plasmadas y auxiliadas por medio de diagramas de flujo. Los cuales describirán los diferentes pasos o secuencias que tendrá la información del producto GLM del satélite GOES-16, para cada uno de los procesos generales antes mencionados.

En las figuras [4.1,](#page-57-0) [4.2](#page-57-1) y [4.3,](#page-58-0) se muestran los diagramas de flujo que describen los procesos que se pretenden desarrollar y automatizar con script programados en un lenguaje de programación (Python y JavaScript).

<span id="page-57-0"></span>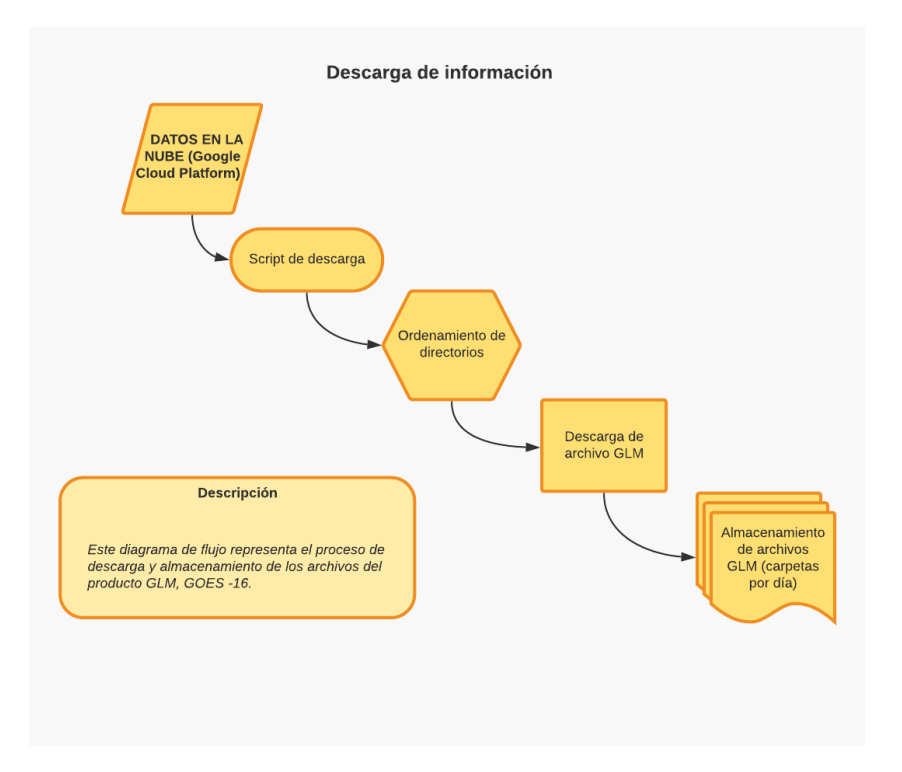

Figura 4.1: Proceso de descarga de información.

<span id="page-57-1"></span>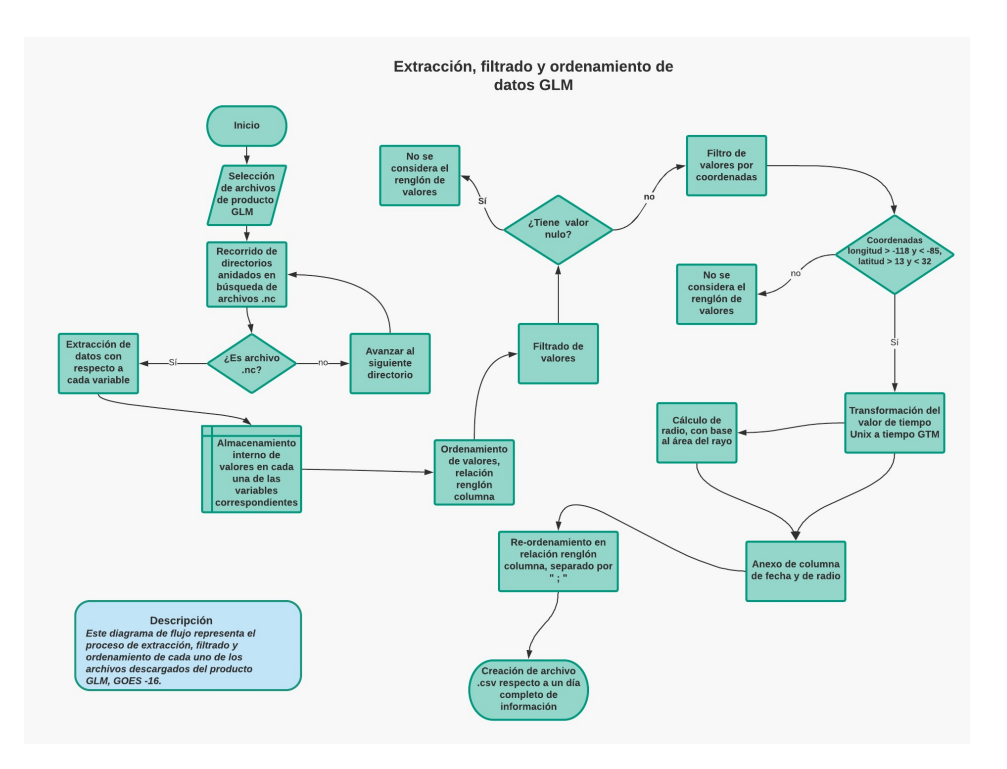

Figura 4.2: Extracción, filtrado y ordenamiento de datos GLM.

<span id="page-58-0"></span>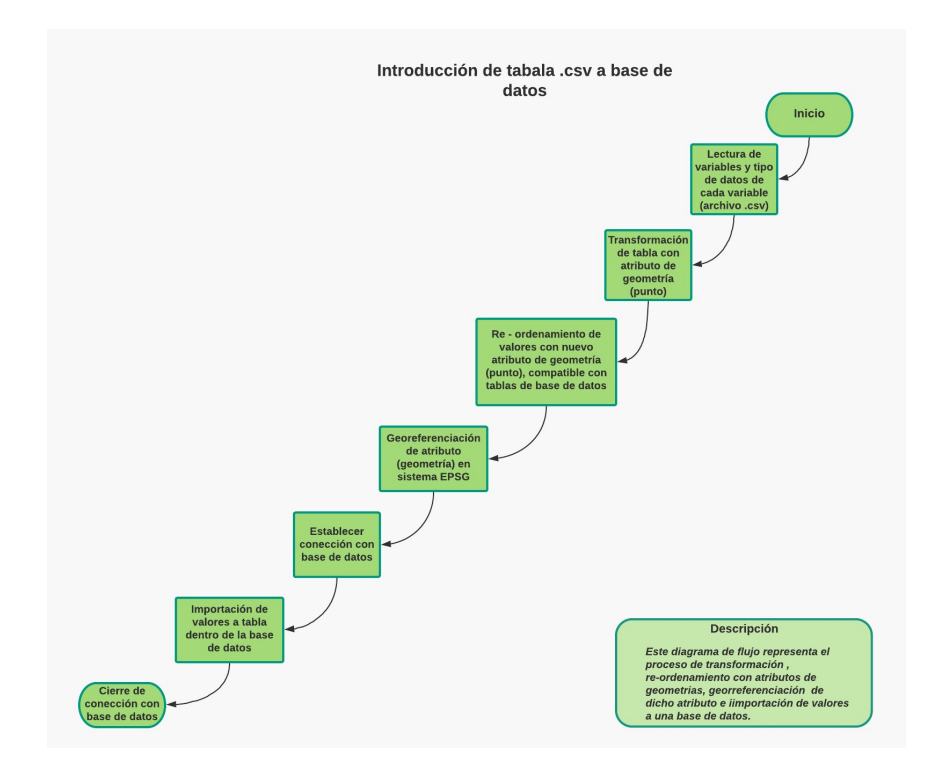

Figura 4.3: Introducción de tablas a base de datos.

Para el desarrollo de estos diagramas de flujo, se retomarán más adelante mencionando cada uno de los lenguajes utilizados para cada uno de los procesos antes descritos por los diagramas.

# 4.1.1. Descarga de datos

Como bien se mencionó, para este proyecto se tomarán datos gratuitos del producto GLM del satélite GOES -16, el cual está bajo la administración de la NOAA.

Dicha institución cuenta con una servicio en la plataforma "Google cloud platform" (<https://console.cloud.google.com/storage/browser/gcp-public-data-goes-16/?pli=1>,

Figura [4.4\)](#page-59-0), donde pone a disposición la información de dicho producto de forma gratuita, así como de otros de sus productos de sensores del satélite. Gracias a dicha plataforma es posible la descarga masiva de archivos con una conexión desde un equipo local, preinstalado "Google Cloud **SDK Shell**", el cual instala un paquete de librerías, con soporte en lenguaje Python que dotan de funciones al ordenador para realizar procesos de descarga masiva de archivos que se encuentran en la plataforma, otra de las funciones de las cuales dota, es un paquete de herramienta para administrar recursos dentro de esta plataforma.

<span id="page-59-0"></span>

|                                      | <sup>■</sup> Google Cloud Platform Selecciona un proyecto ▼                 |                         |                              | $\alpha$           |                | $\sim$                               | <b>CO</b><br><b>12 四</b><br>n. |
|--------------------------------------|-----------------------------------------------------------------------------|-------------------------|------------------------------|--------------------|----------------|--------------------------------------|--------------------------------|
| 畺<br>Storage                         | Detailes del segmento                                                       | EDITAR SEGMENTO         | <b>C ACTUALIZAR SEGMENTO</b> |                    |                |                                      |                                |
| gcp-public-data-goes-16<br>A Público | Objetos Visión general Permisos Bloqueo del segmento                        |                         |                              |                    |                |                                      |                                |
| Q. Fitrar por prefijo                | Subir archivos Subir carpeta Crear carpeta Administrar retenciones Eliminar |                         |                              |                    |                |                                      |                                |
|                                      | Segmentos / gop-public-data-goes-16 / GLM-L2-LCFA                           |                         |                              |                    |                |                                      |                                |
| Nombre                               | Tamalo Tipo                                                                 | Class de almacenamiento | Útima modificación           | Acceso público (i) | Encriptado (i) | Fecha de caducidad de la retención @ | Retenciones @                  |
| <b>EL 88 2018/</b>                   | - Carpeta                                                                   | $\sim$                  | $\sim$                       | A Público          | $\sim$         | $\sim$                               | $\sim$                         |
| $\Box$ <b>III</b> 2019/              | $-$ Carpeta                                                                 | $\sim$                  | $\sim$                       | A Público          | $\sim$         | $\sim$                               | <b>ALC</b>                     |
| <b>Bs</b> 2020/                      | $-$ Carpeta                                                                 | $\sim$                  | $\sim$                       | A Público          | $\sim$         | $\sim$                               | $\sim$                         |

Figura 4.4: Página de Google Cloud Platform.

Dentro de la librería preinstalada, fue ocupada la función "gsutil", con la que es posible acceder al directorio y toda la información contenida dentro de la nube, obteniendo una conexión con dirección en la plataforma de "Google cloud". Una vez establecido esto, es posible copiar la información en una unidad local, dentro del ordenador. Esta acción se realizó desde la consola de comandos de una computadora local, ejecutando la siguiente línea de comando:

## "gsutil -m cp -r gs://gcp-public-data-goes-16 C:/carpeta descarga"

La cual realiza el recorrido de los archivos contenidos dentro del directorio de la plataforma, copiando cada uno de estos en la unidad de almacenamiento local designada.

De forma que al realizar esta acción se comienza una descarga masiva de archivos que estén dentro de la dirección de directorios que llama en la línea de comando.

### Estructura de ficheros de descarga

Una vez ejecutado el comando de la librería "gsutil", la información descargada se ordenara de la misma forma que se encuentra en la página, la cual está almacenada en directorios anidados; estos, contiene una jerarquización comenzando por el año que corresponde la información, seguido del número de días que han transcurrido con respecto a dicho año (iniciando el primero de enero), consecutivo el directorio final que designa la hora del día de registro, comenzando con 0 a 23 horas y finalmente se tiene los archivos con extensión .nc (NetCDF), que están ordenados por horario de dicho día al que corresponde, es decir cada directorio de un día contiene la información a partir de las 0 horas hasta las 23:59 ordenada por horas, que contiene información de relámpagos captados cada 20 segundos.

Cabe mencionar que cada uno de los archivos netCDF dependerá su tamaño de información que contiene a la actividad de tormentas eléctricas situadas en el hemisferio occidental.

De esta forma cada uno de los directorios de un día contendrá 24 directorios dentro que corresponden a las horas del día, y dentro de estas últimas se tendrán un promedio de 180 archivos NetCDF de producto GLM. Dando como resultado un total de 4320 archivos por d´ıa.

Considerando esta información, se tomó un periodo de información de doce meses, los cuales se conforma del periodo de abril de 2018 a marzo de 2019, tomando este periodo bajo el criterio; que se tenía días completos desde el mes de abril del 2018 y hasta el mes de marzo que sería el mes que más próximo para conformar los doce meses de información disponibles. Que finalmente nos dará un total de 364 días que conforman dicho periodo de información que se estudiará, lo que conlleva la descarga teórica de 1,572,480 archivos del producto GLM.

## 4.1.2. Extracción de datos

Ante el gran número de archivos y ante la necesidad de extracción del contenido de datos de cada uno de estos, que, en esencia, la información contenida y registrada, se refiere a cada relámpago captado por el sensor, que como se mencionó es registrado dentro del archivo NetCDF (producto GLM), dando como resultado puntos de ubicación del relámpago, la que será representada por medio de la geometría punto. Esto hace un manejo de una gran cantidad de información registrada en los archivos de dicho producto, sobrepasando el n´umero de dos billones puntos, esta cifra es referida a la cantidad de información de doce meses de estudio que se tomarán para este proyecto.

Primeramente, como bien se mencionó uno de los lenguajes utilizados en este proyecto fue Python para realizar el procesamiento de la información del producto GLM. Ya una vez descargada la información correspondiente a los doce meses de información, se realizó una consulta de las variables contenidas dentro del archivo, con fin de saber su estructura e información real contenida, con el fin de formular opciones para el correcto manejo, ordenamiento y extracci´on de su informaci´on.

Posteriormente se tomó un criterio para filtrar la información y así, disminuir el número de puntos correspondientes a los rel´ampagos, de forma de reducir y descartar la cantidad de datos que fueran innecesarios, logrando una mayor calidad de información, una relación de renglón columna mejor estructurada, un manejo más controlado y que en función de consulta y ordenamiento resulta más manejable y eficiente.

A continuación, se describe más a detalle lo antes planteado, mencionando criterios y procesos importantes que se realizaron.

### Variables contenidas en archivo

Para realizar esta acción y obtener las variables con su estructura, se tomó un archivo del producto GLM y con ayuda de la librería de Python "netCDF4", se ejecutó las siguientes líneas de comando, para poder visualizar dichas variables que contienen los archivos.

Import netCDF4 as nc  $archivonetcdf = nc.Dataset("32.nc", "r")$ to = archivonetcdf.variables print (to)

dichas l´ıneas de comando pueden ser ejecutadas directamente de l´ınea de comando o bien ser ejecutadas mediante un script. Una vez realizada dicha acción obtenemos como resultado las siguientes variables:

- 1. event id
- 2. event\_time\_offset
- 3. event lat
- 4. event lon
- 5. event energy
- 6. event parent group id
- 7. group id
- 8. group time offset
- 9. group lat
- 10. group lon
- 11. group area
- 12. group energy
- 13. group parent flash id
- 14. group quality flag
- 15. flash id
- 16. flash time offset of first event
- 17. flash time offset of last event
- 18. flash lat
- 19. flash lon
- 20. flash area
- 21. flash energy
- 22. flash quality flag
- 23. product\_time
- 24. product\_time\_bounds
- 25. lightning wavelength
- 26. lightning wavelength bounds
- 27. group time threshold
- 28. flash time threshold
- 29. lat\_field\_of\_view
- 30. lat field of view bounds
- 31. goes lat lon projection
- 32. event count
- 33. group count
- 34. flash count
- 35. percent navigated L1b events
- 36. law flip flag
- 37. nominal satellite subpoint lat
- 38. nominal satellite height
- 39. nominal satellite subpoint lon
- 40. lon field of view
- 41. lon field of view bounds
- 42. percent uncorrectable L0 errors
- 43. algorithm dynamic input data container
- 44. processing parm version containeralgorithm product version container

Al estudiar las diferentes variables contenidas en el producto GLM, se tomaron solo ocho de estas, bajo el cuestiona-miento de formar una base de datos con información más accesible y con mejor calidad, para la realización del proyecto.

Para la selección de estas ocho variables se tomó en consideración la información mencionada del producto GLM en el capítulo ["2.5.4"](#page-37-1), con respecto al ordenamiento y jerarquía que toman los datos de "evento, grupo y flash" ((Figura [2.11\)](#page-41-0) Criterio de agrupación de información para producto GLM [\(NOAA,](#page-99-0) [2018\)](#page-99-0), por lo que se tomó la información correspondiente a los grupos de eventos de rel´ampagos, lo que significa el estudio de datos del mismo evento de rel´ampagos.

De las cuales se dará una breve descripción de la información que proporcionan las ocho variables consideradas:

- 1. group id: identificador único sucesivo dentro de la clasificación de los grupos de "eventos".
- 2. group parent flash id: identificador único correspondiente al conjunto de "grupos" que forman "flash".
- 3. group time offset: información de registro con fecha y hora de la captura de información.
- 4. group lat: valor correspondiente a la latitud en sistema de coordenadas geográficas (WGS84).
- 5. group lon: valor correspondiente a la longitud en sistema de coordenadas geográficas (WGS84).
- 6. group\_quality\_flag: contiene información de la calidad de la información.
- 7. group\_area: contiene el valor del área de influencia del "grupo" registrado.
- 8. group energy: contiene el valor de la cantidad de energía contenida del rayo registrado.

Al tener las variables establecidas, el siguiente paso corresponde a extraer y ordenar cada uno de los registros contenidos dentro de las variables antes mencionadas, para ello se estructuró un script que sigue la secuencia de los diagramas antes planteados en el capítulo [4.1](#page-56-0) por la Figura [4.2](#page-57-1) (Extracción, filtrado y ordenamiento de datos GLM).

Para este proceso se tomarán cuatro factores en que se desarrolla el script (lenguaje de programación Python) y que son importantes para su estructuración y el ordenamiento de la información extraída.

### Búsqueda de archivos con formato ".nc"

Se comenzará con la búsqueda de todos los archivos en formato NetCDF que manejaremos, esto representa un paso crucial, dado que los archivos están organizados por directorios anidados como bien se mencion´o anteriormente, con una necesidad de ser recorridas cada una de las carpetas en busca de todos los archivos con terminación ".nc" para que posteriormente sea extraída la información que contiene cada uno de estos.

Esta búsqueda de archivos será la primera función que realizará el script, para realizar esta acción se utilizará la librería de Python llamada "os" la cual será importada o bien llamada al script, esta nos permitirá obtener la dirección o ruta (path) que hace referencia a la ubicación del archivo en el ordenador.

Para obtener dicha dirección es requerida la sentencia "os.getcwd()" guardada por una variable definida como "full path" dentro del script.

Obteniendo la siguiente línea del script:

### import os

 $Full-path = os.getcwd()$ 

Una vez obtenida la dirección se podrá recorrer cada uno de los directorios que estén anidados dentro, así como de los archivos. Para ello se emplearán ciclos "flor" y de la creación de una función para el recorrido. Planteando de esta manera lo siguiente:

Recorrido de archivos: Comenzando con el recorrido principal, que pertenece al comienzo de búsqueda, el cual comenzará dentro de la carpeta donde sea ejecutado el script. Con mención en lo anterior, se declara un ciclo "for" con la función "os.walk" (Figura [4.5\)](#page-65-0) que divide la ruta path en elementos, donde "root" corresponde a toda la ruta, "dir" menciona s´olo el nombre de los directorios contenidos dentro del directorio previo y por último "ficheros" arroja los nombre de todos los archivos contenidos.

Finalmente se llama a la función creada para el recorrido y búsqueda de archivos ".nc". Resumiendo, las sentencias en las siguientes líneas de script:

```
fior root, dir, ficheros in os.walk(full_path):
     print (root)
     print ('<<<<<-----------------<<<<<<<<<<</></>\n')
     recorrido (root, ficheros, archivo)
```
Figura 4.5: Líneas de script para el recorrido de directorios.

Como bien se mencionó, fue creada una función que realiza una búsqueda dentro de los directorios anidados, dentro de ellas se realiza un recorrido en lectura de archivo que cumpla con la característica de seleccionar archivos con extensión ".nc", que corresponden al tipo de archivos en formato "netCDF". Definiendo dicha función con el nombre "recorrido" (Figura [4.6\)](#page-65-1):

```
def recorrido (root, ficheros, archivo) :
    buscar=".nc"
    rut = []for fichero in ficheros:
        if(buscar in fichero.lower()):
            ruta=(root+")\1+fichero)rut.append(ruta)
    agrega (rut, archivo)
```
Figura 4.6: Código de función de búsqueda de archivos ".nc".

Como se muestra en la Figura [4.6,](#page-65-1) se toman los nombres de los ficheros, y son recorridos uno por uno buscando la terminación ".nc" con la sentencia "fichero.lower", que está dentro de un "if" el cual hace el razonamiento si cumple con la caracter´ıstica antes mencionada, y finamente si es que cumple con ser archivo ".nc" es guardada la ruta en una variable de tipo lista ("rut") con la sentencia "rut.append".

De esta forma todas las rutas de archivos que tenga la terminación ".nc" son listadas de forma ordenada y progresiva, para ser llamadas posteriormente cada una de las rutas y realizar la extracción de cada archivo en orden y sucesión, es importante mencionar que se creó una función en este punto, ya que al pasar de un directorio a otro se creará una nueva lista, sin peligro de saturar la memoria temporal de esta variable declarada para el listado de la ruta, esto por el gran número de archivos que se manejan y que es con el fin de automatizar todo este proceso.

### Estructura de almacenamiento temporal

Ya establecidas las variables con las que se trabajaran y obtenido el listado de cada una de las rutas de los archivos que se desea, se proseguirá a extraer los datos de cada uno de estos tomando la acción consecutiva para el script.

Para esta nueva acción del script tomaremos la ayuda de la librería "netCDF4" de Python, resaltando que esta librería debe ser preinstalada de forma manual, ya que no es del grupo de librerías estándar instaladas por Python, una vez mencionado lo anterior, se importa esta librería.

Se crea una nueva función llamada "agrega" (Figura [4.7\)](#page-66-0), que toma la lista de las rutas, y recorre una a una con ayuda de un ciclo "for", al recorrer la lista es posible abrir cada uno de los archivos que designan cada ruta, para ello se crea una nueva variable para crear la sentencia de lectura del archivo (" $arc1=nc.Dataset(rt, 'r')$ ", Figura [4.7\)](#page-66-0).

```
Edef agrega (rut, archivo) :
     for rt in list (rut) :
         print (rt)
         arc1=nc.Dataset(rt,'r')
         ii=arc1.variables['group id'][:]
         dd= arc1.variables['group_parent_flash_id'][:]
         ttt=arc1.variables['group_time_offset'].units
         tt1=arc1.variables['group time offset'][:]
         yy=arc1.variables['group lat'][:]
         xx=arc1.variables['group_lon'][:]
         aa= arc1.variables['group quality flag'][:]
         bb=arc1.variables['group area'][:]
         cc=arc1.variables['group_energy'][:]
```
Figura 4.7: Función "agrega" para la extracción de datos.

Para cada una de las variables que se pretendía extraer, se designó una nueva variable temporal que

49

guardaría la información contenida dentro de estas ocho variables antes mencionadas, esto se realiza con cada uno de los archivos encontrados y agregados a la lista de rutas, así ordenando los datos contenidos en matrices temporales (Figura [4.8\)](#page-67-0), de este modo se tiene una organización fija por cada uno de los datos, para posteriormente ser unidos y crear una relación fila columna con cada una de las variables temporales creadas.

<span id="page-67-0"></span>

| ii=arcl.variables['group id'][:]               |  |  |  |  |
|------------------------------------------------|--|--|--|--|
| dd= arcl.variables['group_parent_flash_id'][:] |  |  |  |  |
| ttt=arcl.variables['group time offset'].units  |  |  |  |  |
| ttl=arcl.variables['group time offset'][:]     |  |  |  |  |
| yy=arcl.variables['group lat'][:]              |  |  |  |  |
| xx=arcl.variables['group lon'][:]              |  |  |  |  |
| aa= arcl.variables['group quality flag'][:]    |  |  |  |  |
| bb=arcl.variables['group area'][:]             |  |  |  |  |
| cc=arcl.variables['group energy'][:]           |  |  |  |  |

Figura 4.8: Extracción de datos a matrices.

Ya una vez extraídos los valores de las variables, se prosiguió a la manipulación de estos para una homologación y una estructuración eficiente.

De forma que se crearon bloques de funciones, para el procesamiento de algunas variables que requirieron manipulación, ordenamiento en un formato definido especialmente deseado y finalmente el filtrado de información, esta última para mantener la cantidad de información manejable, limitado por los recursos informáticos que se cuentan y a su vez ayudará a mantener un orden en el procesamiento específico a cada una de las variables, así mismo pretendiendo que el script sea más eficiente en el manejo y ordenamiento de la información.

### Criterios para filtros de información

Cada uno de los archivos cuenta con un número definido de datos, como se mencionó anteriormente, depende la cantidad de datos del archivo de la actividad registrada sobre el hemisferio accidental. Lo que significa una gran cantidad de información, y ante una limitación de recurso informáticos y del concepto de un manejo de información más eficiente, se decidió la delimitación del área de estudio al territorio mexicano. Ocupando un recuadro aplicable dentro de las coordenadas: longitud > -118 y <  $-85$ , latitud  $> 13$  y  $< 32$ .

Para otro de los problemas presentes durante el procesamiento de la información, fue la aparición

de datos nulos, que eran representados por "- -" y "nan" por lo que para todo el registro de esa información era inservible.

En solución de este problema, dentro del script, en el ordenamiento por renglones de la información se decidió realizar estos filtros, para así descartar todo el renglón o registro de datos nulos y evitar el anexar datos basura a nuestra base de datos. Utilizando sentencias "if" para la validación de información (Figura [4.9\)](#page-68-0).

```
if vv == "--":
   print ('datos nulos ')
if vv == "nan":print ('datos nulos ')
if 1o>-118 and 1o < -85 and 1a > 13 and 1a < 32:
```
Figura 4.9: Filtrado de información.

Otro de las funciones aplicables y creadas especialmente para el tipo de información es:

**Variable tiempo:** La función "fecha" (Figura [4.10\)](#page-69-0) se apoya de la librería de python "time" y "datetime", la cual funciona con dos variables, "v" y "var", la primera corresponde a la variable de valores "ttt" que contiene la información de la fecha y hora del registro de la información del archivo NetCDF (esta cambia con respecto a cada archivo) y para la siguiente variable se hace la transformación a caracteres, para poder manejar el conjunto de caracteres de manera individual con la función "Split", de manera que se restructure el formato de fecha y hora de registro, ya que dicho registro de cada dato está en formato Unix, representando que la hora del primer registro del archivo se debe sumar el valor de cada dato contenido en esté, así, el formato que debemos convertir, es de "a˜no-mes-d´ıa Hrs:min:s"(GTM) a tiempo Unix, sumar cada valor y convertir nuevamente a formato "año-mes-día Hrs:min:s" (GTM), pero ya respectivo a cada uno de los datos. Para realizar este procedimiento con la sentencia "time.mktime" para convertir fecha (GTM) a fecha Unix y "datetime.fromtimestamp(tt).strftime" para convertir Unix a fecha GTM.

```
def fecha (var, v) :
    vv=str(var)
    w, e, r, q=vv \text{.split}('')q=q.split(':')ww=(str(r+'''+q[0]+':'+q[1]+':'+'0'))t=time.strptime(ww, "%Y-%m-%d %H:%M:%S")
    t = time.mktime(t)tt=t+(v/1000)qq=datetime.fromtimestamp(tt).strftime("%Y-%m-%d %H:%M:%S")
    ss = (str(qq))return (ss)
```
Figura 4.10: Código de la función "fecha".

Cálculo de radio: Se consideró la creación de esta función tomando como base, la obtención del radio de influencia correspondiente a su área, con el cual se podría realizar una interpolación de influencia entre estos, realizando geoestadística. De esta forma poder obtener frecuencia de rayos por kilómetro cuadrado.

Tomando el área es posible obtener el radio mediante la operación: Raíz cuadrada del área entre pi (Figura [4.11\)](#page-69-1). Importante mencionar, para obtener la raíz cuadrada en el script es necesario importar la librería de Python "math"

<span id="page-69-1"></span>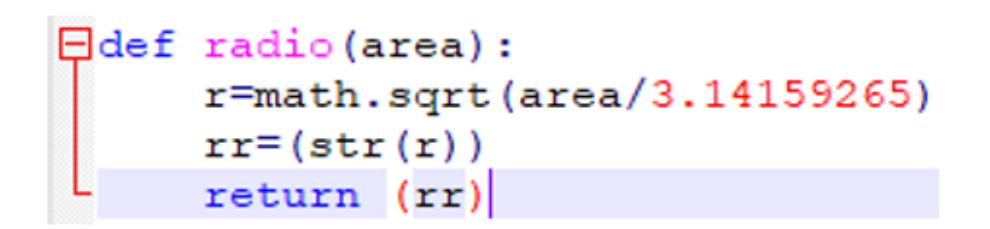

Figura 4.11: Función "radio", cálculo de radio en base a la variable área.

### Formato de datos de salida

Una vez filtrada, transformado y calculado las variables que se querían, son ordenadas con respecto al siguiente encabezado "id grupo, id flash, tiempo, long x, lat y, calidad, area grupo, energia grupo, radio" y son escritas en un nuevo archivo CSV con la sentencia "write" (Figura [4.12\)](#page-70-0), que corresponde al orden de las variables guardadas y delimitadas por ";" en el archivo CSV final.

<span id="page-70-0"></span> $\archivo.write(str(iii) + ';" + str(ddd) + ';" + str(it) + ';" + str(r) + ';" + str(bbb)$ + ';' + str (ccc) + ';' + str (lo) + ';' + str (la) + ';' + str (aaa) + '\n')

Figura 4.12: Sentencia de escritura para archivo CSV.

Por cada una de las carpetas que comprende un año de información, al realizar todo el proceso antes descrito se crea un archivo CSV con toda la información ya filtrada y ordenada.

# 4.1.3. Introducción de información a la Base de Datos

Tomando en cuenta que se ha extraído, filtrado y ordenado los datos de doce meses de información, guardados en archivos csv. Se procede a introducir cada uno de estos datos dentro de una base de datos, dotada de la particularidad de almacenar geometrías.

Para ello se ocupó el software PostgreSQL, que cumple con esta característica de almacenar geometrías referenciadas a un sistema coordenado, gracias a sus extensiones, lo que denominaría una base de datos espacial o con atributos espaciales.

Es importante mencionar que para ello es necesario el administrar con una interfaz, por lo que ocuparemos "pgAdmin4" que es una extensión de administración de PostgreSQL.

este procedimiento es necesario configurar e instalar otra extensión llamada "PostGIS" e importar la tabla de "sistemas de referencia espacial", esto ayudará a dar soporte geoespacial a la base de datos y gestionar dicha información de geometrías georreferenciadas.

Una vez preinstalado el software y sus extensiones, se abrirá la interfaz de pgAdmin, donde se podrá creará un nuevo servicio, en el cual se asignará el nombre, Host name, puerto, nombre del usuario y una contraseña si es deseado, al tener algún servidor se podrá establecer alguna dirección ip o bien realizar de manera local en el ordenador, para este proyecto al no contar con un recurso de servidores, se programó de manera local en un ordenador propio.

Una vez creado el servicio, se podrá crear una base de datos nueva dentro del servicio con los esquemas y grupos de usuarios que se quiera tener acceso, a dicha base de datos nueva, al ser creada se deberá configurar con (Figura [4.13\)](#page-71-0): el nombre deseado, usuario o grupo de usuarios que tendrán acceso a ella, codificación de caracteres, idioma y espacio de almacenamiento (configuración básica).

<span id="page-71-0"></span>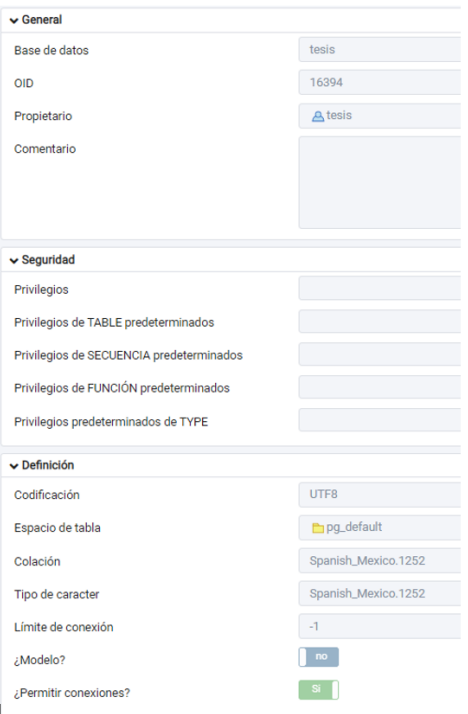

Figura 4.13: Configuración de base de datos.

Con la creación del servicio y la base de datos, desde la consola de SQL Shell de PostgresSQL se accede a dicho servicio y posterior a la base de datos creada (Figura [4.14\)](#page-71-1), una vez dentro se importará la tabla de PostGIS con el comando "create extension postgis;", la cual dotará de funciones para convertir entre sistemas de referencia diferentes.

<span id="page-71-1"></span>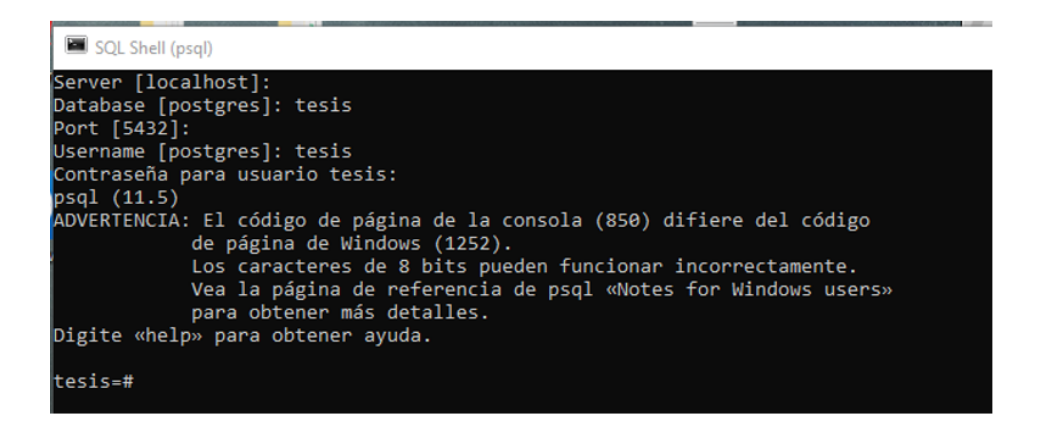

Figura 4.14: Acceso a servicio y base de datos.

Para confirmar que fue importada correctamente, se hará la consulta "select postgis\_version();"
<span id="page-72-0"></span>(Figura [4.15\)](#page-72-0).

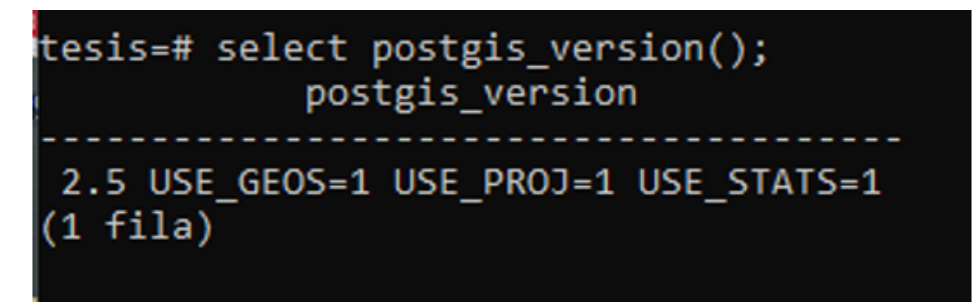

Figura 4.15: Consulta de versión de postGIS.

Ya con la tabla de sistemas de referencia espacial de postGIS, se creará una nueva tabla, la cual se configurará con (Figura [4.16\)](#page-72-1): nombre de la tabla, usuario o grupo de usuarios que tendrán acceso, el tipo de esquema de la tabla (público o restringido) y espacio de almacenamiento del contenido de la tabla.

<span id="page-72-1"></span>

| <b>⊞</b> rayos1     |                |          |            |               |  |                   | ×                        |  |
|---------------------|----------------|----------|------------|---------------|--|-------------------|--------------------------|--|
| Columnas<br>General | Restricciones  | Avanzado | Parámetros | Seguridad SQL |  |                   |                          |  |
| Nombre              | rayos1         |          |            |               |  |                   |                          |  |
| Propietario         | <b>A</b> tesis |          |            |               |  |                   | $\overline{\phantom{a}}$ |  |
| Esquema             | le público     |          |            |               |  |                   |                          |  |
| Espacio de tabla    | pg_default     |          |            |               |  | $\times$ $\times$ |                          |  |
| Mesa particionada?  | no             |          |            |               |  |                   |                          |  |
| Comentario          |                |          |            |               |  |                   |                          |  |
|                     |                |          |            |               |  |                   |                          |  |
|                     |                |          |            |               |  |                   | h                        |  |

Figura 4.16: Configuración general de tabla para base de datos.

Posterior, para el contenido de esta, se crearán columnas específicas con el nombre y tipo de información que guardarán (Figura [4.17\)](#page-73-0), ya sea caracteres (texto), números (entero, real, precisión doble, etc.), formato de tiempo (marca de tiempo, fecha, etc.), geometrías, etc. Esta configuración de columnas dependerá del tipo de datos que se pretenda guardar en cada columna, así como el número de las mismas.

#### 4. DESARROLLO

Es importante mencionar que el n´umero de columnas a crear dentro de la tabla de la base de datos debe coincidir con el n´umero de columnas a introducir, ya que, al no existir la columna o la tabla en sí, dentro de la base de datos, será imposible introducir información a ella.

<span id="page-73-0"></span>

|                      | <b>⊞</b> rayos1<br>×                                       |                       |                                 |                          |           |     |                     |                  |
|----------------------|------------------------------------------------------------|-----------------------|---------------------------------|--------------------------|-----------|-----|---------------------|------------------|
|                      | General                                                    | Columnas              | Restricciones Avanzado          | Parámetros               | Seguridad | SQL |                     |                  |
|                      | Seleccione para heredar<br>Heredado de la (s) tabla<br>(s) |                       |                                 |                          |           |     |                     |                  |
|                      |                                                            | Columnas              |                                 |                          |           |     |                     | $\ddot{}$        |
|                      |                                                            | Nombre                | Tipo de datos                   |                          | Longitud  |     | Precisión ¿No nulo? | ¿Clave primaria? |
| €                    |                                                            | <b>iii</b> grupo      | texto                           | $\overline{\mathbf v}$   |           |     | no                  | no               |
| ఆ                    |                                                            | to subgrupo           | Precisión doble                 | $\overline{\mathbf{v}}$  |           |     | no                  | no               |
| €                    |                                                            | fil fecha             | marca de tiempo sin zona hora v |                          |           |     | no                  | no               |
| ☞                    |                                                            | ft radio              | Precisión doble                 | $\overline{\phantom{a}}$ |           |     | no                  | no               |
| $\overrightarrow{a}$ |                                                            | <b>ff</b> zona        | Precisión doble                 | $\overline{\mathbf v}$   |           |     | no                  | no               |
| €                    |                                                            | to energia            | Precisión doble                 | $\overline{\mathbf{v}}$  |           |     | no                  | no               |
| ☞                    |                                                            | calidad               | Precisión doble                 | $\overline{\phantom{a}}$ |           |     | no                  | <b>no</b>        |
| €                    |                                                            | the geom              | geometría                       | $\overline{\mathbf v}$   |           |     | no                  | no               |
| ☞                    |                                                            | fi carné de identidad | entero                          | $\overline{\phantom{a}}$ |           |     | Si                  | no               |

Figura 4.17: Creación de columnas para tabla dentro de la base de datos.

Todas las acciones anteriores, solo son algunas de las configuraciones generales que fueron necesarias, se destaca que estas fueron solo las necesarias para este proyecto, de forma que para otros requerimientos o funciones m´as espec´ıficas requerir´a configuraciones m´as especializadas correspondientes al proyecto a realizar.

#### 4.1.3.1. Programa en Geokettle

Ante la gran cantidad de datos a introducir a la base de datos, se buscó una alternativa rápida y eficiente para hacerlo, para ello se recurrió a las herramientas ETL, seleccionando la plataforma Geokettle. Que en esencia transformaremos la tabla guardada en archivo csv a una tabla dentro de la base de datos, dotada de una geometría georeferenciada la cual es importante tener en consideración que al manejar geometrías se debe georreferenciar con un sistema coordenado establecido, ya sea coordenadas geográficas o proyectadas.

Para esto, en la plataforma Geokettle crearemos un nuevo archivo de transformación (extensión ".ktr"), dentro de esta se creará una secuencia de funciones para la lectura de archivos csv, extraer su información, creará una tabla para SQL, crear una referencia espacial e insertar los valores dentro de la base de datos.

Dentro de la interfaz, están divididas las acciones o pasos por carpetas localizadas del lado izquierdo (Figura [4.18\)](#page-74-0), lo que facilita el desarrollar este proceso de tareas. Siendo necesario solo el arrastrar la función al panel derecho para la secuencia de procesos.

<span id="page-74-0"></span>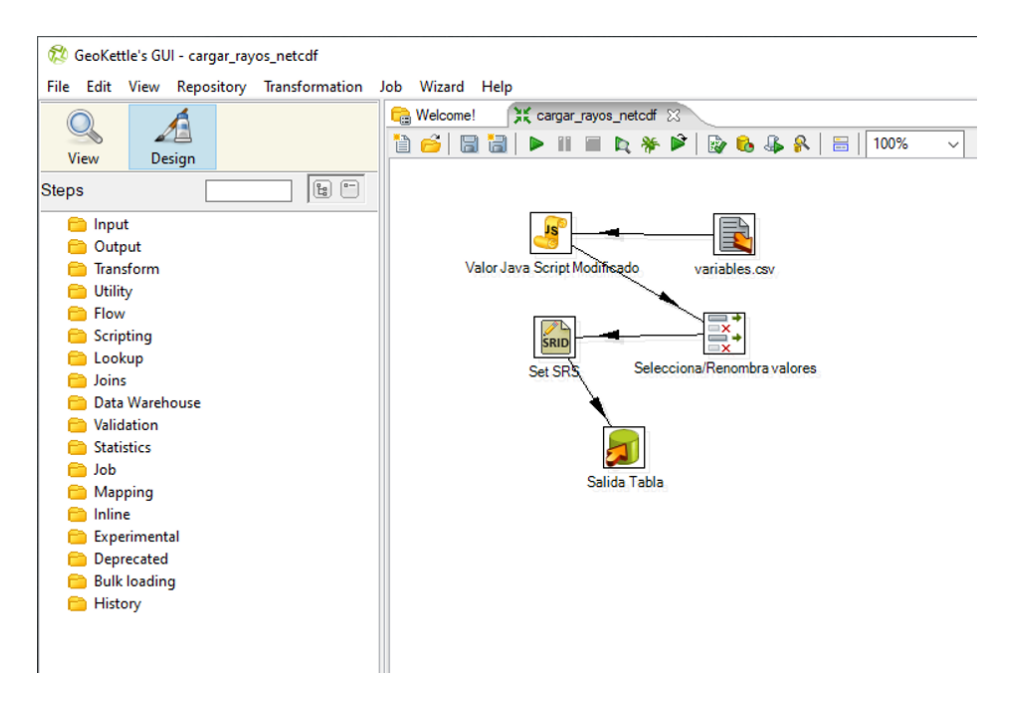

Figura 4.18: Proceso de transformación de información en interfaz de plataforma Geokettle.

Para realizar el proceso antes mencionado se utilizaron las siguientes herramientas:

"CSV file input" (Figura [4.19\)](#page-75-0): Comenzando con el archivo de entrada donde seleccionaremos esta herramienta, la cual se configurará par que lea nuestro archivo csv antes creado con la información de relámpagos con el formato y orden de columnas antes establecido.

Dando un nombre específico referido a está herramienta, la ruta del archivo que se desee leer, el delimitador que se tenga entre columnas y finalmente, el nombre de cada una de las columnas (encabezado de la tabla) en orden de izquierda a derecha, el tipo de información que se desee guardar en cada columna y finalmente el formato que tendrá la información.

<span id="page-75-0"></span>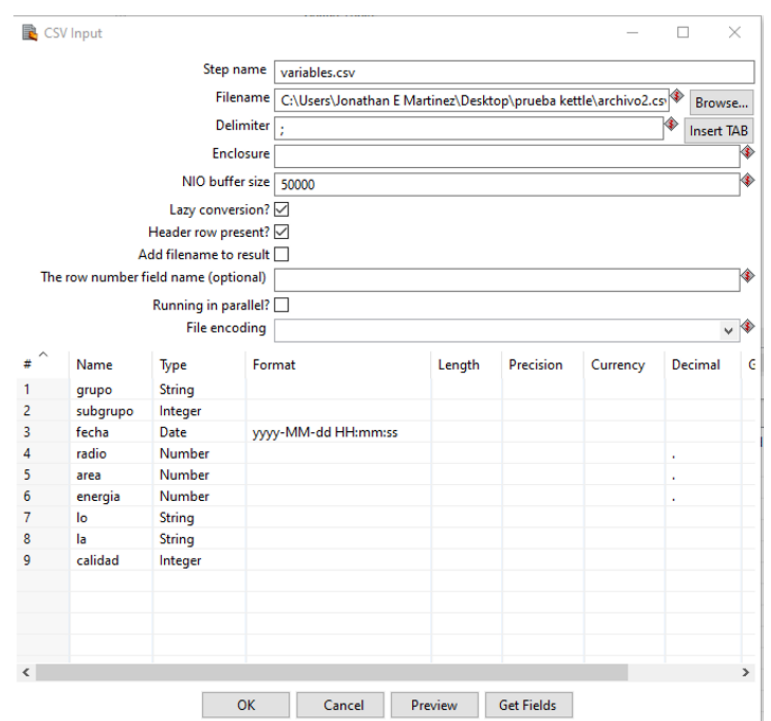

Figura 4.19: Configuración de entrada de archivo CSV.

" "Modified Java Script Value" (Figura [4.20\)](#page-76-0): Esta herramienta nos ayudará a contener toda la información de cada columna identificar errores y datos no pertenecientes según el tipo de información contenida y control de estas, así como el poder crear o realizar transformaciones entre información contenida en las columnas.

Para este punto de proceso se tiene la información de longitud y latitud en una columna respectivamente, las cuales nos ayudarán a crear una nueva columna de geometría (punto), con la ayuda de esta herramienta como se mencionó es posible crear esta nueva columna con la sentencia:

#### var geom  $=$  point(" longitud " " latitud")

dicha sentencia creará una nueva columna llamada "geom" y con los datos de longitud y latitud se creará la geometría punto. De modo, que al final se tendrán todas las columnas originales más una nueva con la geometría punto.

<span id="page-76-0"></span>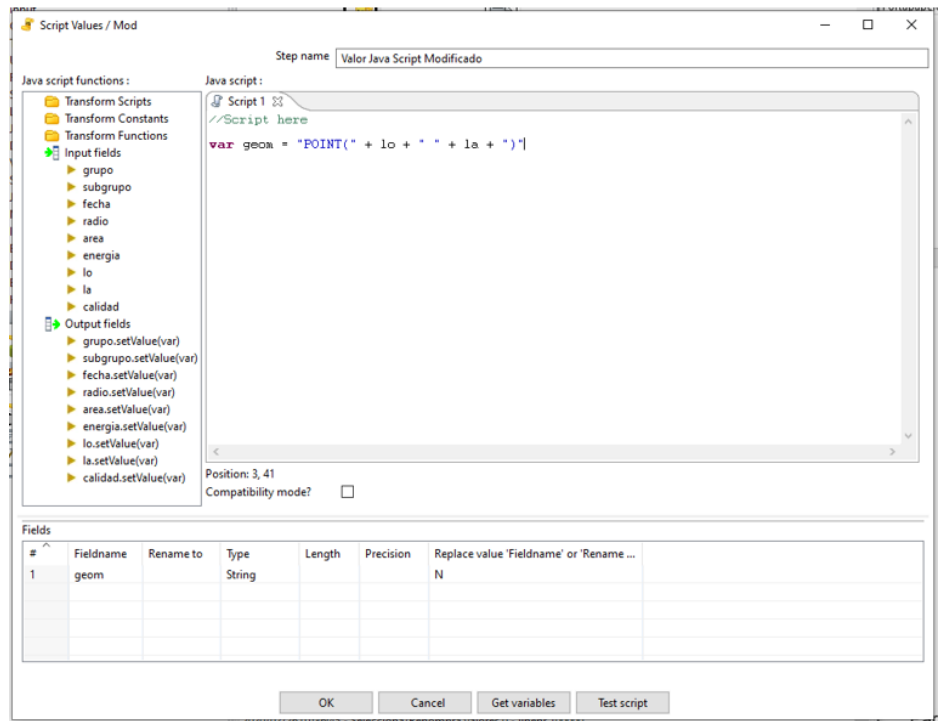

Figura 4.20: Transformación de tablas y creación de geometría.

"Select values" (Figura [4.21\)](#page-77-0): Esta validará las columnas que se desee insertar en la base de datos, en general se puede decir que se seleccionan las columnas deseadas con la opción de ser  $\bf{r}$ enombradas, cambiar o definir el tipo de información entre otros ajustes más específicos que se desee realizar a la tabla de salida.

<span id="page-77-0"></span>

|                              |                                    |                  |          |        |             | Step name   Selecciona/Renombra valores |        |         |          |                      |
|------------------------------|------------------------------------|------------------|----------|--------|-------------|-----------------------------------------|--------|---------|----------|----------------------|
|                              | Select & Alter Remove Meta-data    |                  |          |        |             |                                         |        |         |          |                      |
|                              | Fields to alter the meta-data for: |                  |          |        |             |                                         |        |         |          |                      |
| $\overline{\bullet}$         | Fieldname                          | <b>Rename</b> to | Type     | Length | Precision   | <b>Binary to Normal?</b>                | Format | Decimal | Grouping |                      |
|                              | geom                               |                  | Geometry |        |             | N                                       |        |         |          |                      |
|                              | grupo                              |                  | ٠        |        |             | N                                       |        |         |          |                      |
|                              | subgrupo                           |                  | ٠        |        | $\mathbf 0$ | N                                       |        |         |          |                      |
|                              | fecha                              |                  | ٠        |        |             | N                                       |        |         |          |                      |
|                              | radio                              |                  | ٠        |        |             | N                                       |        |         |          |                      |
|                              | area                               |                  | ٠        |        |             | N                                       |        |         |          |                      |
|                              | energia                            |                  | ٠        |        |             | N                                       |        |         |          |                      |
|                              | calidad                            |                  | ٠        |        | $\mathbf 0$ | N                                       |        |         |          |                      |
|                              |                                    |                  |          |        |             |                                         |        |         |          |                      |
|                              |                                    |                  |          |        |             |                                         |        |         |          | Get fields to change |
|                              |                                    |                  |          |        |             |                                         |        |         |          |                      |
|                              |                                    |                  |          |        |             |                                         |        |         |          |                      |
|                              |                                    |                  |          |        |             |                                         |        |         |          |                      |
|                              |                                    |                  |          |        |             |                                         |        |         |          |                      |
|                              |                                    |                  |          |        |             |                                         |        |         |          |                      |
|                              |                                    |                  |          |        |             |                                         |        |         |          |                      |
|                              |                                    |                  |          |        |             |                                         |        |         |          |                      |
|                              |                                    |                  |          |        |             |                                         |        |         |          |                      |
|                              |                                    |                  |          |        |             |                                         |        |         |          |                      |
| $\left\langle \right\rangle$ |                                    |                  |          |        |             |                                         |        |         | $\,$     |                      |

Figura 4.21: Validación y selección de columnas para tabla de salida.

"Set SRS" (Figura [4.22\)](#page-77-1): Esta herramienta establece el sistema coordenado en que se encuentra referenciado, primeramente, seleccionando la columna que contiene la geometría y posteriormente seguido de introducir el sistema coordenado, esto es establecido por un código EPSG: 4326 que es correspondiente al sistema de coordenadas geográficas WGS84. De esta forma es posible ubicar la información en el globo.

<span id="page-77-1"></span>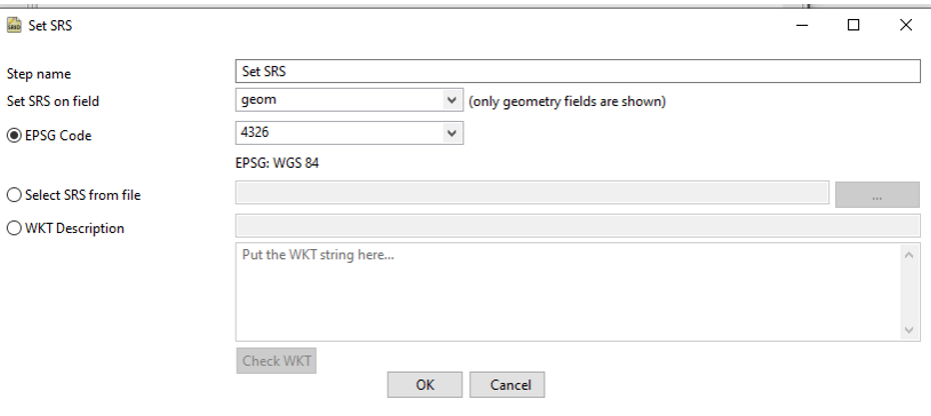

Figura 4.22: Referencia de sistema coordenado.

"Table output": Esta herramienta finaliza con el flujo de tareas introduciendo la tabla a la base de datos, para ello es necesario una configuración un poco más extensa para establecer una conexión con la base de datos (Figura [4.23\)](#page-78-0).

<span id="page-78-0"></span>Para establecer dicha conexión es necesario seleccionar el software de conexión, nombre del servicio o anfitrión, nombre de la base de datos, número de portal, nombre de usuario y contrase˜na. Cada uno de estos datos se especifican al crear el servicio y la base de datos.

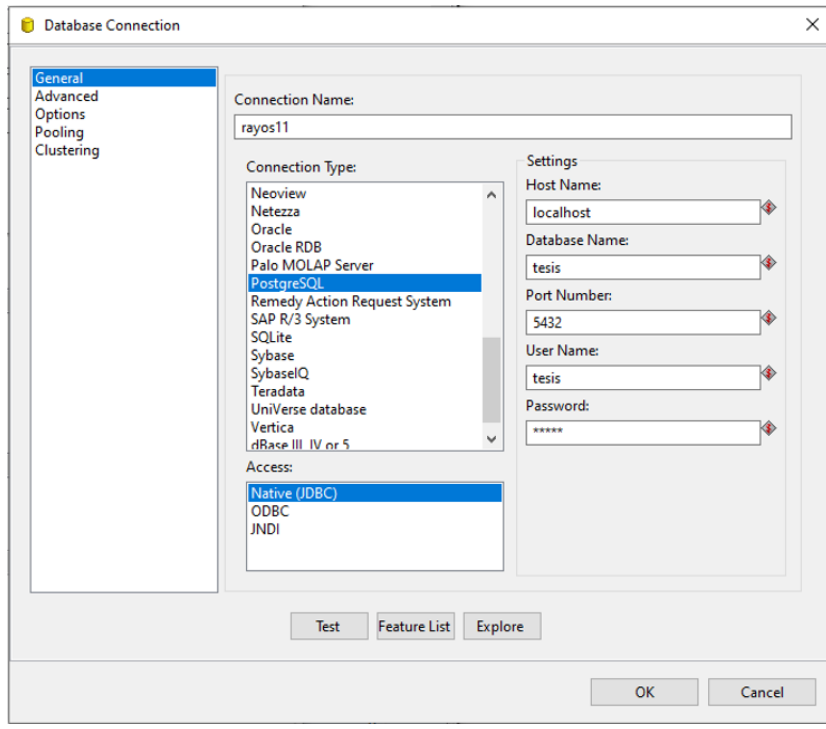

Figura 4.23: Conexión con la base de datos.

Finalmente, al establecer la conexión, se debe seleccionar la tabla (dentro de la base de datos) que se desee insertar la información.

Con esto se realiza el ciclo para insertar la información a la base de datos, para la plataforma Geokettle la cual se visualizará el ciclo o secuencia de herramientas (Figura [4.18\)](#page-74-0) antes mencionadas. También es importante destacar que los ajustes realizados en cada una de las herramientas utilizadas, son específicas para el ordenamiento y tipo de información que se manejó en este proyecto.

Ya una vez introducida toda la información en la base de datos podemos realizar una consulta en sql para ver como quedó estructurada nuestra tabla, para realizar esta consulta es necesario abrir la línea de comandos de SQL Shell de prostgresSQL.

Al abrirla es necesario establecer una conexión con la base de datos en la que estemos trabajando:

Server : [localhost] Database : tesis Port :[5432] Username: tesis Contraseña de usuario tesis: tesis

Al establecer esta conexión, ahora es posible realizar la consulta, para ello solo consultaremos los diez primeros registros de la tabla, para evitar consultar todo el contenido de ella (Figura [4.24\)](#page-79-0), esto con la siguiente línea de comando:

#### <span id="page-79-0"></span>SELECT \* FROM rayos1 LIMIT 10;

| tesis=# select * from rayos1 limit 10; |          |                                                    |                  |           |          |          |                                                    |           |
|----------------------------------------|----------|----------------------------------------------------|------------------|-----------|----------|----------|----------------------------------------------------|-----------|
| grupo                                  | subgrupo | fecha                                              | radio            | area      | energia  | calidad  | geom                                               | id        |
|                                        |          |                                                    |                  |           |          |          |                                                    |           |
| 170363472                              | 247      | 2018-06-09 20:09:05                                | 4.79375513686719 | 72.19408  | 1.52597  |          | 0101000020E6100000C078060DFD0956C0164B917C25B43E40 | 192259735 |
| 170363502                              | 247      | 2018-06-09 20:09:05                                | 4.78871790916305 | 72.042435 | 3.05194  |          | 0101000020E6100000ACE28DCC230956C0CFA0A17F829F3E40 | 192259738 |
| 170363511                              | 247      | 2018-06-09 20:09:05                                | 4.78871790916305 | 72.042435 | 1.52597  |          | 0101000020E6100000EB39E97DE30E56C0ADE6B0170AA03E40 | 192259740 |
| 170363618                              | 247      | 2018-06-09 20:09:05                                | 6.77550573170924 | 144.2226  | 1.220776 |          | 0101000020E6100000EC4CA1E31A0E56C01E32E54350A53E40 | 192259742 |
| 170363623                              | 247      | 2018-06-09 20:09:05                                | 8.29958682612177 | 216,40277 | 2.288955 |          | 0101000020E6100000A80018CFA00F56C0EACF7EA488A43E40 | 192259745 |
| 170363631                              | 247      | 2018-06-09 20:09:05                                | 4.78871790916305 | 72.842435 | 7.62985  | <b>A</b> | 0101000020E61000007F69519FE40E56C0F5A276BF0AA03E40 | 192259746 |
| 170363632                              | 247      | 2018-06-09 20:09:05                                | 4.78871790916305 | 72.042435 | 4.57791  | e.       | 0101000020E610000014B35E0CE50E56C047C9AB730CA03E40 | 192259749 |
| 170363633                              | 247      | 2018-06-09 20:09:05                                | 4.78871798916305 | 72.042435 | 4.57791  |          | 0101000020E6100000261E5036E50E56C01CCEFC6A0EA03E40 | 192259750 |
| 170363638                              | 247      | 2018-06-09 20:09:05                                | 4.78871790916305 | 72.042435 | 6.10388  |          | 0101000020E6100000EB39E97DE30E56C0C83F33880FA03E40 | 192259753 |
| 170363640                              | 247      | 2018-06-09 20:09:05   8.29958682612177   216.40277 |                  |           | 4.120119 | <b>A</b> | 0101000020E6100000077C7E18211056C0414AECDADEA23E40 | 192259755 |
| $(10 \text{ filas})$                   |          |                                                    |                  |           |          |          |                                                    |           |

Figura 4.24: Consulta de contenido de diez registros.

Dado el gran número de registros que tiene la tabla, se crearán index de la columna fecha e id, estos nos ayudarán a crear un índice que facilitara la búsqueda de datos rápidamente y el no recorrer cada uno de los contenidos de la tabla en búsqueda de alguna en concreto, así como a no tener valores duplicados.

Esto ayudará en las consultas a realizar, haciendo que sean más eficientes las consultas que se realicen tanto en SQL o en la página web, mediante un geo Server.

<span id="page-79-1"></span>Concluyendo con un total de 1,164,598,615 registros introducidos dentro de la base de datos creada como se muestra en la Figura [4.25.](#page-79-1)

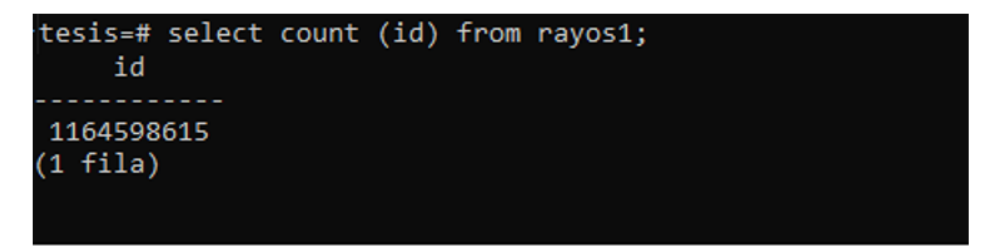

Figura 4.25: Número de registros dentro de base de datos.

## <span id="page-80-1"></span><span id="page-80-0"></span>4.1.4. Geoestadística "Densidad de relámpagos por  $km<sup>2</sup>$ "

Para la obtención de este producto geoestadístico de densidad de relámpagos por  $km^2$  (Geotiff), se tomó como referencia el artículo "Using Bivariate Gaussian Distribution Confidence Ellipses of Lightning Flashes for Efficiently Computing Reliable Large Area Density Maps" [\(Manso-Callejo et al.,](#page-99-0) [2017\)](#page-99-0). En este artículo se describe una metodología para la generación de un algoritmo para la obtención de una imagen Geotiff con un método probabilístico en el impacto de rayos sobre algún ´area determinado. Dicho algoritmo originalmente fue adaptado y modificado de un modelo utilizado para el cálculo de la probabilidad de colisión de escombros para naves espaciales.

Para el cálculo de este geoestadístico, se contó con la colaboración del profesor Miguel A. Manso Callejo, presidente del grupo de investigación MERCATOR de la Universidad Politécnica de Madrid, España, quien colaboró en la creación de una imagen Geotiff que muestra la densidad de relámpagos por kilómetro cuadrado, con base en los datos utilizados para este provecto mencionados anteriormente. Esto fue gracias a la estancia académica de investigación realizada en su grupo.

Para el cálculo de este estadístico, se toma el criterio que mediante el cálculo del elipsoide de incertidumbre de ubicación en donde tuvo lugar el rayo, se conforma una correlación con respecto al lugar y área de impacto, y se emplea una distribución bivariada Gaussiana en forma matricial.

Exclusivamente para la obtención de una imagen o mapa de densidad con datos de este proyecto, se modificaron los valores del algoritmo, de forma que se pudiera realizar la sustitución de elipsoides por circunferencias (al solo contar con el área y radio de acción del rayo), establecer las coordenadas geográficas máximas y mínimas de estudio, el radio máximo y la resolución espacial.

Finalmente se obtuvo el mapa (Fig. [5.2\)](#page-90-0) con los siguientes parámetros:

Se procesa: D:018-19-new.csv Comienza: Mon Aug 26 21:55:23 CEST 2019 Los parámetros de cálculo usados son: Long min: -118.0, Lat min: 13.0, Long max: -85.0, Lat max: 32.0 Raster resolution: 12.0 sec arc grado. Rayos filtrados: Radio < 20.0 Características de la máquina de procesado: Tamaño de la imagen a generar: 5701\*9901 N<sup>o</sup> de procesadores: 12, Memoria RAM disponible en Java: 6.1095909736E10 RAM necesaria para una sola imagen: 4.51564808E8 N<sup>o</sup> de procesos en paralelo a ejecutar: 10

N<sup>o</sup> de Rayos en archivo: 941701148 N<sup>o</sup> de Rayos dentro BBox: 919966993 Comienza a procesar: Mon Aug 26 22:25:14 CEST 2019 Memoria antes de liberar:7528461952 Memoria después de liberar: 23976978640 Total rayos: 0; Procesados: 919966992; Descargas: 919966992 Suma de probabilidades: 9.186190589827328E8 Suma de los valores de la densidad almacenada= 9.153294545340618E8 Tiempo de cálculo: 473656577; Tiempo almacenamiento: 7082; (milliseconds) Tiempo de proceso: 131.57323861111112 ; Velocidad de proceso: 6992052.50027425 rayos por hora; 1942.2368056317362 rayos por segundo

# 4.1.5. Creación y publicación de servicios WMS

Contando con la información contenida dentro de la base de datos es posible consultar esta información mediante diversos recursos, uno de ellos son los GeoServer que sirven como mediador entre la información contenida en una base de datos y un portal o visor web, de forma que este medio hace las consultas de información más eficientes y seguras.

Por lo que se instaló en un ordenador local el GeoServer, el cual es de licencia libre por lo que no requiere más que descargar e instalar. Durante la instalación será requerida establecer un usuario para acceder al GeoServer y la configuración para establecer la conexión, así como un número de puerto (Figura [4.26\)](#page-82-0) y directorio de almacenamiento.

<span id="page-82-0"></span>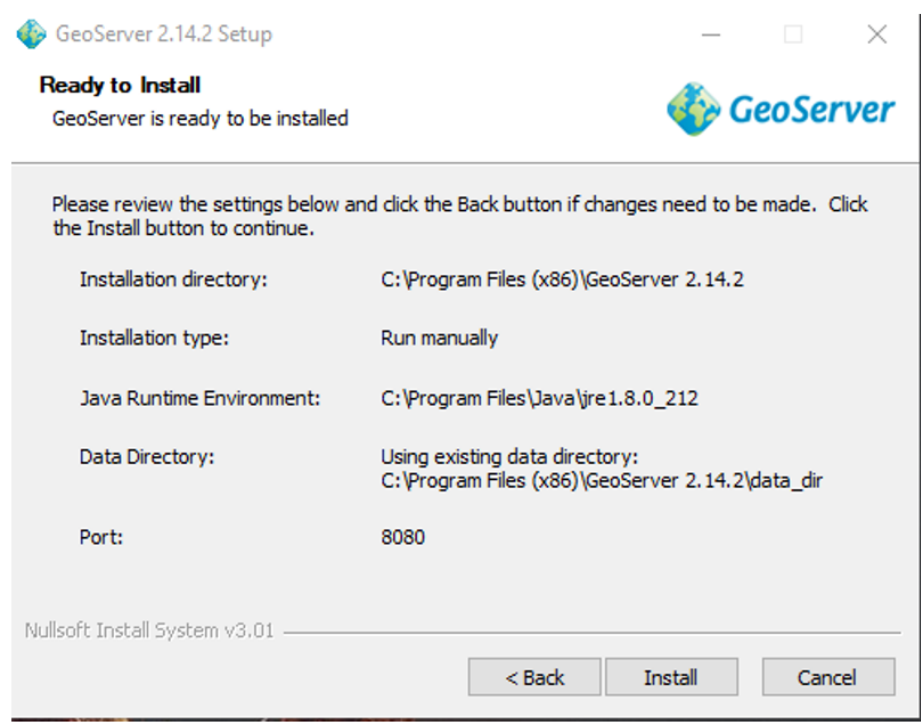

Figura 4.26: Instalación y asignación de port y directorio de almacenamiento de GeoServer.

Una vez realizado la instalación, se debe iniciar el GeoServer, esto, se realiza al buscar un acceso directo que se crea en el directorio antes asignado o creado para la instalación, el cual tiene la leyenda "start geoserver", al ejecutar este acceso directo se abre una ventada donde se ejecutan los protocolos del GeoServer, haciendo posible el acceso a la dirección del GeoServer en el navegador con la siguiente dirección: http://localhost:8080/geoserver/, la cual nos direcciona a la página del Geoserver, accediendo con el usuario y contraseña antes configurado.

Al acceder, se deberá crear un nuevo espacio de trabajo, para ordenar y tener un manejo de nuestras capas de información. Al crear este nuevo espacio de trabajo, se asignará el nombre con el que aparecer´a este, as´ı como el URI asociado al espacio de trabajo y los servicio que se habilitaran para las publicaciones (Figura [4.27\)](#page-83-0).

<span id="page-83-0"></span>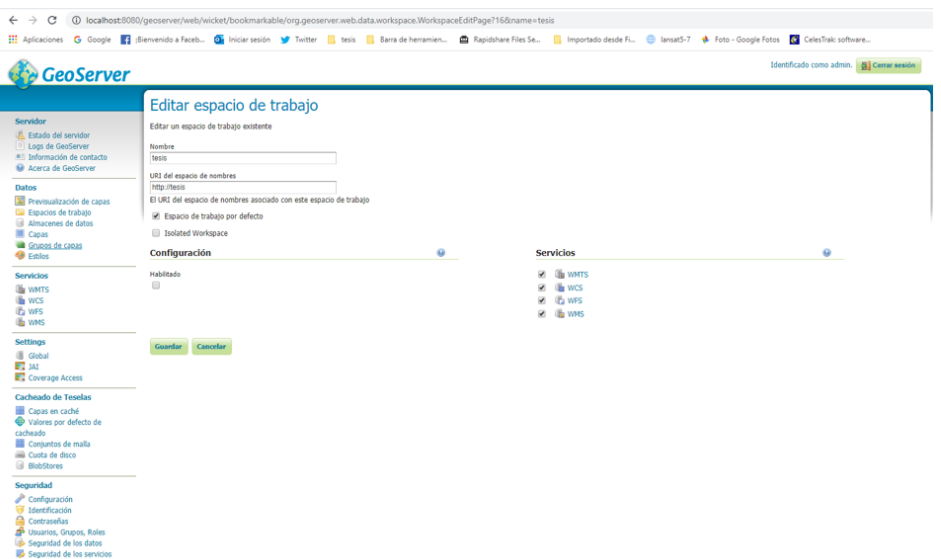

Figura 4.27: Espacio de trabajo, GeoServer.

Una vez creado nuestro espacio de trabajo, el siguiente paso es crear un almacén de datos, este al ser creado establecerá la conexión con los diferentes orígenes de datos, ya sea vectoriales y ráster, que, para este caso en particular, tendremos nuestra base de datos.

Para realizar la conexión con la base de datos, se debe seleccionar como opción "PostGIS -Database", en la cual podremos establecer la conexión deseada, pidiendo los datos del Host, puerto, usuario, contrase˜na y espacio de trabajo. Estos datos son los mismo que hemos utilizado anteriormente para conectar a nuestra base de datos, al introducir correctamente los datos pedidos para establecer la conexión ahora se podrá tener una interacción directa con nuestra información que contiene nuestra base de datos y el GeoServer, para posteriormente ser publicadas las capas de información para consumo en los diversos formatos por una página web o en su caso visor web.

Hasta este proceso se ha realizado la asignación de un espacio de trabajo el cual tendrá un espacio de almacenamiento fijo, un almacenamiento de datos que funciona como puente para establecer la conexi´on entre la base de datos u otro origen de datos, con nuestro GeoServer, dichos datos, ya sea datos vectoriales o ráster.

Y, finalmente se deben publicar los servicios o capas de información para que puedan ser consumidos por las páginas web o para este proyecto un visor web, para este último se establecerán características de la información que se publicara, como el sistema de referencia de coordenadas, encuadres, filtrado de información, estilos, simbología, URL específica para la capa de información, etc. Las configuraciones dependen de las características que sean requeridas para la información o proyecto en concreto.

Al publicar las diversas capas de información, pueden ser publicadas en diferentes formatos de servicios del GeoServer, estos pueden ser: WMTS, WCS, WFS Y WMS. Según el tipo de información que se publicara, así como el más apropiado para el consumo de la página web.

Al considerar todo lo anterior, para este provecto se creó un espacio de trabajo, un almacén de trabajo: para establecer conexión con la base de datos en PostGIS, finalmente se publicará esta información, asignando como estilo la geometría punto de color rojo y de dimensiones de consulta la columna fecha.

Creando la capa y publicándose, ya es posible el consumirla mediante una página web o visor. Para ello se desarrolló una página exclusiva para el consumo de esta información de relámpagos.

Es importante mencionar que al GeoServer se agregó una segunda capa de información, la cual contiene información geoestadística de la influencia de la densidad de relámpagos por kilómetro cuadrado.

### 4.1.6. Desarrollo de visor web

Para el desarrollo del visor web se utilizó una plataforma de código abierto que toma por nombre "Leaflet", que como bien se mencionó anteriormente es una de las más utilizadas por diversas plataformas, y que además es muy amigable para los usuarios.

Utilizando lenguaje HTML se desarrolló un visor, integrando herramientas y plugin de las librerías de Leaflet que integran funciones en lenguaje JavaScript, esto hace posible la compatibilidad para más plugin, funciones o herramientas de plataformas mejor establecidas y especializadas.

Para el comienzo de la página se establece el título de esta, seguido se establece los estilos, de la página, los cuales importan, dichos estilos desde librerías ya sea locales o de otras páginas estas se sitúan en la función "HEAD". Dotando de imágenes, colores, tamaños, etc. Para los diferentes botones de las herramientas que aparecerán en el visor, de las cuales se importaron las siguientes extensiones de estilos (anexo [1\)](#page-94-0):

- $\blacksquare$  Librerías de Leaflet predeterminadas.
- Plugin de Leaflet Time Dimension.
- Botón de zoom y pantalla completa.
- Botones de dibujo y marcadores.

Establecidos los estilos, se importarán las direcciones de funciones de cada una de ellas en la sección de

cuerpo o "BODY", en esta sección se direcciona la herramienta o plugin para su librería en JavaScript y posteriormente ser configuradas según sea el caso y se requiera, como puede ser posición, tamaño, etc (anexo [2\)](#page-94-1).

Como bien se mencionó, una vez anexadas las direcciones de herramientas y plugin, se tendrán la sección de "script", donde se crearán variables para llamar a las herramientas, ser configuradas y en su caso puedan realizar consultas de datos del GeoServer o de otra página.

Comenzando con la creación de una variable que será la pantalla por defecto, para este caso al tratarse de un visor web se manejan mapas base como principal pantalla, los cuales serán referenciados a un sistema coordenado y así poder ubicar la información que se trabajó anteriormente, estos mapas base serán consumidos de otras páginas que ponen a disposición este recurso, de los cuales serán ocupados dos: Esri y open streetmaps (anexo [3\)](#page-94-2). Para esta variable principal que mostrará la pantalla principal o por defecto, se establecerán parámetros de zoom y centro de ubicación en que aparecerá el mapa, botones de controles de Time Dimension el cual se establecerá la fecha y hora del comienzo de consulta de datos y los botones para dibujar (anexo [4\)](#page-95-0).

Establecida la pantalla inicial con los botones de las herramientas, se tiene que establecer la conexión con los productos o capas antes publicadas en el GeoServer, estableciendo el link de cada capa establecido en el GeoServer, este link establecerá el consumo del producto wms y creará un layer estableciendo el nombre de este y el formato que se dese, al crear el layer, es posible referenciar que layer operará con el plugin Time Dimension (anexo [5\)](#page-95-1).

Hasta este punto tenemos cuatro variables que podemos acceder, dos como mapas base diferentes y dos más correspondientes a las capas publicadas en el Geoserver. Por lo que se recurrió a crear un controlador para poder activar cada una de estos layers, por lo que se crean dos variables de botones con cada una de las variables antes mencionadas, el cual ordenara y designará el nombre de cada uno de los layer dentro del visor y finalmente se llamarán estas variables para ser agregado el controlador de layer y de escala (anexo [6\)](#page-96-0).

Finalmente se obtendrá un visor web con botones de (Figura [4.28\)](#page-86-0):

Zoom y pantalla completa (esquina superior izquierda), dibujo y control de layer (esquina superior derecha), escala numérica y controles de Time Dimension (esquina inferior izquierda).

<span id="page-86-0"></span>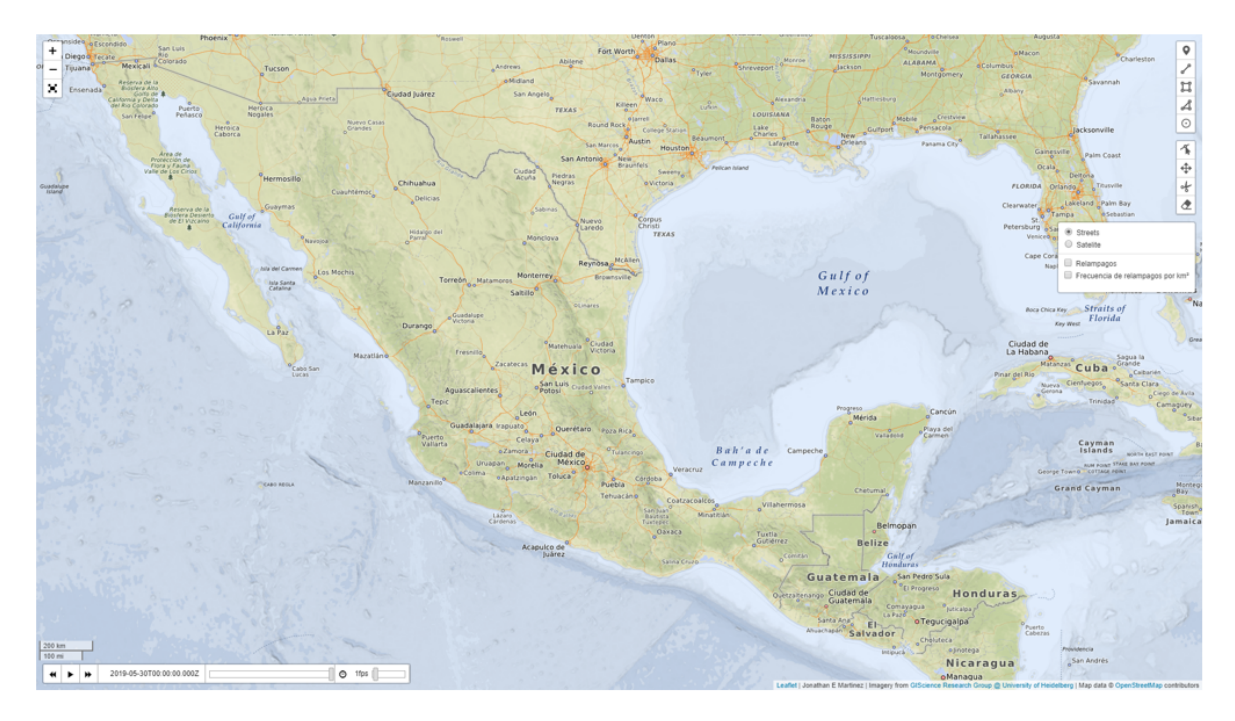

Figura 4.28: Visor web.

# Capítulo 5 Resultados

En este capítulo se muestra el producto del procesamiento de los datos, la visualización de una forma fácil y dinámica mediante un visor web, que incluye un análisis geoestadístico y se consolida una base de datos para formar un registro de información histórica. Esta información puede ser utilizada para un pron´ostico puntual y mejorado sobre tormentas el´ectricas a lo largo de las cuatro estaciones del a˜no dentro del territorio nacional.

Durante el desarrollo de este trabajo se probaron diferentes herramientas con lenguajes de programación y software, buscando el mejoramiento de procesos, con el fin de hallar la optimización en el procesamiento y análisis de la información, por ello se crearon diferentes versiones de scripts para la realización de tareas, procesamiento, almacenamiento de datos y del diseño del visor web.

Esto también sirve como aporte para ayudar a la mitigación de accidentes y desastres causados por tormentas eléctricas, consolidando dos productos finales que pueden realizar estas tareas y considerando futuras investigaciones, tomando como base los datos históricos de este producto y así relacionar estrechamente que efector pueden tener los rel´ampagos con ciclones, tormentas tropicales, huracanes y otros fenómenos naturales, con el fin de encontrar una relación entre estos

#### 5.1. Visor Web de relámpagos

El visor web funcional fue generado en HTML, dando lugar a un mapa interactivo con la ubicación de relámpagos registrados por el satélite GOES-16 durante el periodo de abril de 2018 a marzo de 2019 mediante la geometría de punto, la cual fue procesada, filtrada y depositada en una base de datos.

Dicho visor web está dotado de un controlador de *layers*, tiempo y velocidad para visualizar los datos de rel´ampagos, as´ı como botones de zoom, pantalla completa y para crear y/o editar dibujos sobre el mapa. Finalmente se creó una herramienta de visualización y de análisis dinámico (Figura [5.1\)](#page-89-0), para el análisis del áreas con mayor influencia de relámpagos dentro del territorio mexicano, formando criterios para identificar zonas con mayor peligro a una tormenta eléctrica o la afectación de relámpagos en sí, que, por otra parte, gracias al control de tiempo y registro de fechas por eventos, es posible visualizar la relación de fenómenos naturales registrados como son: tormentas tropicales, ciclones, etc.

Con esta herramienta y con el respaldo de información, se ha creado un registro histórico de relámpagos para el territorio nacional, el cual puede ser actualizado y empleado a futuro para realizar un análisis estacional, que apoye a la generación de reportes especializados para la prevención de riesgos por tormentas eléctricas.

Sumando las herramientas proporcionadas a este visor, se puede apoyar para un mejor análisis de información, dibujando geometrías o lineas que delimiten ciertas zonas o áreas que se deseen visualizar o estudiar, haciendo dinámica la visualización y comprensión de la información que proporciona este visor web.

<span id="page-89-0"></span>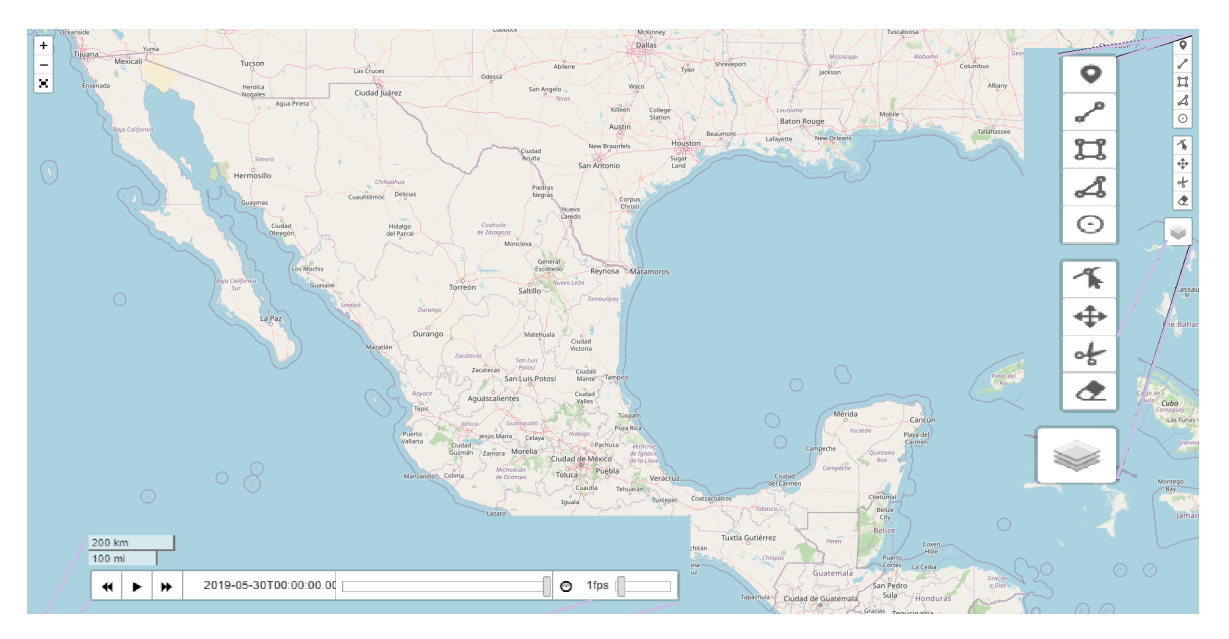

Figura 5.1: Herramientas de visor web.

## 5.2. Mapa de densidad de relámpagos

En el visor web se adicionó el mapa generado producto de la densidad de relámpagos, el cual permite visualizar las áreas en donde hay mayor densidad de relámpagos y como se describió en el capítulo [4.1.4,](#page-80-0) se tomó el radio de influencia de cada uno de los relámpagos para obtener la influencia de densidad por  $km^2$  (Figura [5.2\)](#page-90-0).

<span id="page-90-1"></span><span id="page-90-0"></span>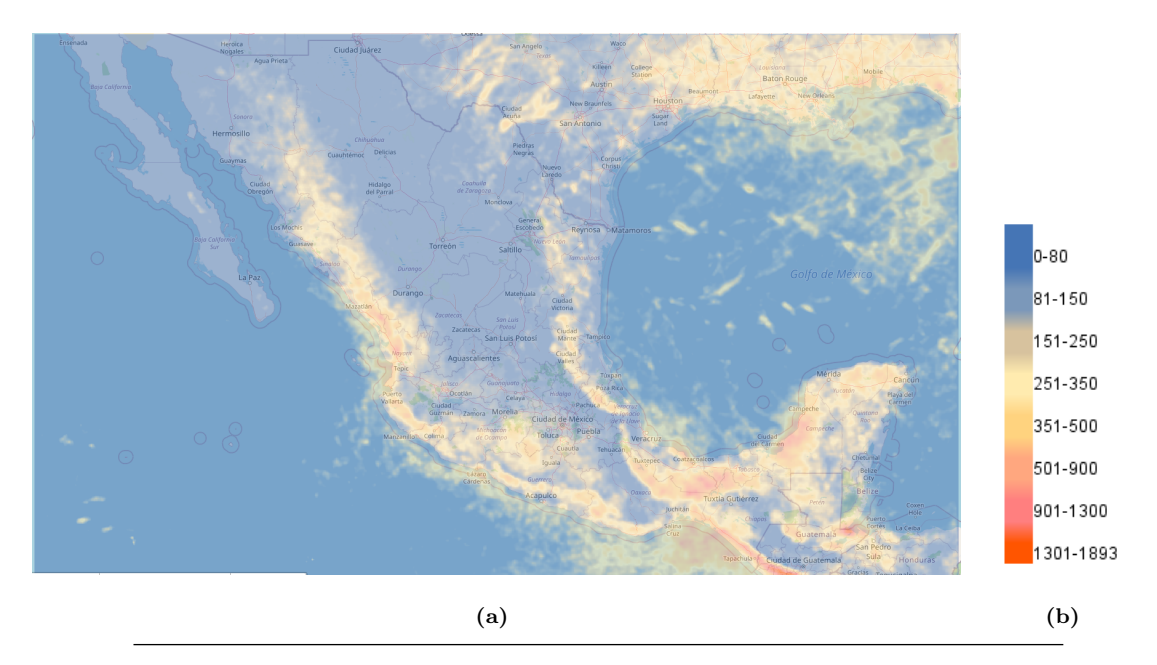

<span id="page-90-2"></span>Figura 5.2: [\(a\)](#page-90-1) Mapa de densidad por km2 de México. [\(b\)](#page-90-2) Rampa de densidad.

Lo que representa la generación de una imagen Geotiff que muestra las zonas con mayor cantidad de relámpagos registrados por un kilómetro cuadrado a lo largo del territorio nacional Mexicano, interpolando el producto de imagen Geotiff y el mapa base. Haciendo posible un análisis de zonificación tanto general o local con base a la geografía de México.

Identificando las densidades con la paleta de color, sobrepuesta en el mapa base del visor web, visualizando los estados con mas influencia del fenómeno relámpago, haciendo muy visual y dinámico la interpretación de dicha información (Figura [5.3\)](#page-91-0).

<span id="page-91-0"></span>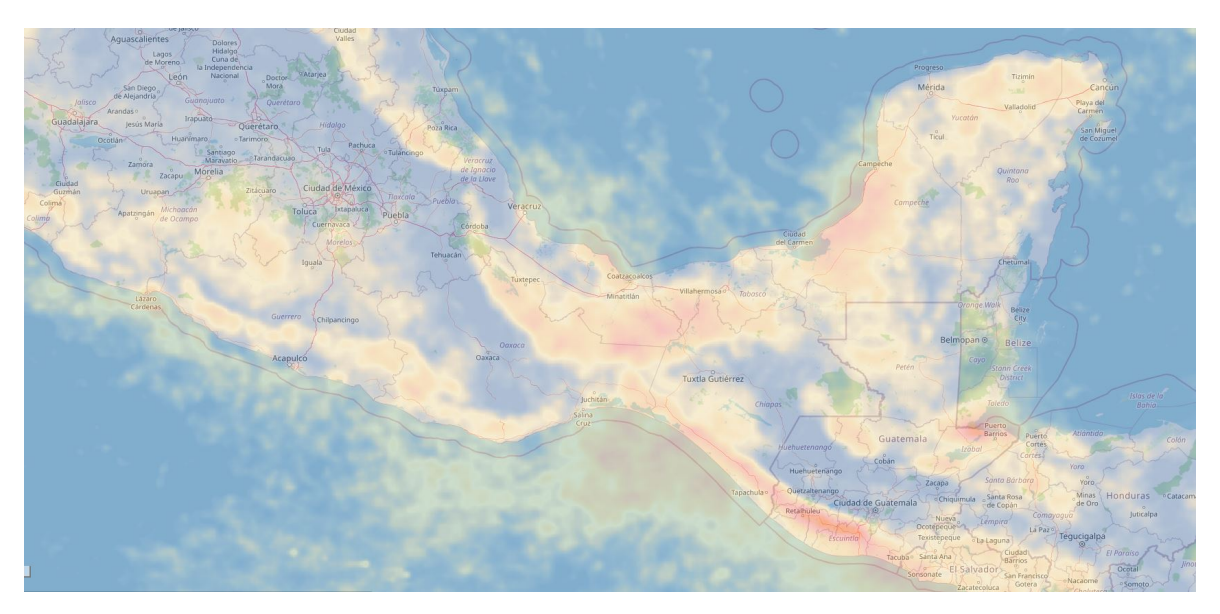

Figura 5.3: Sobre-posición de información.

# Capítulo 6 Discusión y conclusiones

En este trabajo se desarrollaron diversas versiones de procesamiento automático con la intención de encontrar la vía mas eficiente, logrando procesar y filtrar millones de puntos registrados. Tomando en cuenta una estructura y ordenamiento fijo, para lograr un an´alisis geo-estad´ıstico en cuanto a densidad de relámpagos por  $km^2$ .

Así mismo, se reconoce el gran respaldo informático que representa el almacenamiento y correlación de información a un sistema coordenado adecuado, obteniendo información puntual en relación con un lugar o región. Basando esto a gran escala con una sobre posición de información de todo un año, para llevar a un mapa de densidad por kilómetro cuadrado como bien se mencionó en los objetivos de esta tesis.

Gracias a este respaldo de información geo-referenciada y a sus resultados se puede dar una pauta al comienzo de la discusión sobre la existencia de una mayor influencia de relámpagos sobre las zonas montañosas de mayor altitud, al tipo de zona costera o bien, a una superficie geográfica especifica.

Esto, dados los resultados del estudio geo-estadistico realizado en esta tesis, mostrando zonas de mayor actividad durante los meses estudiados, las zonas ubicadas en formaciones geológicas, por mencionar algunas de las principales, se encuentran la Sierra Madre Occidenta, la Sierra Madre Oriental y el Eje Neovolc´anico en la parte central, y en el sur, resaltan las Sierras Madre de Oaxaca y de Chiapas.

Así como las zonas costeras del territorio mexicano (tanto en la costa del Océano Pacífico, como en la zona del Golfo de México) (fig. [5.3\)](#page-91-0) de las más importantes dada a su ubicación a mar abierto y su gran actividad meteorológica.

Otra de las observaciones en los resultados es la zona central del país, se tiene una menor densidad de eventos, teniendo una gran relevancia para la interpretación de la distribución en la densidad de relámpagos por  $km^2$ . Mostrando en el ultimo mapa (fig. [5.2\)](#page-90-0) las zonas montañosa funcionan como un escudo geográfico natural, frenando al impacto y avance de fenómenos meteorológicos.

Concluyendo que se puede obtener gran información relacional con otros fenómenos meteorológicos en diferentes zonas del territorio nacional, funcionando como herramientas para brindar mejoras a los estudios y productos para el pronóstico meteorológico y alertas tempranas. Ayudando a la pronta y oportuna divulgación de información preventiva a la población sobre las regiones de mayores afectaciones y en su caso a la mitigación de posibles accidentes y desastres causados por dichos fenómeno meteorológicos o tormentas eléctricas directamente.

Finalizando con un gran punto de partida para estudios futuros tanto de actualización de datos hasta un análisis a profundidad en la correlación del fenómeno relámpago con algún otro fenómeno meteorológico o la relación de relámpagos por condiciones geográficas como bien se menciono anteriormente.

# Anexo I

# <span id="page-94-0"></span>Estilos importados a Leaflet

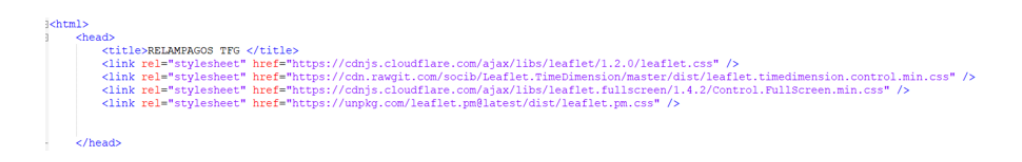

Figura 1: Estilos importados para herramientas y plugin del visor web.

<span id="page-94-1"></span>

| <body><br/><div id="map" style="height: 100%; width: 100%"></div><br/><script src="https://cdnjs.cloudflare.com/ajax/libs/leaflet/1.2.0/leaflet.js" type="text/javascript"></script></body>                                                                                                    |
|----------------------------------------------------------------------------------------------------|
| <script src="https://cdn.rawgit.com/nezasa/iso8601-js-period/master/iso8601.min.js" type="text/javascript"></script>                                                                                                    |
| <script src="https://cdn.rawqit.com/socib/Leaflet.TimeDimension/master/dist/leaflet.timedimension.min.js" type="text/javascript"></script><br><script src="https://cdnjs.cloudflare.com/ajax/libs/leaflet.fullscreen/1.4.2/Control.FullScreen.min.js" type="text/javascript"></script><br><script src=" https://unpkg.com/leaflet.pm@latest/dist/leaflet.pm.min.js "> </script> |
|                                                                                                    |
| <script></script>                                                                                                    |

Figura 2: Estilos importados para sección CSS.

## <span id="page-94-2"></span>Variable de mapas base.

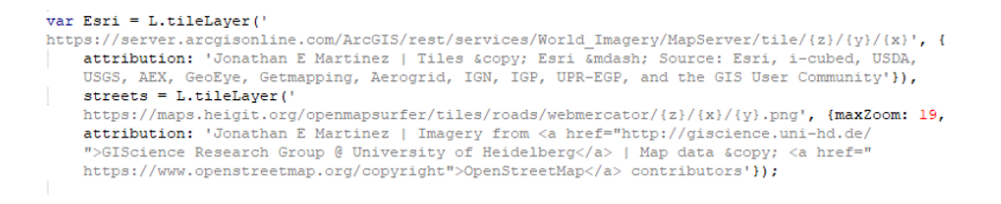

Figura 3: lineas de programación de mapa base.

<span id="page-95-0"></span>Configuración de variable de pantalla principal o pantalla por defecto.

```
var map = L \cdot map('map', \{zoom: 5.5,
    center: [23, -98],
    fullscreenControl: true,
    timeDimension: true,
    timeDimensionOptions: {
        timeInterval: "2018-04-01T06:00:00Z/2019-05-30",
        period: "PT3M"
    Η,
    timeDimensionControl: true
    \} ) :
map.pm.addControls({
    position: 'topright',
    drawCircle: false,
    \mathcal{V}
```
Figura 4: lineas de programación pantalla principal.

<span id="page-95-1"></span>Creación de layer con capas del GeoServer.

```
var wmsUr2 = "http://localhost:8080/geoserver/wms/logo"
var wmsUrl = "http://localhost:8080/geoserver/wms"
var wmsLayer = L.tileLayer.wms(wmsUrl, {
    layers: 'rayosl',
    format: 'image/png',
    transparent: true,
    attribution: 'Jonathan E Martinez'
    \mathcal{Y}var wmsLayer1 = L.tileLayer.wms(wmsUr2, {
    layers: 'geotiff coverage',
    format: 'image/png',
    transparent: true,
    attribution: 'Jonathan E Martinez'
    \rightarrowvar tdWmsLayer = L.timeDimension.layer.wms(wmsLayer);
```
Figura 5: lineas de programación capas del geoserver.

<span id="page-96-0"></span>Control de layer y control de escala.

```
var baseMaps = {
    "Streets": streets,
    "Satelite": Esri,
    \mathcal{E}var overlayMaps = {"Relampagos":tdWmsLayer,
    "Frecuencia de relampagos por km<sup>2</sup>": wmsLayerl,
    \mathcal{E}L. control. layers (baseMaps, overlayMaps). addTo (map) ;
streets.addTo(map);
L.control.scale().addTo(map);
```
Figura 6: lineas de programación de controles del visor.

# **Bibliografía**

- Boccippio, D. J., Cummins, K. L., Christian, H. J., and Goodman, S. J. (2001). Combined satellite-and surface-based estimation of the intracloud–cloud-to-ground lightning ratio over the continental united states. Monthly Weather Review, 129(1):108–122. [5](#page-22-0)
- Chuvieco, E. (1991). Fundamentos de teledetección espacial. *Estudios Geográficos*, 52(203):371. [5,](#page-22-0) [7,](#page-24-0) [11,](#page-28-0) [12,](#page-29-0) [13,](#page-30-0) [14](#page-31-0)
- Chuvieco Salinero, E. (2002). Teledetección ambientalla observación de la tierra desde el espacio. [13,](#page-30-0) [14](#page-31-0)
- de Murcia, U. (2005). Tema 10. teledetección. urlhttps://www.um.es/geograf/sigmur/sigpdf/temario<sub>1</sub>0.pdf.Accedido21 03 − 2020.[14](#page-31-0)
- FALCON, N. (2017). La electricidad atmosférica y el relámpago del rio catatumbo. Meteorología y  $Física Atmosférica, 113. 3, 4, 5$  $Física Atmosférica, 113. 3, 4, 5$  $Física Atmosférica, 113. 3, 4, 5$  $Física Atmosférica, 113. 3, 4, 5$  $Física Atmosférica, 113. 3, 4, 5$  $Física Atmosférica, 113. 3, 4, 5$
- Fontal, B. et al. (2005). El espectro electromagnético y sus aplicaciones. Escuela de La Ingeniería, 1:24. [7](#page-24-0)
- Group, T. P. G. D. (2018). Postgresql 9.3.25 documentation. urlhttps://www.postgresql.org/docs/9.3/index.html. Accedido 18-01-2020. [30](#page-47-0)
- Jensen, J. R. et al. (1996). Introductory digital image processing: a remote sensing perspective. Number Ed. 2. Prentice-Hall Inc. [12](#page-29-0)
- Kucieńska, B., Raga, G., and Rodríguez, O. (2010). Cloud-to-ground lightning over mexico and adjacent oceanic regions: a preliminary climatology using the wwlln dataset. Annales Geophysicae, 28(11):2047–2057. [2](#page-19-0)
- Labrador García, M., Évora Brondo, J., and Arbelo Pérez, M. (2012). Satélites de teledetección para la gestión del territorio. Consejería de Agricultura, Ganadería, Pesca y Aguas del Gobierno de Canarias. [6,](#page-23-0) [7,](#page-24-0) [8,](#page-25-0) [11,](#page-28-0) [12,](#page-29-0) [13,](#page-30-0) [14,](#page-31-0) [15](#page-32-0)
- Mackerras, D., Darveniza, M., Orville, R. E., Williams, E. R., and Goodman, S. J. (1998). Global lightning: Total, cloud and ground flash estimates. Journal of Geophysical Research: Atmospheres, 103(D16):19791–19809. [5](#page-22-0)
- <span id="page-99-0"></span>Manso-Callejo, M. Á., Chan, F.-K. K., Iturrioz-Aguirre, T., and Manrique-Sancho, M. T. (2017). Using bivariate gaussian distribution confidence ellipses of lightning flashes for efficiently computing reliable large area density maps. IEEE Transactions on Geoscience and Remote Sensing, 55(8):4489–4499. [63](#page-80-1)
- Marcos Martín, C. (2018). Satélites meteorológicos. [9](#page-26-0)
- NOAA, G.-R. (2018). Goes-16 drift and transition to operations. urlhttps://www.goes-r.gov/users/transitionToOperations16.html. Accedido 21-03-2020. [xvii](#page-0-0), [16,](#page-33-0) [17,](#page-34-0) [18,](#page-35-0) [19,](#page-36-0) [20,](#page-37-0) [46](#page-63-0)
- Oceanic, N. and Atmospheric Administration, N. (2018). Satellite and information service. urlhttps://www.nesdis.noaa.gov/GOES-R-Mission. Accedido 21-03-2020. [xvii](#page-0-0), [xvii](#page-0-0), [16,](#page-33-0) [21,](#page-38-0) [23](#page-40-0)
- Ordóñez, J. L. (2012). Espectro electromagnético y espectro radioeléctrico. Manual formativo de  $ACTA$ ,  $(62):17-31$  $(62):17-31$  $(62):17-31$ . 7
- OSGeoLive (2019). Geoserver. urlhttps://live.osgeo.org/es/overview/geoserver<sub>o</sub>verview.html.Accedido12− 01 − 2020.[31](#page-48-0)
- PostGIS (2019). Postgis 2.5.4dev manual. urlhttps://postgis.net/docs/manual-2.5/. Accedido 12-01-2020. [31](#page-48-0)
- Python (2020). Biblioteca estandar de python. urlhttps://docs.python.org/2/library/datetime.html. Accedido 07-01-2020. [35](#page-52-0)
- readthedocs (2019). Gestión de bases de datos. urlhttps://gestionbasesdatos.readthedocs.io/es/latest/Tema1/Teoria.html. Accedido 18-01-2020. [29](#page-46-0)
- Saunders, C. (2008). Charge separation mechanisms in clouds. Space Science Reviews, 137(1-4):335. [4](#page-21-0)
- Stolzenburg, M. and Marshall, T. C. (2009). Electric field and charge structure in lightning-producing clouds. In Lightning: Principles, instruments and applications, pages 57–82. Springer. [5](#page-22-0)